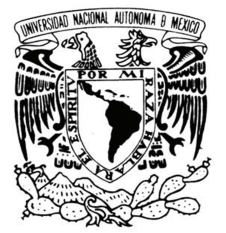

VNIVER4DAD NACIONAL AVPNºMA DE MEXICO

UNIVERSIDAD NACIONAL AUTÓNOMA DE MÉXICO

# **FACULTAD DE INGENIERÍA**

DIVISIÓN DE INGENIERÍA MECÁNICA E INDUSTRIAL

DEPARTAMENTO DE INGENIERÍA MECATRÓNICA

PANTALLA OLED PARA INFORMACIÓN DEL TABLERO DE **INSTRUMENTOS EN VEHÍCULOS** 

**TESIS PROFESIONAL** 

PARA OBTENER EL TITULO DE:

INGENIERO MECATRÓNICO

**PRESENTA** 

# **REYES GODÍNEZ JUAN CARLOS**

**DIRECTOR DE TESIS:** 

M. I. SERAFÍN CASTAÑEDA CEDEÑO

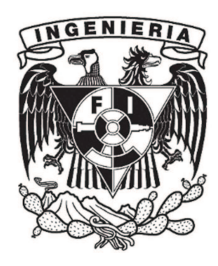

MÉXICO D.F.

2012

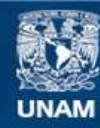

Universidad Nacional Autónoma de México

**UNAM – Dirección General de Bibliotecas Tesis Digitales Restricciones de uso**

### **DERECHOS RESERVADOS © PROHIBIDA SU REPRODUCCIÓN TOTAL O PARCIAL**

Todo el material contenido en esta tesis esta protegido por la Ley Federal del Derecho de Autor (LFDA) de los Estados Unidos Mexicanos (México).

**Biblioteca Central** 

Dirección General de Bibliotecas de la UNAM

El uso de imágenes, fragmentos de videos, y demás material que sea objeto de protección de los derechos de autor, será exclusivamente para fines educativos e informativos y deberá citar la fuente donde la obtuvo mencionando el autor o autores. Cualquier uso distinto como el lucro, reproducción, edición o modificación, será perseguido y sancionado por el respectivo titular de los Derechos de Autor.

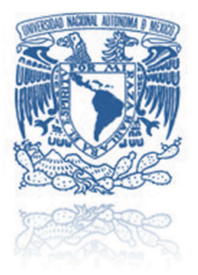

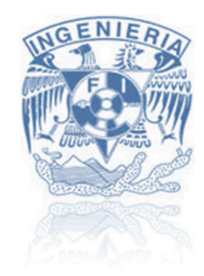

### *Agradecimientos*

*Lo primero es agradecerle a la vida por permitirme vivir esta gran aventura de estudiar ingeniería mecatrónica que hoy culmina, pero da inicio a un nuevo viaje, él de ejercer con orgullo la profesión de ingeniero.* 

*Quiero agradecer sobre todo a mis papás los más grandes maestros que he tenido en la vida, siendo ellos los que me ensañaron a respetar y amar a mis seres queridos, a superarme día a día y a ganarme todo con mi trabajo. Su amor, sus consejos y su apoyo forjaron al hombre que hoy en día soy, no me alcanzará la vida para agradecerles los amo.* 

*A mis hermanas que han sido en todo momento un ejemplo para mí, Yuli tú siempre me cuidaste desde el primer día que entre a la escuela, Dianita en ningún momento me has dejado solo, también mi cuñado Irvin que siempre fue un ejemplo como ingeniero apoyándome en todo desde que decidí estudiar ingeniería, a los tres los quiero mucho y los admiro.* 

*Le agradezco a mi hermano Teddy que siempre me ha acompañado en todas mis locuras y sin importar lo que yo haga, él siempre estará para tenderme una mano. A todos mis seres queridos tíos, primos, sobrinos, amistades, mascotas, etc., cada uno de ustedes han jugado un papel importante en mi vida A mis amigos de la facultad y de la sala de proyectos he aprendido mucho de ustedes.* 

*Me siento orgulloso de haber estudiado en la Universidad Nacional Autónoma de México que me acogió desde CCH para posteriormente darme paso a mi alma mater, la facultad de ingeniería donde los profesores me enseñaron los conocimientos necesarios para ejercer esta honrosa profesión. En especial al maestro que admiro y respeto Serafín Castañeda que confió en mí, guiándome en la aventura de la tesis.* 

*A Mar mi gran compañera de toda esta travesía, siempre me has apoyado en todo momento, con tus palabras de aliento, tu mirada sincera, tu chispa ocurrente y sobre todo con tu amor, me has dado fuerza para seguir adelante, es un honor compartir mi vida junto a ti, te amo.* 

*Me siento muy orgulloso de todo este trabajo que culmina con mi titulación como ingeniero mecatrónico es uno de los logros mas importantes de mi vida, pero ustedes son mi más grande orgullo, porque sé que sin todo su cariño esto no habría sido posible, solo me resta entregarles mi eterna gratitud.* 

*El logro es de ustedes ¡Los Amo… Gracias!*

*Juan Carlos Reyes Godínez 2012* 

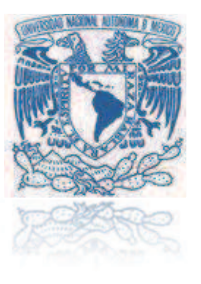

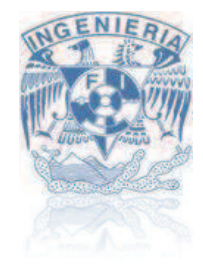

### Índice

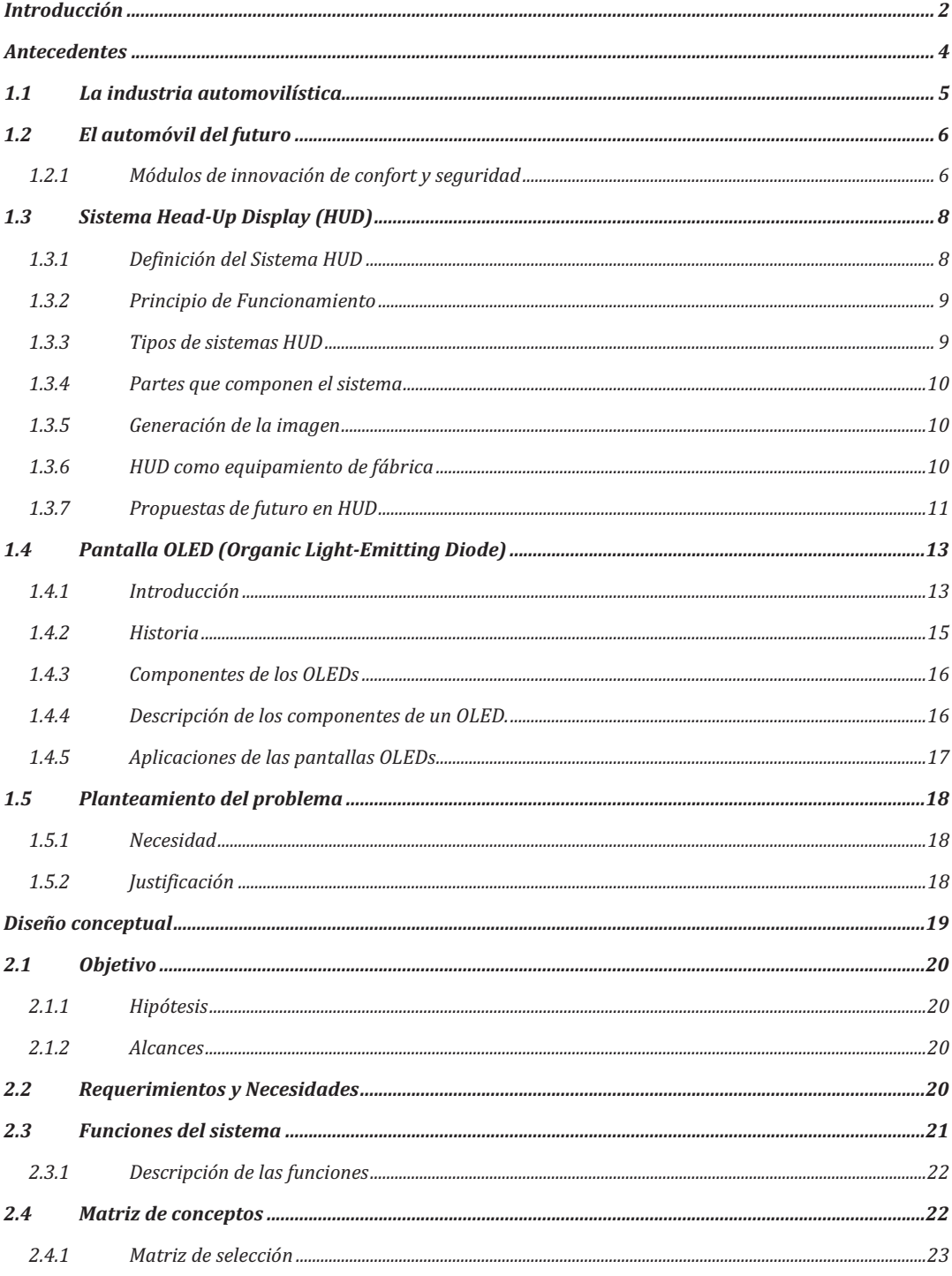

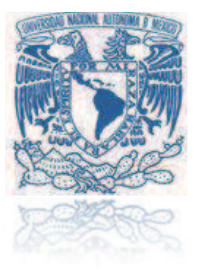

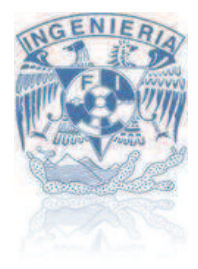

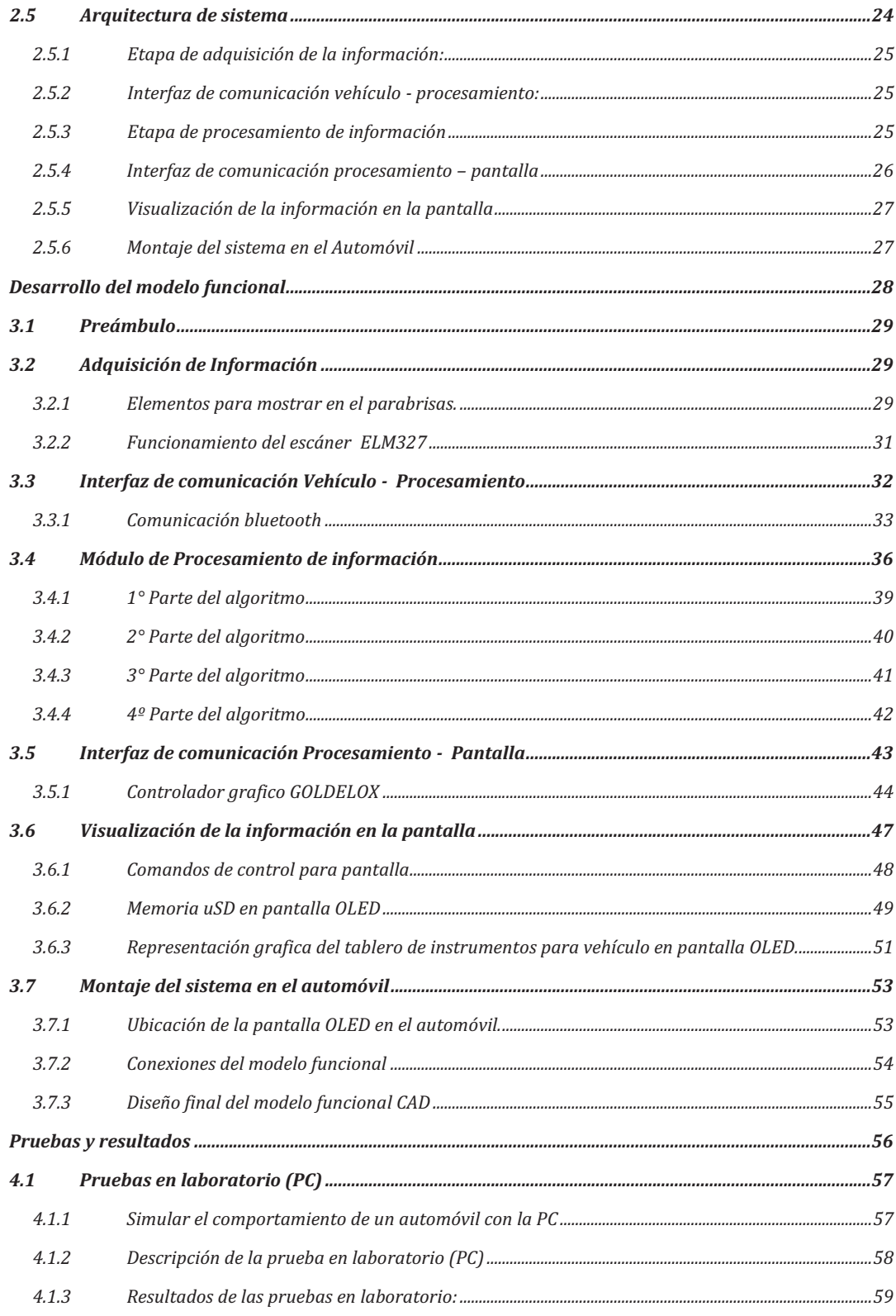

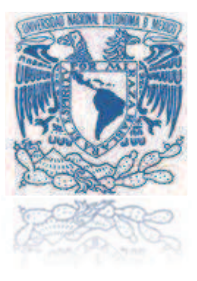

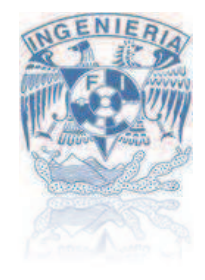

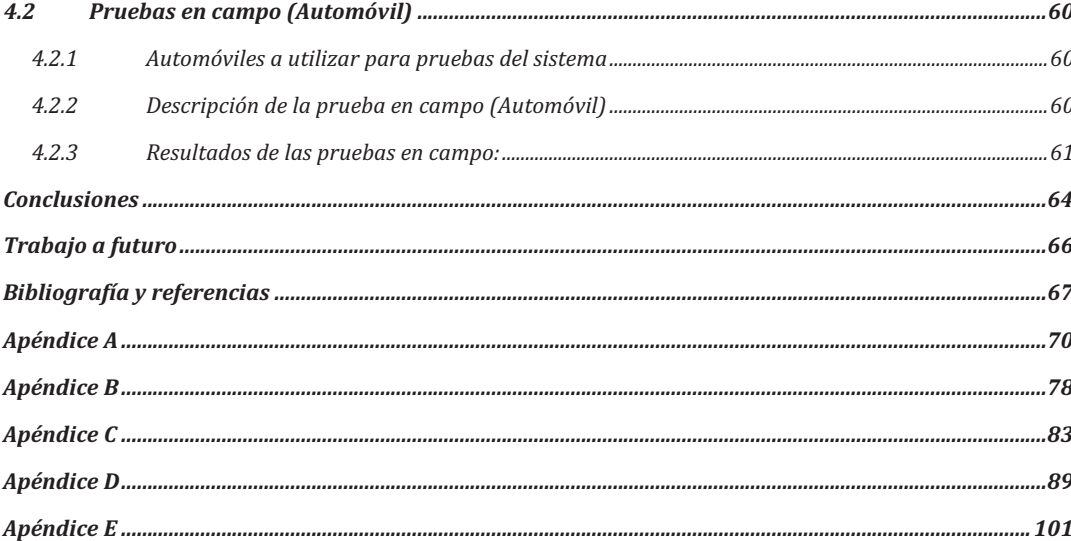

### Índice de ilustraciones

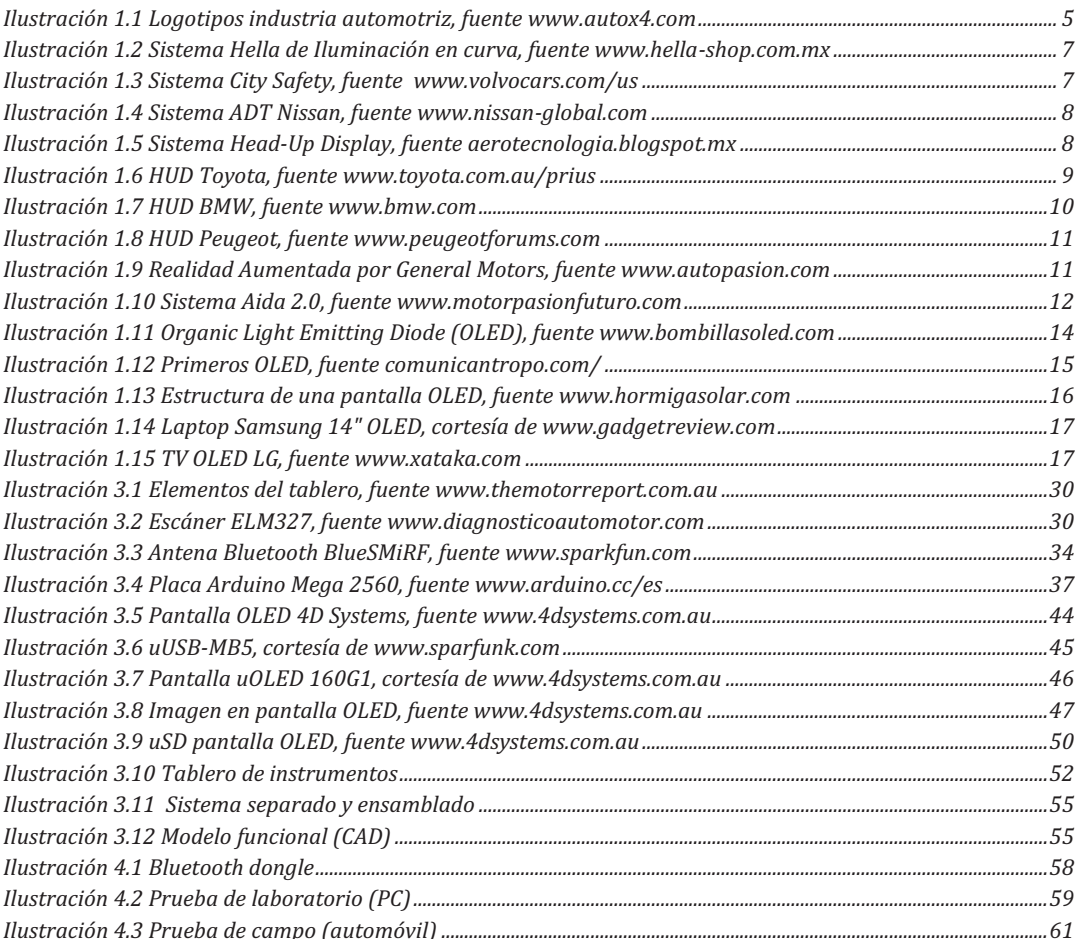

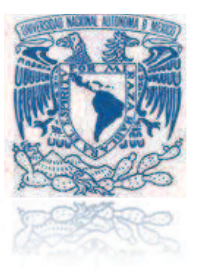

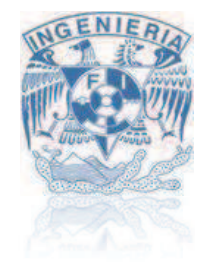

### Índice de diagramas

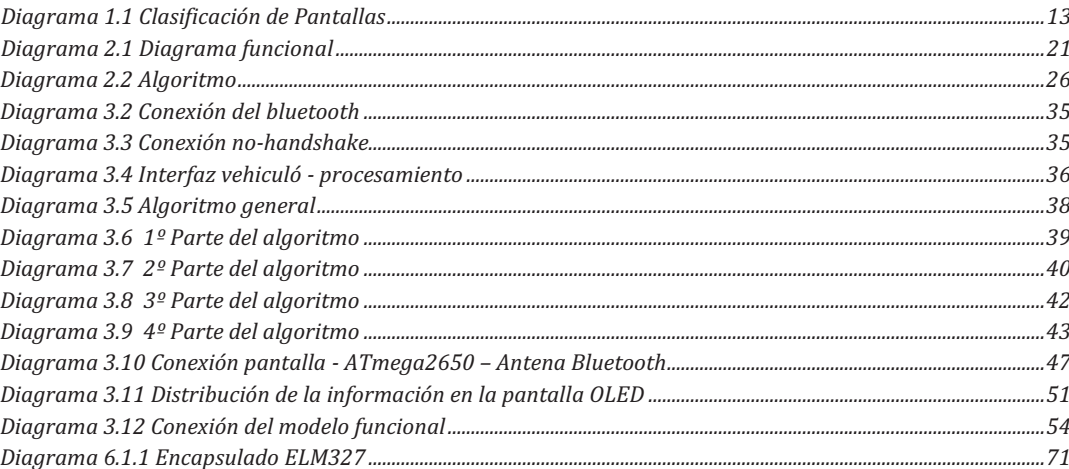

### Índice de tablas

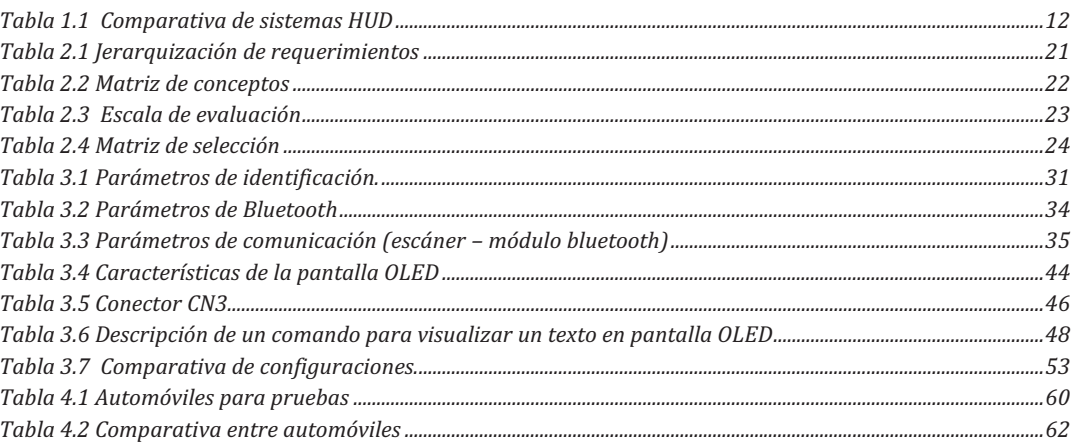

### Índice de ecuaciones

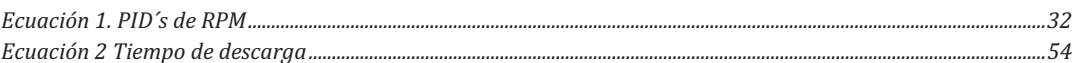

# **INTRODUCCIÓN**

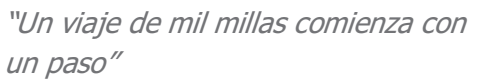

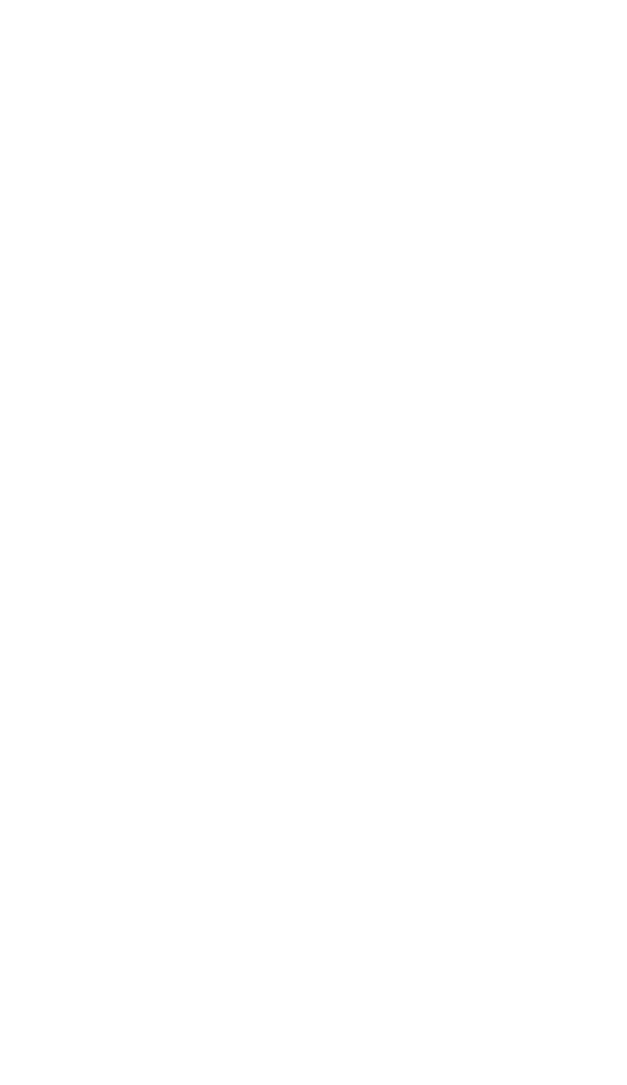

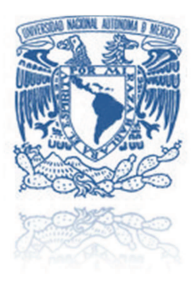

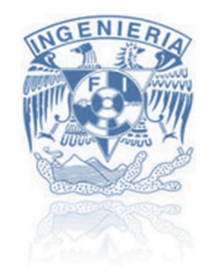

### **Introducción**

El hombre por naturaleza siempre ha buscado mejorar el entorno en el que vive, tratando de buscar la manera de satisfacer sus necesidades y deseos. La tecnología es una de las principales herramientas que ha utilizado la humanidad para cumplir gran parte de sus necesidades y deseos, por esa razón es uno de los sectores más competitivos, además de ser un gran generador de empleos y utilidades.

La necesidad del hombre de transportase ha generado empresas transnacionales dedicadas exclusivamente al transporte. Dentro de dicha industria encontramos a la industria automotriz que se dedica al diseño, desarrollo, fabricación y venta de automóviles, esta industria compite día a día por el contar con la tecnología más nueva e innovadora. Existen países dedicados a la producción de vehículos, principalmente asiáticos, norteamericanos y europeos. México es un país productor de automóviles generando 2.680.037 unidades en 2011 encontrándose dentro de los 20 principales países productores de vehículos con motor **[1]**.

Aunque México es uno de los principales productores, se enfoca principalmente al ensamble de vehículos, él diseño y desarrollo es menor comparado con otros países esto se debe a que la mayoría de las empresas que laboran en territorio mexicano son extranjeras, aun así en México demuestra su capacidad de diseño y desarrolló en el automóvil Mastretta **[2]**. Considerando lo anterior se piensa que es de suma importancia profundizar aun más en el campo de diseño y desarrollo de productos dentro del área automotriz, por esa razón el presente trabajo que lleva por título "*PANTALLA OLED PARA INFORMACIÓN DEL TABLERO DE INSTRUMENTOS EN VEHÍCULOS"* el cual busca demostrar la incursión en este campo con un proyecto que se encargará de visualizar la información del vehículo, como velocidad, revoluciones del motor, etc., en un pantalla de tecnología *OLED*, colocándola en el parabrisas.

El presente trabajo está compuesto por 5 capítulos y anexos donde se documentará el desarrollo de proyecto:

En el capítulo uno se abordaran los antecedentes necesarios para la comprensión de la tesis hablando de la industria automotriz, los módulos de seguridad y confort implementados en los automóviles, el historia y desarrollo de los sistemas *Head-Up Display* además de la tecnología *OLED* y algunas de sus aplicaciones.

El capítulo dos se enfoca en el diseño conceptual que se realizó para el sistema de tablero de instrumentos, el esta parte se fija el objetivo del proyecto además de definir los requerimientos del sistema, posteriormente se generan posibles soluciones además del criterio de selección para las mismas, concluyendo con una arquitectura del sistema.

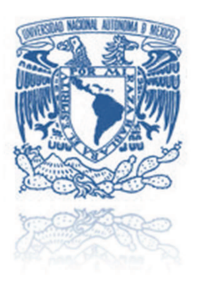

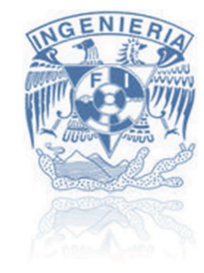

El capítulo tres se desglosa a detalle el desarrollo de un modelo funcional del sistema de tablero de instrumentos, en él se especifica cómo se encuentra compuesto el sistema con sus respectivas funciones además de los elementos utilizados, la manera en que se trabajó con ellos y cómo interactúan entre sí mismos.

El capítulo cuatro condensa la información recabada de los resultados de las pruebas a las cuales fue sometido el sistema durante el desarrollo del proyecto, en éste se especifica la clase de pruebas, las simulaciones y además de los vehículos donde el sistema fue probado.

El capítulo 5 se encuentran las conclusiones que se generaron al finalizar todo el proyecto además de una sección dedicada al posible trabajo que se podría realizar en un futuro al continuar con este proyecto.

Posteriormente se encontrará con una serie de anexos que complementan la documentación del presente trabajo, como serian información complementaria, diagramas, tablas y planos.

La finalidad de este trabajo es demostrar la aplicación de los conocimientos adquiridos durante la carrera de ingeniería además de comprobar que en México se pueden incursionar en el desarrollo y diseño de módulos de confort y seguridad para la industria automotriz aplicando nuevas tecnologías como son las pantalla de tipo *OLED*.

# **ANTECEDENTES**

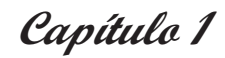

"Si buscas resultados distintos, no hagas siempre lo mismo"

-Albert Einstein

- 1.1. Industria Automovilística.
- 1.2. El automóvil del Futuro.
- 1.3. Sistema Head-Up Display (HUD).
- 1.4. Pantalla OLED (Organic Light-Emitting Diode).
- 1.5. Planteamiento del Problema.

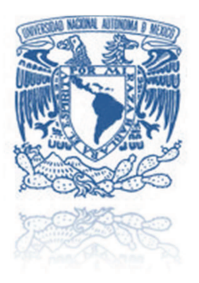

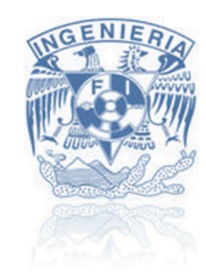

### **1.1 La industria automovilística**

La industria automovilística se especializa en el diseño, desarrollo, fabricación, ensamblaje, comercialización y venta de automóviles. Es una gran generadora de empleo generando mano de obra directa y toda una industria paralela de componentes. En 2011 se estima que se produjeron alrededor de 80 millones de unidades de vehículos de motor alrededor del todo el mundo según las estadísticas de *Organisation Internationale des Constructeurs d'Automobiles* (OICA) **[1]**.

Al ser una industria de nivel mundial se encuentra conformada por grandes marcas como: *Toyota Motors Corporation*, *General Motors Corporation, Volkswagen Group, Ford Motor Company, Honda Motor Company, Chrysler Group, Nissan Motors*, etc. Reconocidas marcas de prestigio que buscan el auto ideal y compiten día a día para conseguirlo.

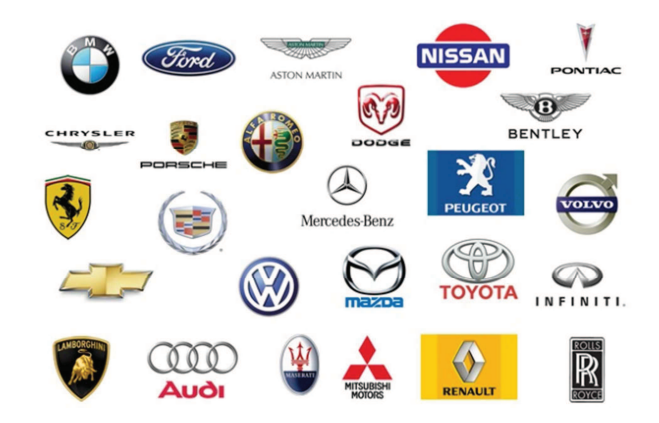

Ilustración 1.1 Logotipos industria automotriz, fuente www.autox4.com

Hoy en día esta industria avanza a pasos agigantados con respecto a la tecnología implementada en sus automóviles, buscando satisfacer las necesidades de los usuarios. La industria automotriz procura varios aspectos como la eficiencia del automóvil, la comodidad del mismo, el entretenimiento, la comunicación y una gran gama de parámetros para su diseño. En el transcurso de los años se han implementados nuevas tecnologías a los vehículos para mayor seguridad y confort, un claro ejemplo del pasado, son las bolsas de aire (*Airbag*).

La *Airbag* cual fue patentada en Octubre de1971 por la marca de *Mercedes-Benz,* pero no fue hasta 10 años después donde se logró ver implementado en el modelo *Mercedes-Benz Clase S W126* **[3]**. El desarrollo de estos módulos han revolucionado la manera de percibir el automóvil de una simple máquina con finalidad de transporte a un elemento de confort y placer.

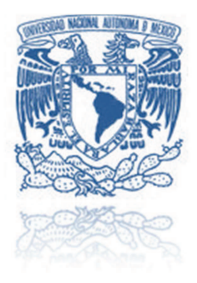

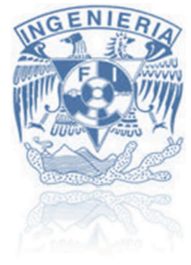

El automóvil en la actualidad cuenta con amplia gama de módulos de confort y seguridad. Esta industria busca la vanguardia en nuevas tecnologías para implementarlo en sus vehículos, ¿Cuál es la percepción de la industria automotriz con el futuro del automóvil?

### **1.2 El automóvil del futuro**

Amory Lovins científico y director del *Rocky Mountain Institute*, experto en el campo de la energía, plantea su visión del automóvil del futuro: citando

> "El auto del futuro debe ser menos contaminante, más seguro, más fuerte, más durable, más liviano, más cómodo y con mucho mayor rendimiento." **[4]**

Importantes marcas de la industria automovilística coinciden en una tendencia sobre cómo será el vehículo del futuro, una de las principales características que se ve reflejada en los diseños de los próximos modelos y que hoy en día se están empezando a implementar son las alternativas para el uso del combustible. Buscar otras maneras de proporcionar energía a los automóviles que no dependa de los hidrocarburos, es una necesidad que la industria automovilística busca resolver lo antes posible, unas ideas de la industria para sustituir el combustible fósil son el uso del hidrógeno como combustible, o la tendencia que al parecer la mayoría de las marcas creen que es lo más viable, el auto eléctrico.

### *1.2.1 Módulos de innovación de confort y seguridad*

Los automóviles se han convertido en instrumentos inteligentes y autónomos con el transcurso de los años, para conseguir esto se han implementan módulos que innoven los vehículos. Unos ejemplos de estas tecnologías y que posiblemente se pretendan incluir en los autos que saldrán a la venta en un futuro son:

*Control de crucero:* Sistema que permite mantener la velocidad constante y soltar el pie del acelerador. Muy útil para largos trayectos por autopista, se anula automáticamente por razones de seguridad en cuanto se toca el pedal del freno.

*Cambio de seis marchas*: Este sistema permite escalonar mejor las marchas, aprovechando mejor la potencia del motor, reducir el consumo y aumentar el confort del recorrido. Normalmente sólo disponible en modelos de alta gama o de carácter deportivo.

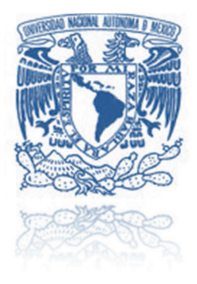

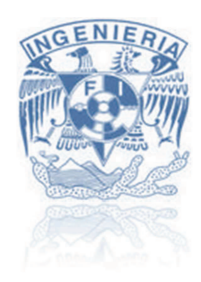

*Sensor de lluvia:* Es un dispositivo situado en el parabrisas que detecta la presencia de agua y pone en marcha las escobillas al ritmo adecuado según la intensidad de la lluvia.

*Sensor de luces:* En un sistema que cuenta con una célula que detecta la intensidad de la luz en el exterior del vehículo y conecta automáticamente las luces cuando oscurece.

*Sistemas Hella de Iluminación en Curva:* El sistema *DynaView de Hella* consta de unos faros adicionales que dan un haz de luz oblicuo, para iluminar mejor la carretera si hay curvas o en cruces.

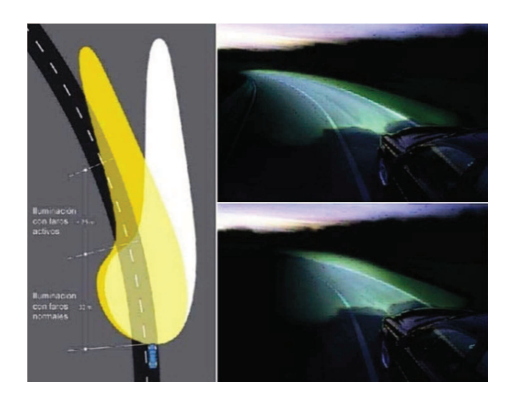

Ilustración 1.2 Sistema Hella de Iluminación en curva, fuente www.hella-shop.com.mx

*Volante multifuncional:* La automotriz *Volvo* además de otras desarrollaron un volante multifuncional dotado con botones para controlar el radio, teléfono móvil y otros accesorios. Importante para la seguridad evitando distracciones a la hora de buscar el volumen de la radio o responder una llamada.

*Volvo* desarrollo un sistema que detecta peatones y autos a bajas velocidades, este sistema se llama *"City Safety"*, ayuda a evitar colisiones durante la conducción, este sistema está siendo muy aceptable por los consumidores.

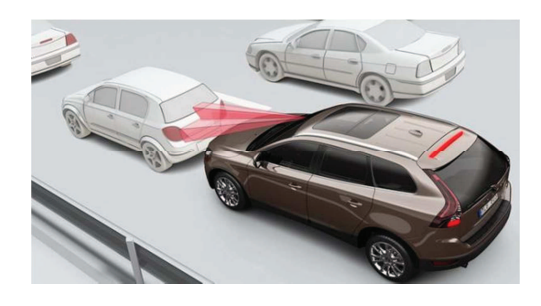

Ilustración 1.3 Sistema City Safety, fuente www.volvocars.com/us

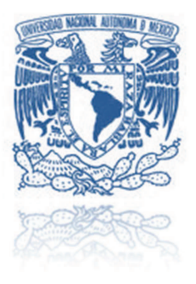

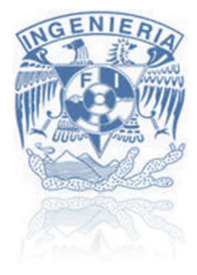

*Toyota y Nissan* al igual que otras empresas desarrollan un sistema *Anti-drunk Driving Technology* (ADT) detectando si el conductor está bajo los efectos del alcohol. El sistema ADT consiste en detectar por medio del sudor de las manos los grados de alcohol ingeridos por el conductor, esto con ayuda de un sensor ubicado en la palanca de las velocidades. El sistema *ADT* inhabilita el arranque del motor si el usuario supera los límites de alcohol permitidos.

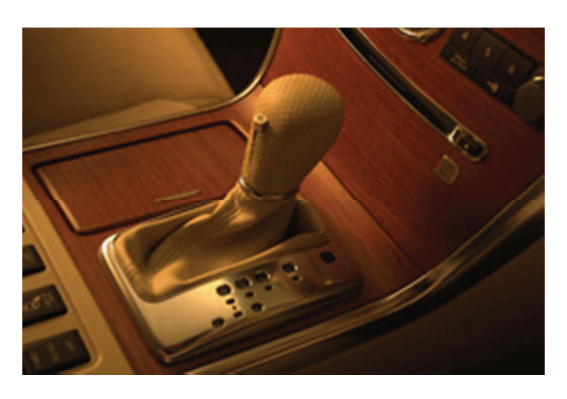

Ilustración 1.4 Sistema ADT Nissan, fuente www.nissan-global.com

### **1.3 Sistema Head-Up Display (HUD)**

### *1.3.1 Definición del sistema HUD*

El *head-up display*, o *HUD*, es una pantalla transparente que presenta información al usuario de tal forma que éste no debe cambiar su punto de vista para ver dicha información. El origen del nombre proviene del hecho de que el usuario puede ver la información necesaria con la cabeza erguida (*head up*) mirando al frente, en vez de bajar la cabeza para revisar los instrumentos. Aunque su desarrollo inicial fue para las aeronaves con fines militares en la Segunda Guerra Mundial, el primer prototipo de aviones que incluyo este sistema fue el "*B-103 Buccaneer*" en Abril de 1958 **[5]** actualmente se utilizan estos sistemas en la aviación civil, automóviles, etc.

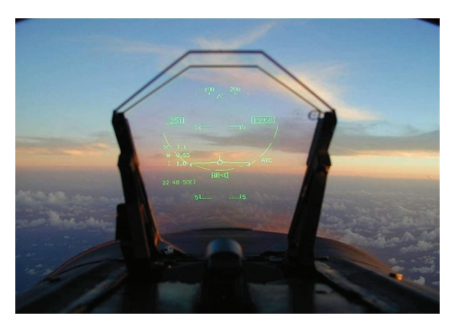

Ilustración 1.5 Sistema Head-Up Display, fuente aerotecnologia.blogspot.mx

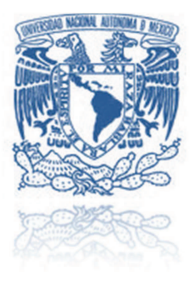

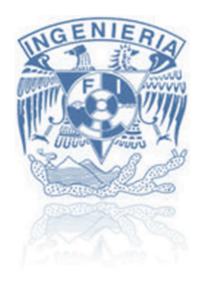

Se busca adaptar esta tecnología a los automóviles y se han realizado varios prototipos. Los sistemas de información en el parabrisas son aún poco habituales en los autos enfocados más a la línea de lujo, algunos modelos ya equipan un sistema *HUD* básico, como se muestra en el *Prius* de *Toyota*.

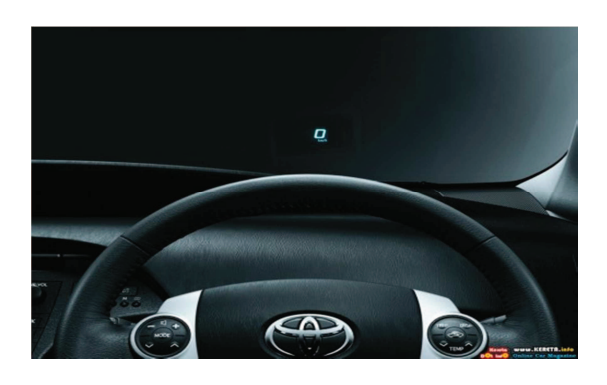

Ilustración 1.6 HUD Toyota, fuente www.toyota.com.au/prius

Diferentes fabricantes están apostando por este sistema y es muy probable que en unos diez años esté mucho más comercializado. La ventaja del sistema es clara: permite visualizar datos fundamentales durante la conducción frente a la línea de los ojos, sin requerir que se aparte la vista de la carretera ni medio segundo.

### *1.3.2 Principio de funcionamiento*

*HUD* se basa en el principio de reflexión de la luz sobre un vidrio. Así que es básicamente un sistema de proyección. Lógicamente la reflexión tal cual no suele resultar en imágenes siempre nítidas o contrastadas, así que suelen añadirse algunos factores más a la ecuación. Uno de ellos es aumentar la reflectividad del soporte, por ejemplo haciendo que este sea algo más opaco, oscuro o vidrios polarizados. En otras ocasiones se proyecta sobre una lámina específica adherida al vidrio.

### 1.3.3 *Tipos de sistemas HUD*

En el ámbito militar se desarrollaron dos tipos de *HUD*:

- Los **fijos** la información aparece en el parabrisas del automóvil.
- Los **de casco**, llamados *HMD*, por *Helmet Mounted Display* que muestran la información en la propia visera del casco o bien en una lente frente a uno de los ojos.

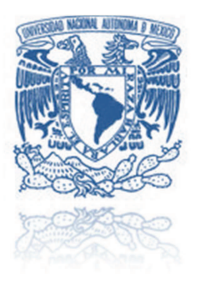

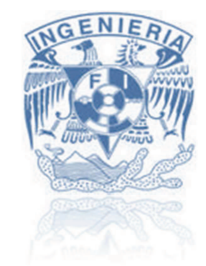

### *1.3.4 Partes que componen el sistema*

Un sistema *HUD* consta por tanto de tres partes fundamentales:

- $\triangleright$  El combinador que es la superficie sobre la que se proyecta la imagen.
- $\triangleright$  El proyector el que genera la imagen y la dirige hacia el combinador.
- La unidad de computación que procesa los datos de las diferentes fuentes y las organiza para su proyección.

### *1.3.5 Generación de la imagen*

La imagen, dígitos o símbolos que se proyectarán sobre el parabrisas, se pueden generar de múltiples maneras:

- Generados por una pequeña pantalla CRT (tubo de rayos catódicos) que se reflejaba en un espejo y de ahí al parabrisas.
- Un láser de barrido puede generar las imágenes directamente sobre una superficie transparente.
- Últimamente también se pueden utilizar pantallas LCD.

### *1.3.6 HUD como equipamiento de fábrica*

Algunos modelos de automóviles ya equipan, un sistema de información en el parabrisas. Lo normal es que los datos se proyecten delante del conductor a una altura superior a la del cuadro de instrumentos. Oculto desde la visual del conductor, hay un hueco en la visera que cubre el cuadro de instrumentos en el que se sitúa el proyector que generará la imagen sobre el parabrisas. En el parabrisas puede notarse, según la luz, y si se tiene buen ojo, un pequeño recuadro con un matiz o tono ligeramente. La proyección se suele realizar en monocromo pero ya empiezan a aparecer sistemas que combinan tres o cuatro colores. Lo mínimo es visualizar la velocidad, pero también se suele mostrar, testigos de luces o cambio, e incluso indicaciones del navegador GPS.

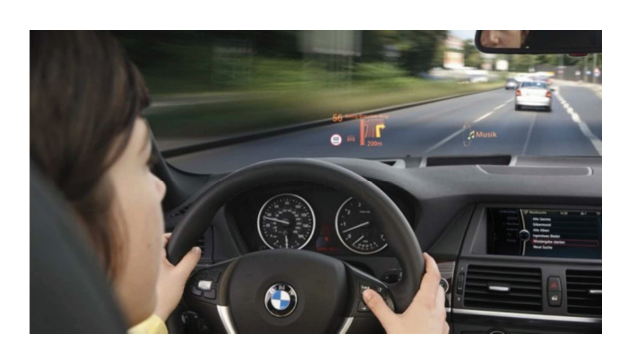

**Ilustración 1.7 HUD BMW, fuente www.bmw.com** 

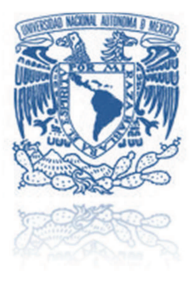

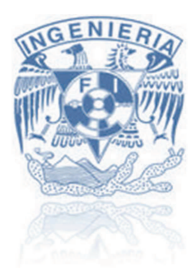

Se considera que fue *General Motors*, en 1988, el primer fabricante en implementar un sistema *HUD* en un automóvil, e incorporar uno a color en 1998 con el *Corvette C5. Toyota, Audi, BMW, Lexus* y *Honda* también tienen varios modelos, así como *Citroën* con el *C6*. El fabricante francés *Peugeot* ha optado por un sistema *HUD* ligeramente diferente al de estas otras marcas, el *Peugeot 3008* en lugar de proyectar directamente sobre el parabrisas, lo hace sobre un pequeño panel de policarbonato translúcido detrás del cuadro de instrumentos, que se puede ocultar si se desea **[6]**.

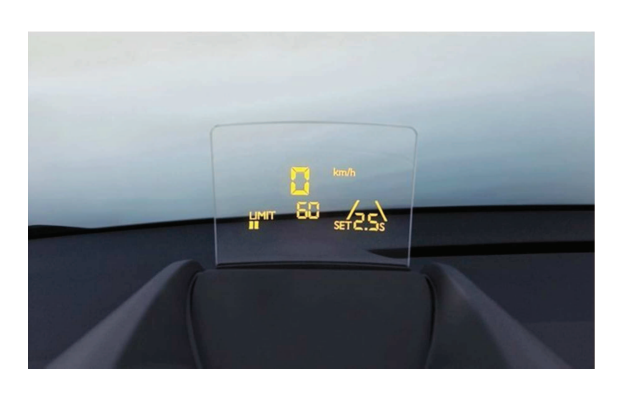

**Ilustración 1.8 HUD Peugeot, fuente www.peugeotforums.com** 

### *1.3.7 Propuestas de futuro en HUD*

La tendencia de los últimos años indica que en un futuro el *HUD* será más multimedia, integrarán múltiples funciones y dispositivos digitales como el navegador *GPS*, Internet, teléfono, etc. *General Motors* pretende implementar estas funciones con realidad aumentada, ya sea para aumentar la información, como por ejemplo la presentada en un *GPS*, indicando de manera gráfica la ruta seleccionada previamente, la ubicación de gasolineras, restaurantes, etc. *GM®* considera que esta tecnología estará implementada para los modelos 2020 **[7]**.

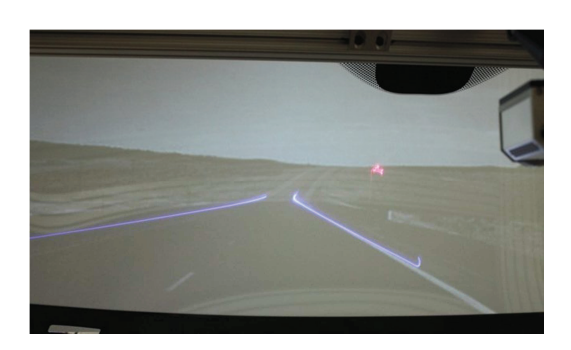

Ilustración 1.9 Realidad Aumentada por General Motors, fuente www.autopasion.com

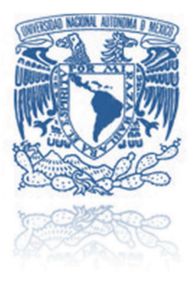

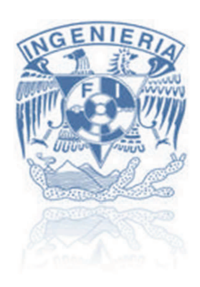

*Audi* también está investigando acerca del sistema *HUD*, con su sistema *Aida 2.0* propone una proyección tridimensional y holográfica, de los mapas y rutas del navegador, además de otros datos relativos a la realidad aumentada, como eventos, ofertas, menús, etc **[8]**.

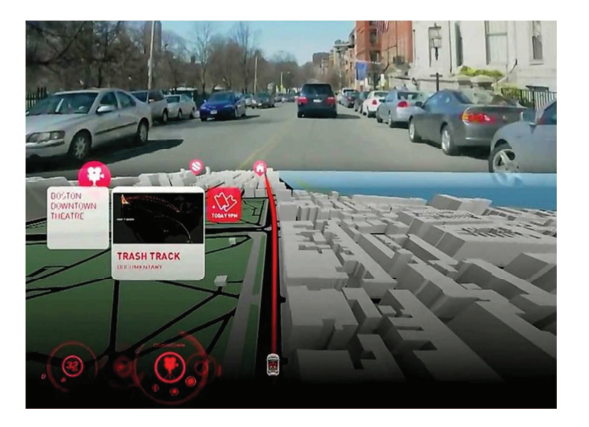

Ilustración 1.10 Sistema Aida 2.0, fuente www.motorpasionfuturo.com

### Tabla 1.1 Comparativa de sistemas HUD

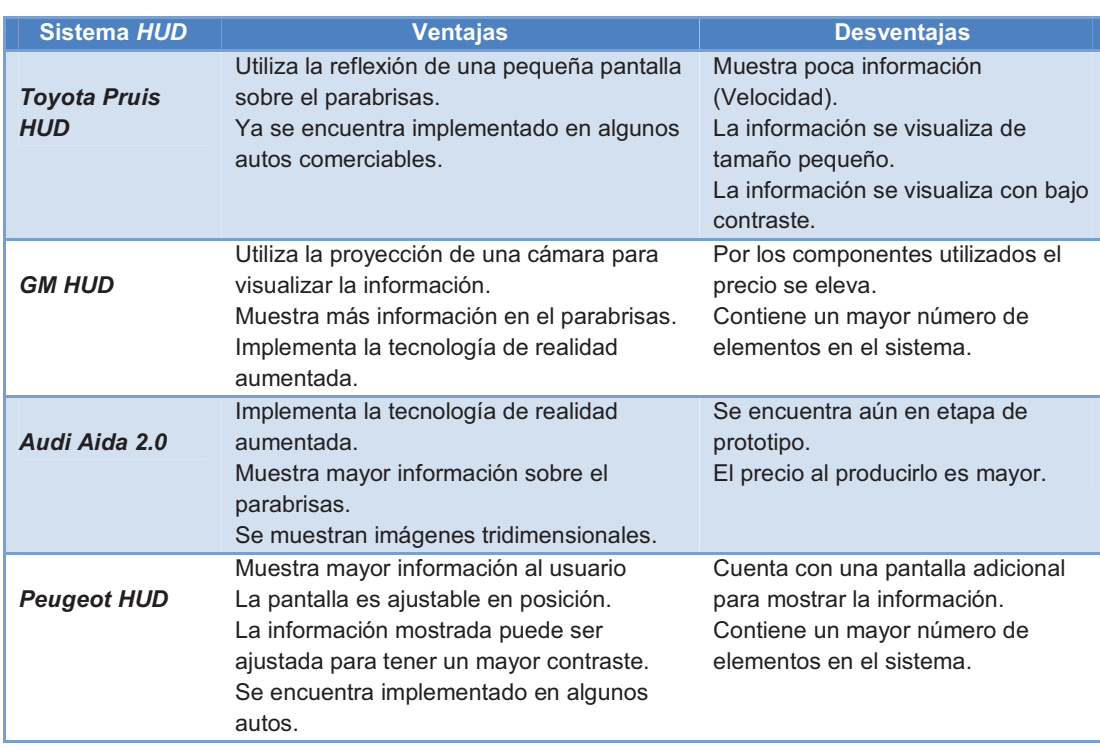

 $12$ 

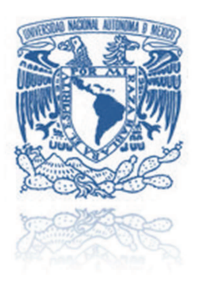

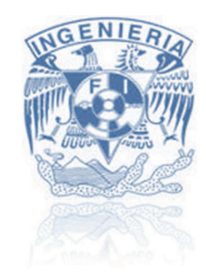

### **1.4 Pantalla OLED (***Organic Light-Emitting Diode)*

### *1.4.1 Introducción*

*Organic Light Emitting Diode* es el significado de la abreviatura *OLED*, la misma que podría traducirse como "diodo orgánico emisor de luz". Los *OLEDs* son diodos de película delgada cuya capa emisora de luz está formada por un polímero orgánico, es decir, grandes moléculas compuestas de unidades químicas en cadena que son capaces de convertir energía eléctrica en energía luminosa cuando se sitúan entre dos electrodos. Por lo tanto la química tiene mucho que ver con tecnología. Los *OLEDs* se encuentran dentro de la clasificación de las pantallas emisoras de luz como se muestra en la siguiente Ilustración.

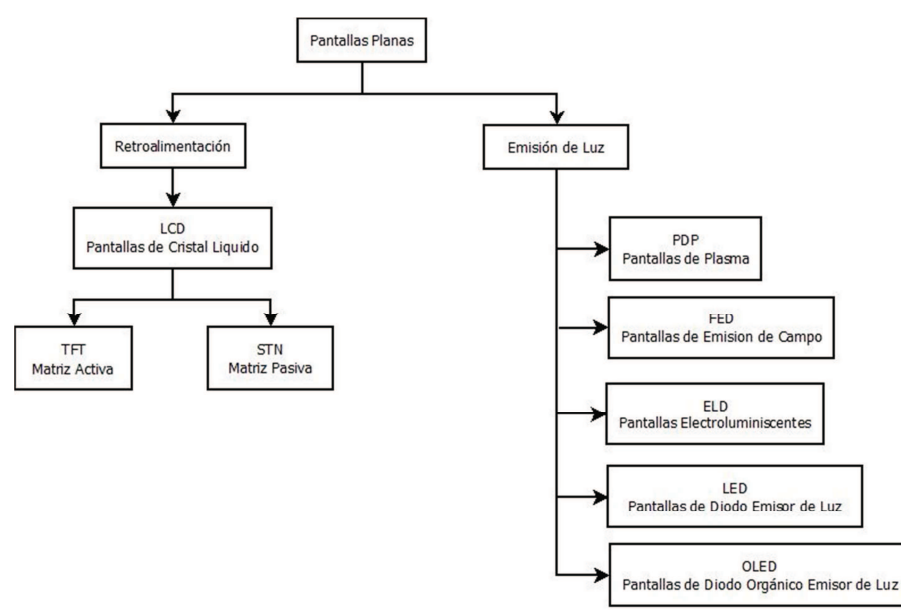

Diagrama 1.1 Clasificación de Pantallas

El hecho de que sean orgánicos demanda un notable avance. Hasta ahora, los *LEDs* se hacían con semiconductores inorgánicos como es el caso del silicio, arseniuro de galio, arseniuro de indio, etc. Lo que implicaba una serie de limitaciones en cuanto a rendimiento. La complejidad de las moléculas semiconductoras orgánicas permite conseguir rendimientos notablemente superiores de forma mucho más sencilla, una vez que se sabe cómo fabricarlos.

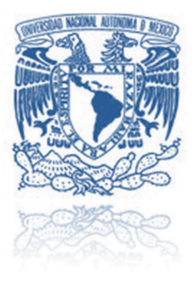

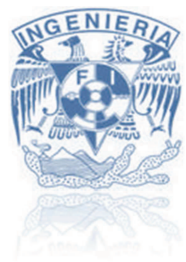

Las pantallas *OLED* se basan en un principio foto-químico por el cual ciertas moléculas orgánicas al ser excitadas por una corriente eléctrica emiten luz, este fenómeno tiene cierta similitud con el conocido fenómeno piezo-eléctrico al aplicar una corriente eléctrica se produce una deformación del material que lo hace vibrar a su frecuencia de resonancia. Estudios han demostrado que el espesor de un *OLED* varía entre 100 y 500 nanómetros, es decir unas 200 veces más delgados que el cabello humano.

Las pantallas *OLED* son más delgadas y su peso es menor ya que no requieren iluminación de contraluz. También proveen un amplio ángulo visual de aproximadamente 170°, inclusive en luz brillante, y requieren sólo entre dos y diez voltios para operar. Las nuevas tecnologías construidas sobre *OLED* incluyen las que se están utilizando para el desarrollo del papel electrónico es decir pantallas que se puedan doblar, enrollar y transportar fácilmente **[9]**.

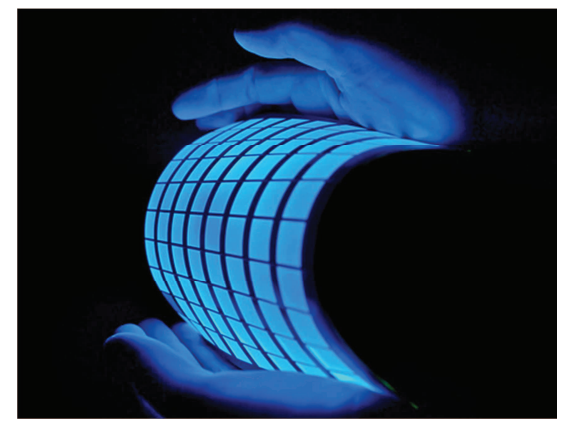

Ilustración 1.11 Organic Light Emitting Diode (OLED), fuente www.bombillasoled.com

El único problema actual que presentan las pantallas *OLED* es que la duración de vida, se estima en 20.000 horas cuando los píxeles azules se oscurecen antes que los otros, En el momento en que los colores mueren, la pantalla adquiere un tono magenta, de manera que por ahora, este tipo de pantallas aparecerán en productos con ciclos de vida cortos. Pero ya se están desarrollando pantallas de hasta 150.000 horas de vida.

Se estima que a mediano plazo, las pantallas *OLED* ingresarán en el mercado desplazando al pantallas de cristal líquido (*LCD*) y revolucionando la calidad visual de todos los dispositivos portátiles. Desde el descubrimiento en 1987 de los diodos orgánicos emisores de luz el interés en este trabajo ha aumentado rápidamente. Las ventajas de los *OLEDs* son imposibles de pasar por alto, siendo los *OLEDs* son extremadamente delgados, muy livianos y ahorradores de energía.

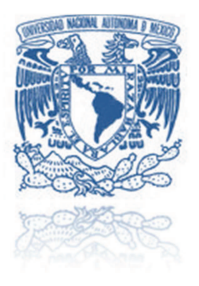

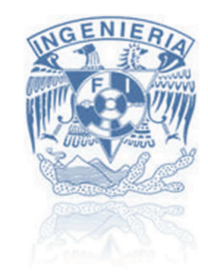

*1.4.2 Historia* 

Los OLED se descubrieron en los años 1987 y 1990, por investigadores *Dr. Tang* en *Kodak* y el Prof. Friend en la Universidad de *Cambridge*. En 1979 *Chin Tang* descubrió la electroluminiscencia en el departamento de investigación de *Kodak*. Durante su trabajo con celdas solares él observó un resplandor azul en el material orgánico. En 1987 *Tang y Van Slyke* introdujeron el primer diodo emisor de luz de capas orgánicas delgadas. Se descubrió en 1990 la electroluminiscencia en los polímeros **[9]**.

Las primeras pantallas se fabricaban colocando diodos verdes, rojos y naranjas en formas rectangulares que se hacían funcionar siguiendo unos patrones específicos, y se empleaban en letreros y marcadores electrónicos para comunicar mensajes sencillos.

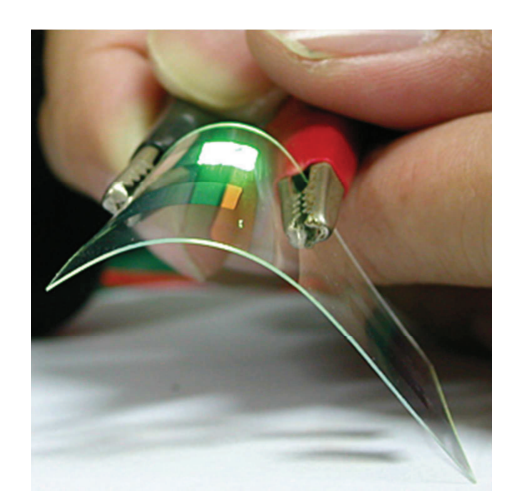

**Ilustración 1.12 Primeros OLED, fuente comunicantropo.com/** 

Al sustituir el semiconductor inorgánico por un polímero orgánico de ahí la "O" se trata de un método más económico para producir diodos más versátiles y brillantes. Las nuevas técnicas de fabricación les permitieron a los científicos producir decenas de miles de píxeles a la vez, solucionando en gran medida el problema de la baja resolución de las anteriores pantallas. Lo que se hace es colocar uno o más polímeros especiales de tan sólo un micrón de grosor siguiendo determinados patrones sobre el sustrato elegido, para obtener pantallas de vidrio fino y muy ligero.

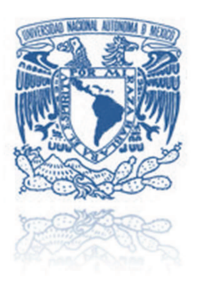

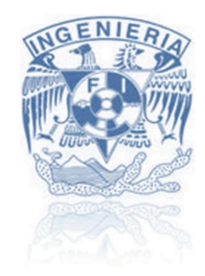

*1.4.3 Componentes de los OLEDs* 

Los *OLEDs* son dispositivos semiconductores, compuestos por películas finas de moléculas orgánicas que crean luz por medio de la aplicación de electricidad.

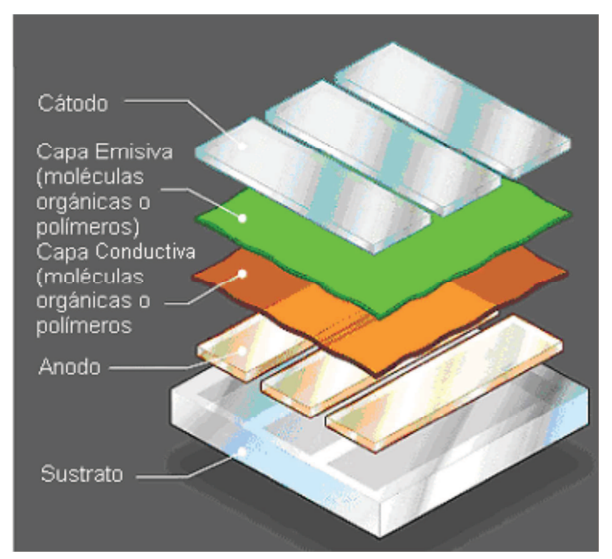

Ilustración 1.13 Estructura de una pantalla OLED, fuente www.hormigasolar.com

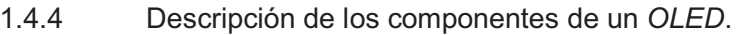

- El sustrato que puede ser de material como el plástico, cristal, hoja de aluminio y sirve como apoyo del *OLED*.
- $\triangleright$  El ánodo de tipo transparente remueve electrones agrega los electrones a los "agujeros" cuando una corriente atraviesa el dispositivo.
- Capas orgánicas: estas capas se hacen de moléculas o de polímeros orgánicos.
- $\triangleright$  Capa conductiva: esta capa está hecha de moléculas plásticas orgánicas que transportan "agujeros" desde el ánodo. El polyaniline es un polímero conductor semiflexible utilizado en las pantallas *OLED*.
- Capa emisiva: esta capa está hecha de las moléculas plásticas orgánicas diferentes a las utilizadas en la capa conductiva la cual transportan electrones desde el cátodo; aquí es donde se produce la luz. El polyfluorene es un material polímero que aunque no tiene un origen natural la química moderna permitió sintetizarlos y así poder utilizarlos en distintas aplicaciones de electrónica.
- $\triangleright$  El cátodo invecta electrones cuando una corriente atraviesa el dispositivo, la transparencia de este depende del tipo de *OLED* **[9]**.

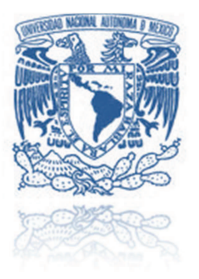

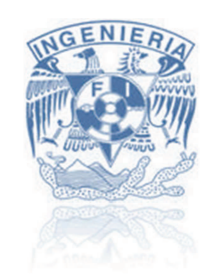

### *1.4.5 Aplicaciones de las pantallas OLEDs*

Las aplicaciones donde se introducen los *OLEDs*, inicialmente se utilizaron para mostrar mensajes monocromáticos, pero hoy en día se utilizan en distintos dispositivos electrónicos como televisores, computadoras, celulares, cámaras digitales, Reproductores de música, carátulas de autoestéreos, etc. Samsung, empresa coreana fundada en 1969, que se enfoca en la gama de artículos eléctricos-electrónicos considera que el futuro de las pantallas y demás dispositivos se encuentra en los *displays OLEDs*, presentando en 2008 los primeros prototipos de dispositivos que cuentas con este tipo de pantalla.

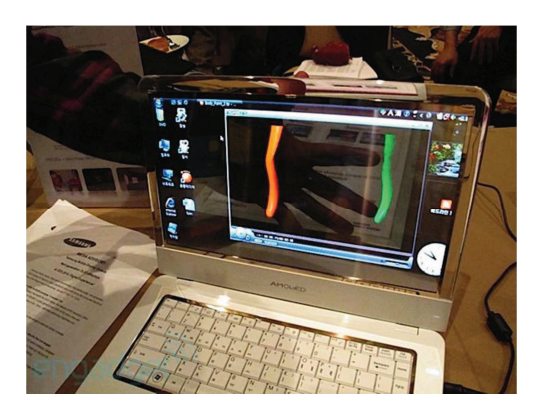

Ilustración 1.14 Laptop Samsung 14" OLED, cortesía de www.gadgetreview.com

Empresas de gran renombre han invertido millones de dólares en la investigación de este tipo de pantallas, para que en un futro puedan ser implementarse en distintas aplicaciones. Hoy en día esta tecnología se utiliza exclusivamente para dispositivos electrónicos, pero en un futuro podremos verlas incluidas no sólo en esta industria, sino de igual forma en la publicitaria, industria textil, industria automotriz, etc. En 2012 se pretende sacar al mercado los primeros televisores que cuentan con esta tecnología, *LG y Samsung* fueron los primeros en anunciarlo **[10]**.

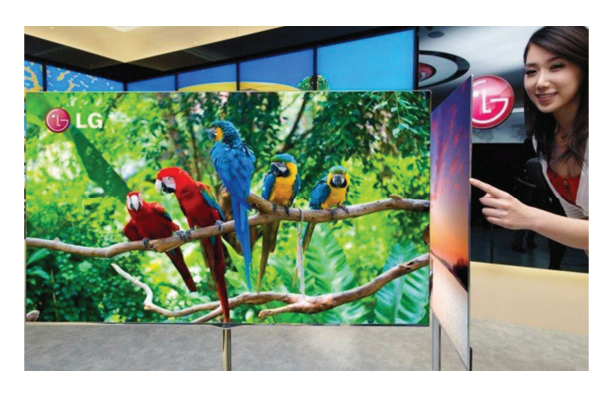

Ilustración 1.15 TV OLED LG, fuente www.xataka.com

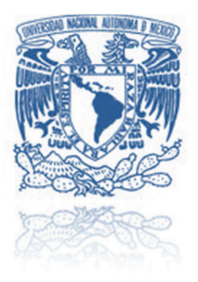

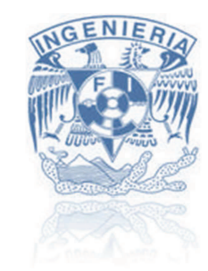

### **1.5 Planteamiento del problema**

Hoy en día la tecnología avanza a pasos agigantados y la industria automotriz es una de las más innovadoras. Satisfacer las necesidades y deseos de los usuarios en los autos es el objetivo de esta industria, para ello se crean módulos de confort y seguridad. Un claro ejemplo de esto es que ya algunos modelos de automóviles cuentan con módulos de seguridad como bolsas de aire, detección de transeúntes, también módulos de confort como *Wi-fi*, sensores de luz, etc.

En el futuro se busca que los automóviles cuenten con la más alta tecnología, es necesario diseñar e implementar módulos innovadores. Se busca que sean más amigables con el medio ambiente, más inteligentes, autónomos posible y de bajo costo. Se pretende disminuir el espacio en el tablero o incluso cambiar su manera de mostrarse, como puede mostrarse en las tendencias de *Mitsubishi Motors®,* con el modelo del automóvil *Concept PX-MiEV*, resaltando principalmente su línea de autos eléctricos, teniendo un tablero iluminado, e equipado con un instrumental de fácil visualización **[11]**.

¿Cómo mostrar al operario la información del automóvil de una manera distinta? Idealizar, diseñar o rediseñar algún módulo de confort para mostrar la información del tablero de un vehículo al usuario.

### *1.5.1 Necesidad*

Se requiere el diseño de un sistema que visualicé la información del tablero del automóvil sobre el parabrisas del mismo, sin perjudicar la visibilidad del operario.

### 1.5.2 *Justificación*

El desarrollo e innovación de nuevos productos es una parte fundamental para el avance en la tecnología, es importante que el hombre este incursionado en nuevas ideas. La industria automotriz es un claro ejemplo en diseño e innovación.

El diseño de un sistema que visualice la información del tablero de un vehículo en el parabrisas con apoyo de una pantalla OLED, conjunta la aplicación de varios conocimientos, como programación, selección de materiales, metodología de diseño, etc. En futuro se pretende que el módulo pueda ser aplicado para otras aplicaciones como visualizar el retrovisor, información proporcionada por un GPS, información multimedia, etc. Considerando que no sea algún elemento que perjudique la visibilidad el conductor y no comprometer su vida. En México se realiza muy poca investigación y desarrollo de nuevos productos comparados con otros países, por esa razón es muy importante incursionar en estos campos a una mayor proporción y de manera constante.

# **DISEÑO CONCEPTUAL**

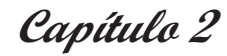

"La valentía no es la ausencia de miedo, sino el triunfo sobre él"

-Nelson Mandela

2.1. – Objetivo.

- 2.2. Requerimientos.
- *-- -*
- 2.4. Matriz de conceptos.
- 2.5. Arquitectura de sistema.

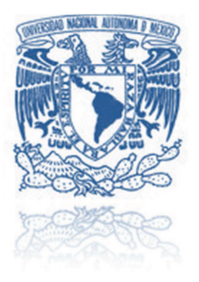

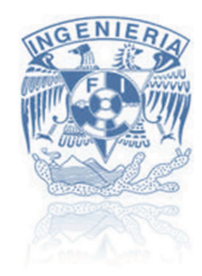

### **2.1 Objetivo**

"Realizar el diseño de un sistema que visualice la información del tablero de un automóvil en el parabrisas buscando que sea de bajo costo, adaptable a diferentes automóviles y no interfiera con la visibilidad de operario, llegando a un modelo funcional que demuestre su operación".

### *2.1.1 Hipótesis*

"Es posible diseñar un sistema no invasivo capaz de visualizar la información del tablero de un automóvil como la velocidad, las revoluciones por minuto, el nivel de combustible o alguna otra información, sobre el parabrisas del vehículo sin afectar la visibilidad del conductor".

### *2.1.2 Alcances*

Al final del proyecto se contará con un diseño del sistema "tablero de instrumentos para vehículo", conteniendo con planos y diagramas de configuración además de un modelo funcional que ejemplifique aquellas características mínimas que validen la operación del sistema. Obtener un módulo que incluya una pantalla de tipo *OLED* como elemento del sistema, obteniendo una aplicación con este tipo de *displays* para posteriormente ser implementado en vehículos considerando como un factor esencial la visibilidad del operario.

### **2.2 Requerimientos y Necesidades**

- El sistema visualizará la información del tablero en el parabrisas.
- El sistema será lo menos invasivo al automóvil.
- $\triangleright$  Se buscará que sea de bajo costo.
- El sistema permitirá al usuario contar con una buena visibilidad del camino.
- $\triangleright$  El sistema se mantendrá funcionando mientras el automóvil se encuentre encendido.
- > La información se visualizará de una manera clara, legible y entendible.

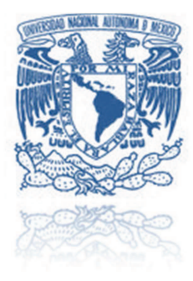

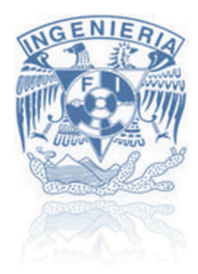

### Tabla 2.1 Jerarquización de requerimientos

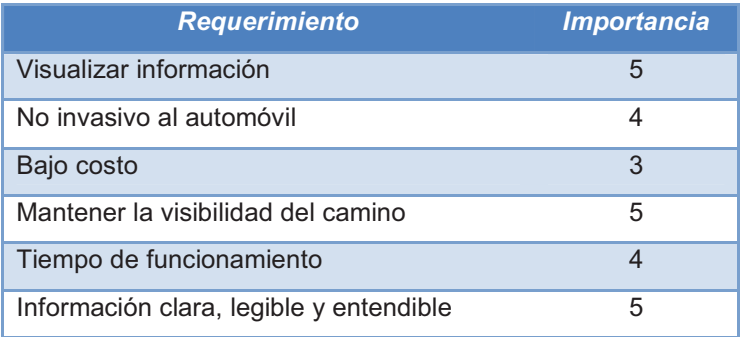

### *2.3* **Funciones del sistema**

A continuación se mostrará un diagrama donde represente la interacción de las funciones entre ellas dentro del sistema de tablero de instrumentos:

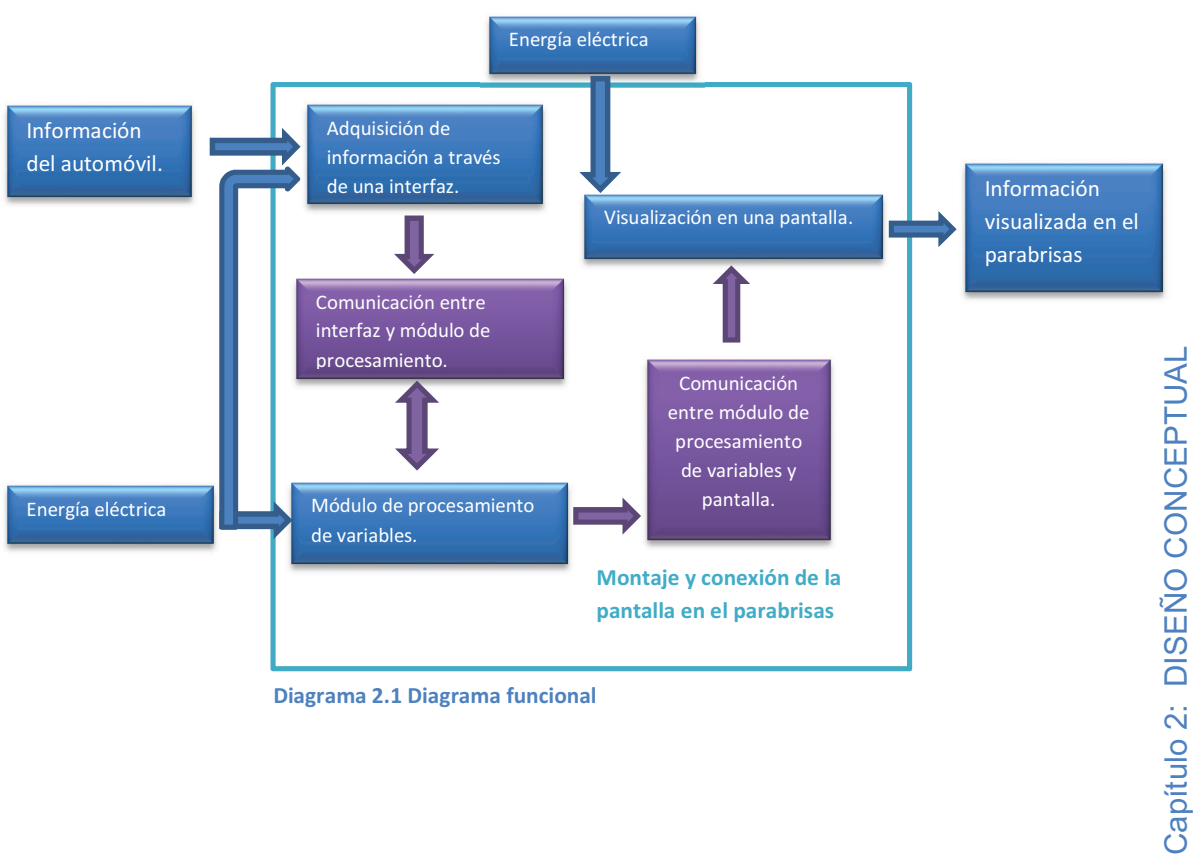

### Diagrama 2.1 Diagrama funcional

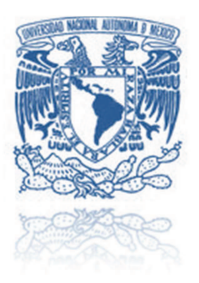

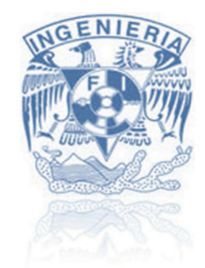

### *2.3.1 Descripción de las funciones*

Adquisición.- Esta función se encarga de buscar y obtener la información proveniente del automóvil.

Interfaces de comunicación.- La tarea será el comunicar elementos y acondicionar las señales hasta su visualización.

Procesamiento de variables.- Aquí se realizará el procesamiento necesario para la relación entre las señales obtenidas y la información que si visualizará en el parabrisas.

Visualización.- Se proyectará la información resultante en una pantalla ajustable al parabrisas.

Montaje.- Se encarga de elegir la más adecuada posición del sistema en el automóvil.

### *2.4* **Matriz de conceptos**

Se utilizará una metodología de diseño similar a la propuesta de *Hans Gugelot* alrededor de 1960. En este caso la selección del concepto a desarrollar para el sistema de tablero de instrumentos, se implementará la matriz de conceptos y selección, en base a los requerimientos establecidos en un principio del diseño. Una matriz de conceptos condensa todas las posibles soluciones para cada función del sistema, se realizaran una serie de combinaciones para obtener unas soluciones.

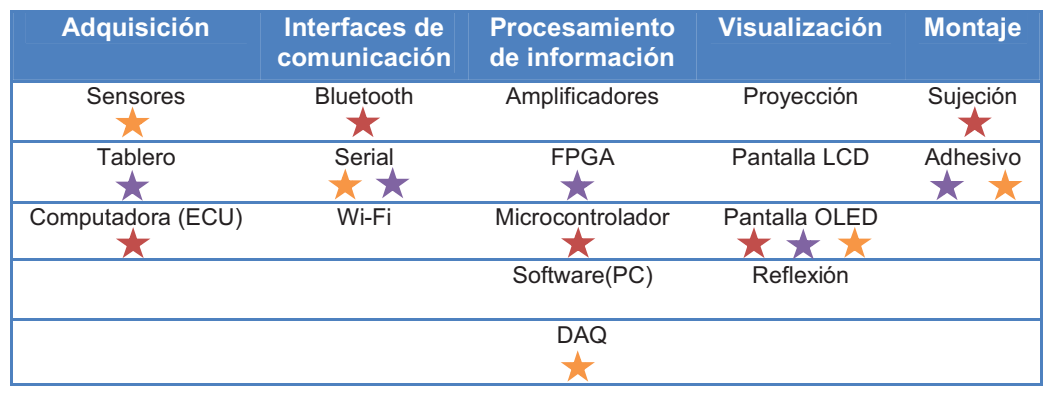

### Tabla 2.2 Matriz de conceptos

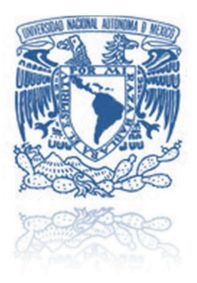

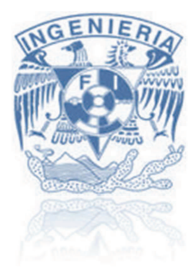

 *Concepto 1*: Adquisición de información a través de los sensores del automóvil, con interfaces de comunicación de tipo alámbrica serial, DAQ como dispositivo de procesamiento de información, el elemento para visualizar Pantalla OLED con un elemento de montaje adhesivo.

**★ Concepto 2: Adquisición de información a través del tablero de instrumentos del** automóvil, con interfaces de comunicación de tipo alámbrica serial, FPGA como dispositivo de procesamiento de información, el elemento para visualizar Pantalla OLED con un elemento de montaje sujeción.

 *Concepto 3*: Adquisición de información a través de la computadora del automóvil (ECU) con interfaces de comunicación de tipo inalámbrica bluetooth, microcontrolador como dispositivo de procesamiento de información, el elemento para visualizar Pantalla OLED con un elemento de montaje adhesivo.

### *2.4.1* Matriz de selección

Para la matriz se selección se implementará una escala de evaluación:

**Tabla 2.3 Escala de evaluación** 

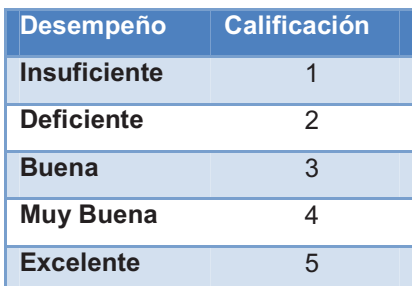

La matriz de selección evalúa las distintas soluciones obtenidas en la matriz de conceptos, se utilizó como criterios de selección los requerimientos de diseño otorgándoles a cada uno un peso en porcentaje, para posteriormente calificar a cada solución con la escala anterior.

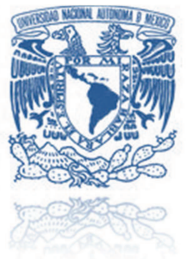

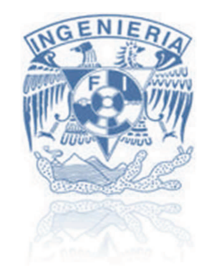

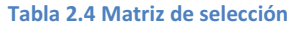

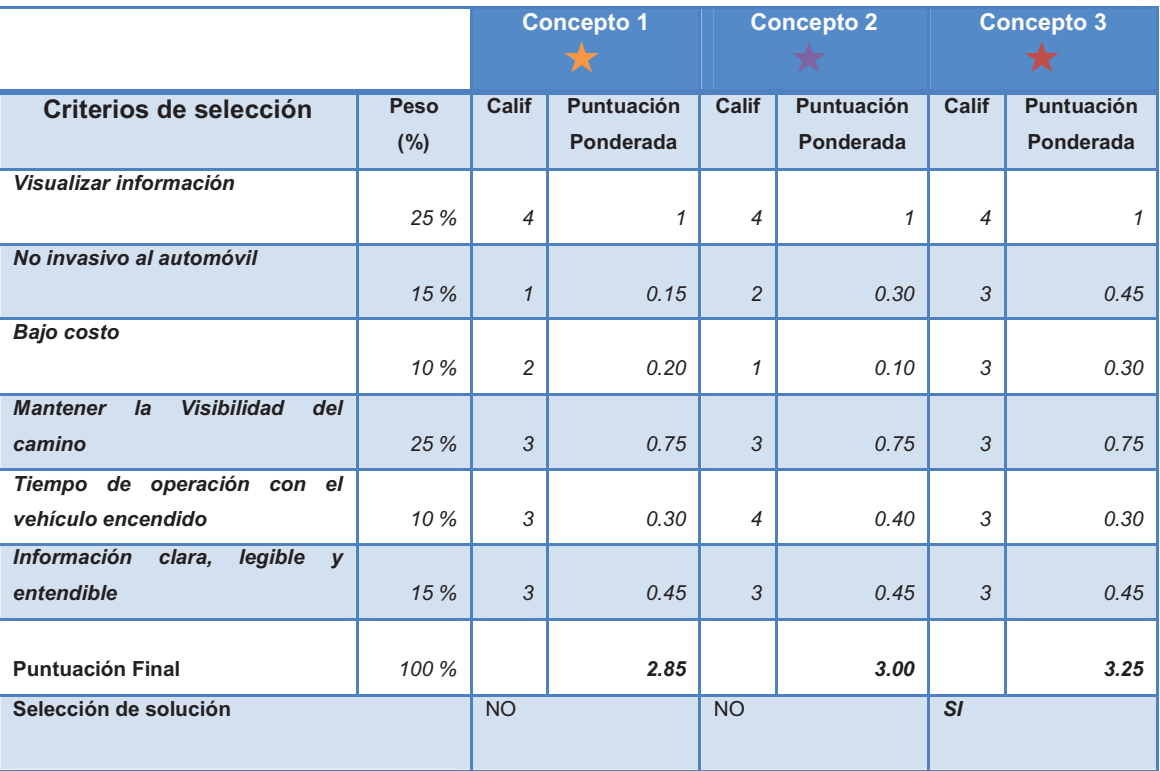

Se concluye que el concepto Nº 3 es la que se desarrollará para el sistema de tablero de instrumentos, obteniendo una mejor calificación al ser evaluada con requerimientos.

### *2.5* **Arquitectura de sistema**

Una vez seleccionada la solución que se desarrollará para el sistema lo siguiente será obtener la arquitectura del sistema donde se explicaran las etapas que lo compondrán.

- A. Etapa de adquisición de información.
- B. Interfaz de comunicación vehículo procesamiento.
- C. Módulo de procesamiento de información.
- D. Interfaz de comunicación procesamiento pantalla.
- E. Visualización de información en pantalla.
- F. Montaje del sistema en el automóvil.

24

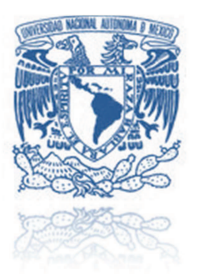

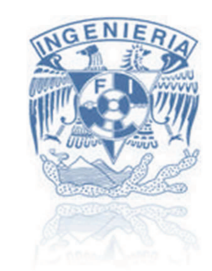

### *2.5.1 Etapa de adquisición de la información:*

La adquisición se encarga de obtener la información del automóvil, como velocidad, rpm, etc. Como solución la adquisición será por medio de la *ECU (engine control unit)* o computadora del vehículo, se tiene un escáner que permite establecer la comunicación con el automóvil, generalmente estos se conectan mediante el conector *OBD-II* y utilizan algún protocolo de comunicación como por ejemplo *CAN, ISO 9141-2*, etc. Los parámetros que se deben de considerar para la selección del dispositivo son:

- Compatible con distintas marcas de automóviles.
- El protocolo de comunicación con la computadora del vehículo.
- > Maneió de información del automóvil.
- Forma de alimentación eléctrica del escáner.
- Costo del escáner.

Una vez seleccionado el escáner se debe de estudiar su principio de funcionamiento para poder adquirir la información del automóvil, posteriormente trasmitirla por la interfaz del comunicación hasta el módulo de procesamiento.

### *2.5.2 Interfaz de comunicación vehículo - procesamiento:*

La interfaz se encargará de realizar la comunicación entre el escáner y el módulo de procesamiento de información. Dependiendo de las condiciones se pueden tener conexiones de tipo *bluetooth, serial, wi-fi,* etc. En específico para esta interfaz de comunicación se considera él tipo de escáner que se implementará. Se utilizará una conexión de tipo inalámbrica como se indica en la concepto Nº3 del sistema, considerando un automóvil de tipo comercial de 4 plazas, la distancia que existe entre el conector OBD-II donde se conectará el escáner y el parabrisas no es mayor a 2 metros, una opción viable es la comunicación *bluetooth* teniendo como ventajas el costo y principio de funcionamiento.

### *2.5.3 Etapa de procesamiento de información*

Está etapa implementará un microcontrolador capaz de realizar el algoritmo necesario para procesar la información obtenida del vehículo, posteriormente dicha información se proyectará en la pantalla. Básicamente el algoritmo que efectuará la etapa de procesamiento de información se resume a:

- 1. Iniciar la comunicación con el automóvil
- 2. Recibir la información del automóvil.
- 3. Discriminar y seleccionar la información.
- 4. Procesar tipo de variables.
- 5. Transmitir la información depurada.
- 6. Seleccionar y transmitir los comandos para el control de la pantalla OLED.

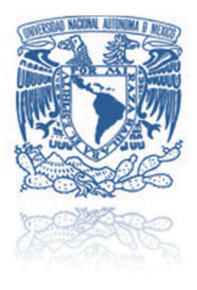

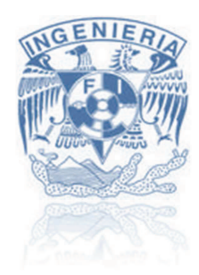

A continuación se ejemplificará el algoritmo general para el sistema de tablero de instrumentos de vehículos con pantalla OLED, con un diagrama de flujo:

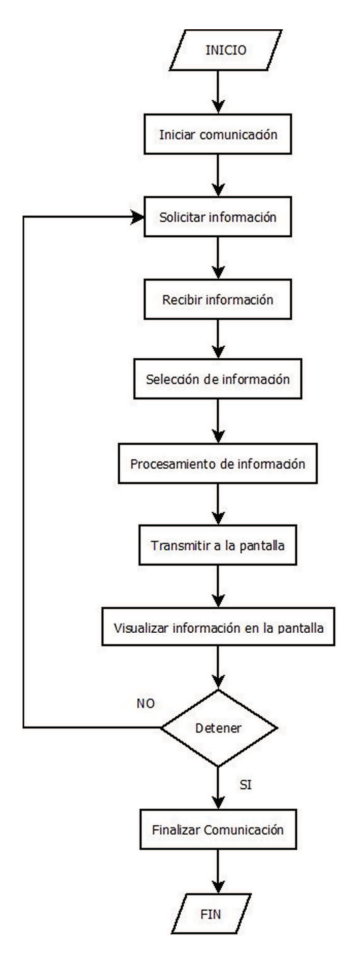

**Diagrama 2.2 Algoritmo** 

La selección del dispositivo dependerá de ciertos parámetros, como son velocidad de transmisión, puertos de comunicación, lenguaje de programación, etc.

### *2.5.4 Interfaz de comunicación procesamiento – pantalla*

Para la transmisión de la información del módulo de procesamiento a la pantalla se necesitará algún elemento que facilite el controlar la pantalla *OLED*, por lo general existen controladores gráficos que permiten una gama de conexiones de tipo *Serial*, *VGA, DVI*, etc. Se deberá elegir una pantalla que permita un controlador que pueda ser conectado con el módulo del procesamiento y así transmitir la información.

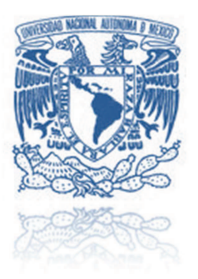

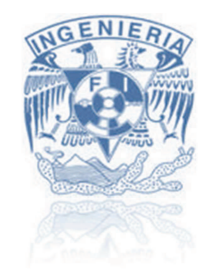

### *2.5.5 Visualización de la información en la pantalla*

En esta etapa se debe de considerar la pantalla de tipo OLED, además de definir la manera y forma que se mostrará la información dentro de la pantalla para esta aplicación se necesita contar con características específicas para el sistema de tablero de instrumentos las cuales son las siguientes:

- $\triangleright$  Flexible.
- $\triangleright$  Transparente a 80%.
- $\triangleright$  Delgada.
- $\triangleright$  Color.

*Samsung* ha investigado e implementado mucho en este tipo de tecnología incluso a otorgado un nombre especifico a pantallas con características similares, "*YOUM®*" es el nombre con el cual se les conocerá a estas pantallas. *Samsung* espera iniciar su producción en el segundo semestre del año 2012 **[12]**.

### *2.5.6 Montaje del sistema en el Automóvil*

Está etapa busca elegir la posición más adecuada del sistema dentro del automóvil, para esto se deberá de conocer el tipo de conexiones con el que contará todo el sistema, además de los elementos que sujetarán a la pantalla *OLED*, al módulo de procesamiento, etc.

Los parámetros que se deben de considerar para ubicar la mejor posición del sistema son:

- La visibilidad del camino al conductor.
- El tiempo que tarde el conductor en observar la información.
- > La alimentación eléctrica del sistema.
- $\triangleright$  El tipo de conexiones.
- La dificultad de montar el sistema en el automóvil.

Cabe mencionar que dependiendo del vehiculó en el cual se instale el sistema puede existir variantes.

27

# DESARROLLO DEL MODELO FUNCIONAL

Capítulo 3

"Nunca ande por el camino trazado, porque él conduce adonde ya fueron otros"

-Alexander Graham Bell

- 3.1. Preámbulo.
- 3.2. Adquisición de información.
- 3.3. Interfaz de comunicación vehiculó procesamiento.
- 3.4. Módulo de procesamiento de información.
- 3.5. Interfaz de comunicación procesamiento pantalla
- 3.6.- Visualización de la información en la pantalla.
- 3.7.- Montaje del sistema en el automóvil.

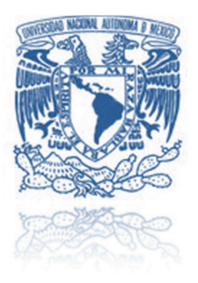

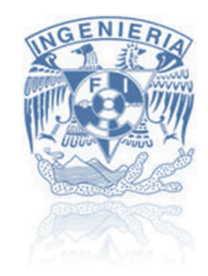

### **3.1 Preámbulo**

Es importante demostrar la fiabilidad del proyecto, desarrollando un modelo funcional que ejemplifique aquellas características mínimas que validen la operación del sistema y su funcionabilidad. Tomando como guía la arquitectura del sistema desarrollada en el diseño. Una de las principales dificultades para la elaboración de un modelo funcional es el no contar con los elementos ideales para su fabricación, por esas circunstancias se deben de remplazar algunos elementos por otros considerado que cuenten con el mismo principio de funcionamiento.

Las pantallas *OLED* son un tecnología relativamente nueva aún se encuentran en etapa de desarrollo y son pocos los dispositivos que cuentan con alguna de ellas. Aun así la venta y aplicación de *displays OLED* con características específicas como la transparencia y flexibilidades son muy escasa aún. Dificultando en gran manera el desarrollo de este sistema, por desgracia no se contó con un panel de dichas características para el desarrollo del proyecto provocando que el modelo funcional se sustituya con una pantalla *OLED* a color pero sin las características de transparencia ni flexibilidad.

La selección de la pantalla provocaría la elección de algunos componentes, principalmente aquellos que se encuentren en contacto con la misma. Se espera que en una segunda versión de este sistema de tablero de instrumentos para vehículos ya pueda implementarse un *display* con las características establecidas desde un principio, obteniendo un resultado aún más favorable.

### **3.2 Adquisición de Información**

Un requerimiento establecido para el sistema, fue que la adquisición de información debe ser lo menos invasiva al vehículo, y la solución que se obtuvo de la matriz de selección fue que dicha adquisición se deberá realizar a través de la computadora del automóvil (*ECU*) con apoyo de un escáner.

### *3.2.1 Elementos para mostrar en el parabrisas.*

El tablero de instrumentos es un elemento del vehículo que contiene una gran gama de información, la cual es indispensable para el monitoreo del automóvil, como primera versión del sistema se han elegido los siguientes indicadores:
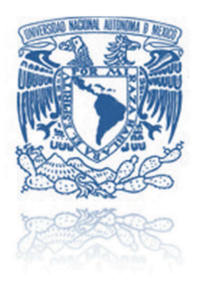

- Velocímetro: Instrumento que indica la velocidad media de un vehículo.
- > Tacómetro: Instrumento que indica la velocidad con la que gira el eje del motor del vehículo.
- Combustible: Instrumento que indica el nivel de combustible del automóvil.

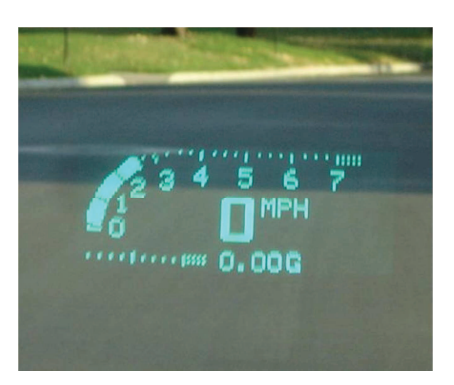

Ilustración 3.1 Elementos del tablero, fuente www.themotorreport.com.au

Para obtener la información se requiere un escáner que cuente con las características de compatibilidad, bajo costo, el tipo de conectividad, etc. Después de realizar un estudio de distintos escáners que se podrían utilizar para el sistema se seleccionó uno el escáner lleva por nombre *ELM327 interface*, dicho escáner se conectar por la entrada *OBD-II* del automóvil para entablar la comunicación con la *ECU* del vehículo, para mayor información consultar *apéndice A.*

El *OBD* (*On Board Diagnostics*) es un sistema de diagnóstico a bordo en vehículos. Actualmente se emplean los estándares *OBD-II* que aportan un monitoreo y control completo del motor y otros dispositivos del vehículo. Los vehículos poseen una norma diferente, regulada por la *SAE*, conocida como J1939.

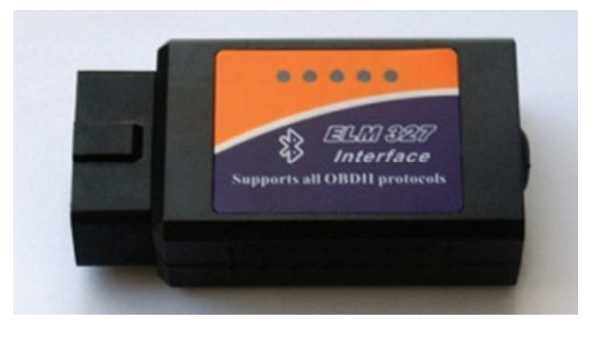

**Ilustración 3.2 Escáner ELM327, fuente www.diagnosticoautomotor.com** 

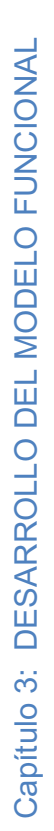

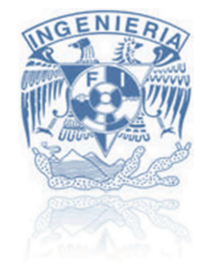

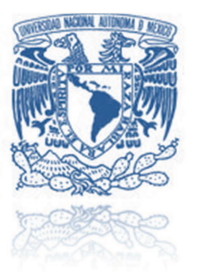

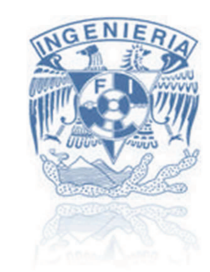

# *3.2.2 Funcionamiento del escáner ELM327*

El escáner cuenta con un encapsulado *ELM327* de ahí proviene el nombre del escáner, que se encarga de establecer la comunicación con la computadora del automóvil a través de unos comandos *AT*, transmitiendo un código que genera una respuesta en forma de una cadena hexadecimal, la cual se procesa para obtener el valor real, a estos comandos con su información resultante se le conoce como *PID´s* (*Parameter ID´s*) para mayor información consultar el *apéndice B*.

Dicha respuesta se obtiene de sensores que se encargan de monitorear los parámetros del vehículo. Dependiendo del modelo de automóvil se puede o no monitorear algunos parámetros de identificación, esta sobre entendido que entre más reciente sea el modelo del carro tiene un mayor número de sensores y por lo consiguiente una mayor gama de información disponible.

A continuación se mencionaran los comandos *AT y PID´s* que se utilizan:

- $\triangleright$  "AT AR".- Este comando se encarga de reiniciar por completo el escáner *ELM327*, se utiliza especialmente para evitar que inicie con algún comando anterior o incluso la selección del protocolo de comunicación y de esa manera iniciar desde cero la utilización del escáner.
- $\triangleright$  "AT SP 00".- Este comando se encarga de seleccionar automáticamente el protocolo de comunicación con el automóvil, de esta manera se puede asegurar que el escáner se puede conectar con distintas marcas de automóviles de una manera automática.
- "010D".- Este comando solicita a la computadora del automóvil (*ECU*) la velocidad en la que se encuentra el automóvil.
- "010C".- Este comando solicita a la computadora del automóvil (*ECU*) la velocidad de giro del motor (RMP).
- "012F".- Este comando solicita a la computadora del automóvil (*ECU*) el nivel de combustible con el que cuenta.

La respuesta que ofrece la computadora del automóvil se debe de interpretar de la siguiente manera:

 Por ejemplo se utilizará el parámetro "010C" Este comando mide las RPM del vehículo.

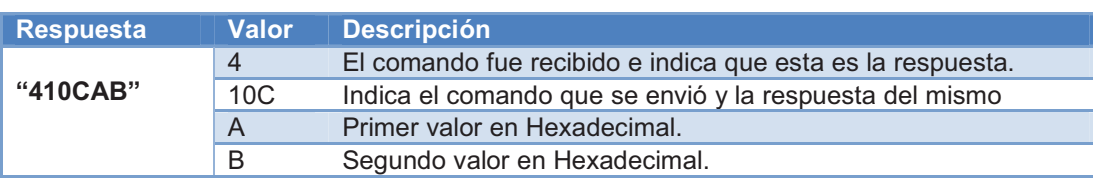

## Tabla 3.1 Parámetros de identificación.

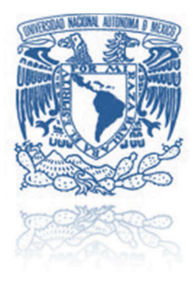

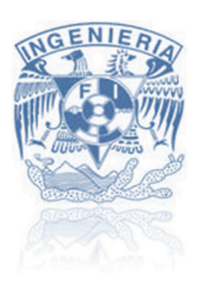

Tanto el valor "A" como el Valor "B", siendo valores hexadecimales es necesario que se les aplique una conversión a un número decimal para ser utilizados en la siguiente formula:

**Ecuación 1. PID de RPM** 

$$
RPM = \left(\frac{(A * 256) + B}{4}\right)
$$

De esta forma se obtiene la información del vehículo a través del escáner, el resto de los comando cuentan con alguna variante en el número de valores y la ecuación en la que se empleé. El escáner *ELM327* por ser compatible con distintas marcas automotrices, trabaja con parámetros muy generales por lo consiguiente si se requiere utilizar información más específica del algún vehículo se deberá contar con otra clase de escáner.

# **3.3 Interfaz de comunicación Vehículo - Procesamiento**

Una interfaz se encarga de enlazar distintas partes de un sistema, es de suma importancia que se implemente adecuadamente, retomando el diseño conceptual, indica que dependiendo de los módulos a conectar se elige una interfaz de comunicación, los elementos a enlazar son en primera instancia la adquisición de información que se lleva acabo con el escáner *ELM327* y en segundo plano el módulo de procesamiento de información.

El escáner cuenta con la cualidad de tener una conexión vía *USB* o vía *bluetooth*, se trabajó con ambas configuraciones del escáner y sé observo que la comunicación de manera *USB* cuenta con la desventaja de que necesita estar conectado a la *PC* para poder alimentarse eléctricamente, en cambio el escáner de tipo *bluetooth* se alimenta eléctricamente al conectarlo al automóvil.

Después de analizar ambas configuraciones se concluye que por las razones de la alimentación eléctrica además del evitar cables lo cual puede beneficiar al montaje e instalación del sistema en el vehículo, el escáner a utilizar es el vía *bluetooth*, infiriendo que la interfaz de comunicación a utilizar es de tipo inalámbrica específicamente *bluetooth*.

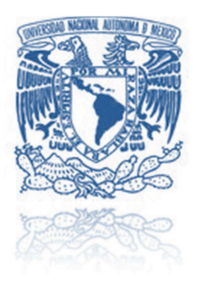

# *3.3.1 Comunicación bluetooth*

La comunicación *bluetooth* posibilita la transmisión de datos mediante un enlace de radiofrecuencia y los objetivos principales son:

- $\triangleright$  Facilitar las comunicaciones entre dispositivos móviles y fijos.
- $\triangleright$  Eliminar cables y conectores.
- > Ofrecer la posibilidad de crear pequeñas redes inalámbricas.

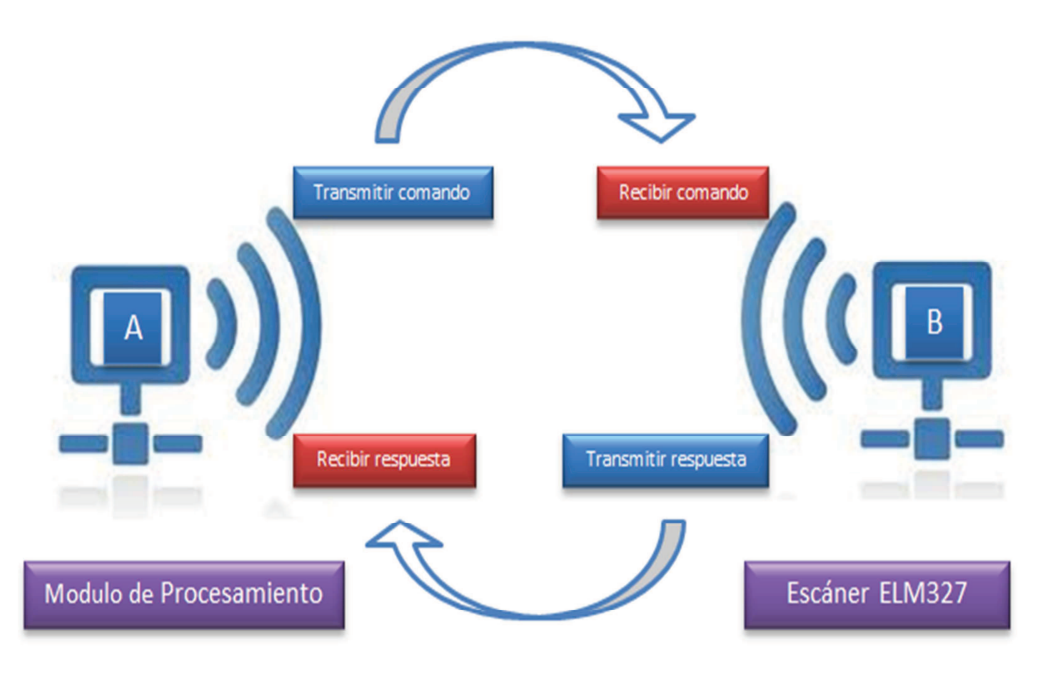

### Diagrama 3.1 Comunicación Bluetooth

El elemento "A" se encargará de transmitir el comando, esto se logró con el apoyo de una antena *bluetooth* adaptable al módulo de procesamiento. El elemento "B" recibe el comando y lo comunica a la *ECU* generando una respuesta que posteriormente se envía al elemento "A" el cual la recibe para un procesamiento posterior.

Existen gran variedad de módulos *bluetooth*, que van desde simples antenas hasta módulos muy sofisticados, para este caso se implementará un módulo *bluetooth* de gama media, la razón por la que se elige este dispositivo es la facilidad de configurar ciertos parámetros, como la velocidad, el modo en que trabaja, etc. Con esta ventaja podemos sincronizar sin problemas a la antena que se encuentra dentro del escáner *ELM327*. El módulo seleccionado es el *bluetooth modem - BlueSMiRF Gold* de la marca *Sparkfun®* **[13]***.*

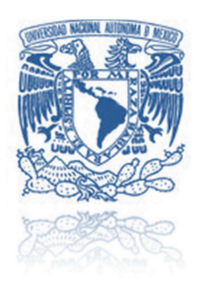

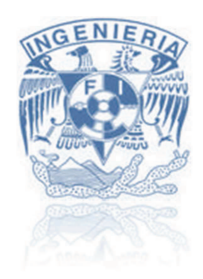

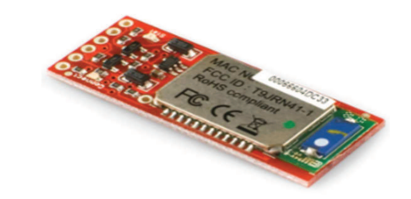

Ilustración 3.3 Antena Bluetooth BlueSMiRF, fuente www.sparkfun.com

Este dispositivo cuenta con una configuración de fábrica ya con ciertos parámetros preestablecidos, a continuación se muestra la tabla donde se indica los parámetros modificados para la implementación de este módulo Bluetooth en este sistema:

### Tabla 3.2 Parámetros de Bluetooth

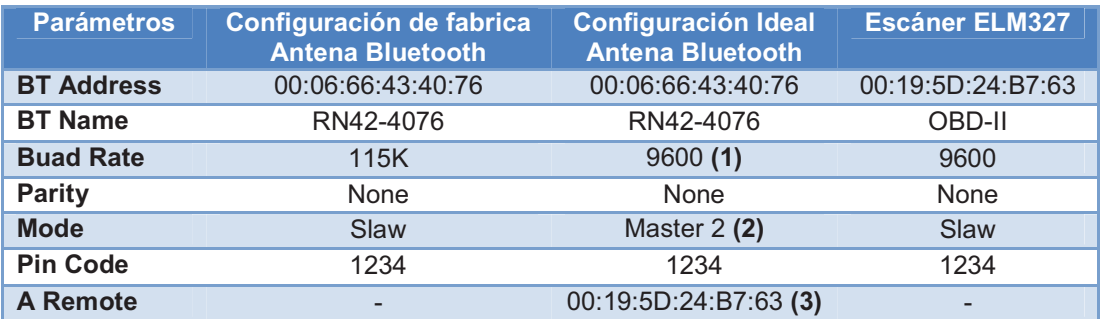

Los principales cambios son:

- **1)** La velocidad en baudios, es un parámetro muy importante en la configuración del módulo, ya que es de suma importancia que ambos dispositivos a conectar cuenten con la misma velocidad para que no exista perdida de información. El escáner *ELM327* cuenta con una velocidad predeterminada la cual no se puede alterar, por esa razón se modifica la velocidad del módulo bluetooth de 115k a 9600 baudios.
- **2)** El modo en cual trabaja el modulo *bluetooth*, existen distintas modalidades de funcionamiento, para este dispositivo el cual se encuentra preestablecido en modo esclavo indicando que puede ser descubierto y conectarse con ayuda de otro dispositivo *bluetooth*. El modo maestro 2 fue el indicado para la conexión con el escáner, el modo maestro 2 actúa de tal manera que se conecta automáticamente con la dirección remota que tenga predeterminadamente en su memoria.

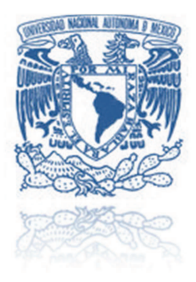

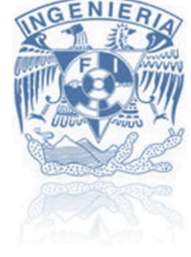

**3)** La dirección remota, es un parámetro que se puede aprovechar en base al modo de trabajo del *bluetooth*. El escáner trabaja en modo esclavo necesitando un maestro que indique el código de emparejamiento para iniciar la comunicación. Como no se puede realizar la conexión manual entre ambos dispositivos se recurre a guardar previamente el *address* del escáner en la dirección remota del módulo de *bluetooth* para sacar ventaja con su modo de funcionamiento.

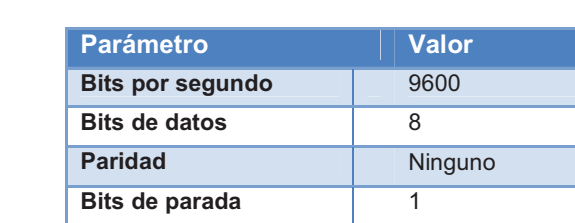

**Control de flujo** Ninguno

Tabla 3.3 Parámetros de comunicación (escáner – módulo bluetooth)

Con lo anterior se tiene establecida la conexión entre ambos elementos para realizar la transmisión y recepción de datos, a la salida de la antena *bluetooth* se tiene una serie de pines que ayudan a la conexión con el módulo de procesamiento de información:

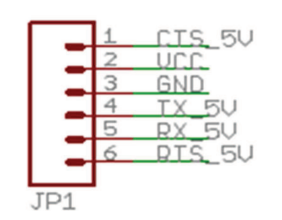

Diagrama 3.2 Conexión del bluetooth

El tipo de configuración que se utilizará para la conexión entre el dispositivo *bluetooth* y el módulo de procesamiento es del tipo "*No Handshake*", en el diagrama 3.3 se representa su conexión.

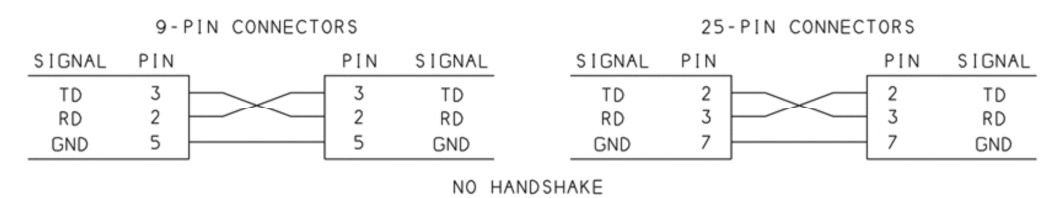

Diagrama 3.3 Conexión no-handshake

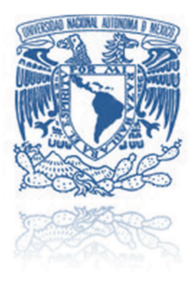

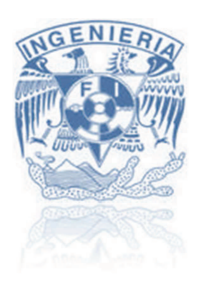

La interfaz de comunicación vehículo – procesamiento, transmite los comandos y respuestas necesarios para monitorear los parámetros del automóvil que indican la información que se mostrara en el tablero de instrumentos. En conclusión el siguiente diagrama resume toda la interfaz de comunicación:

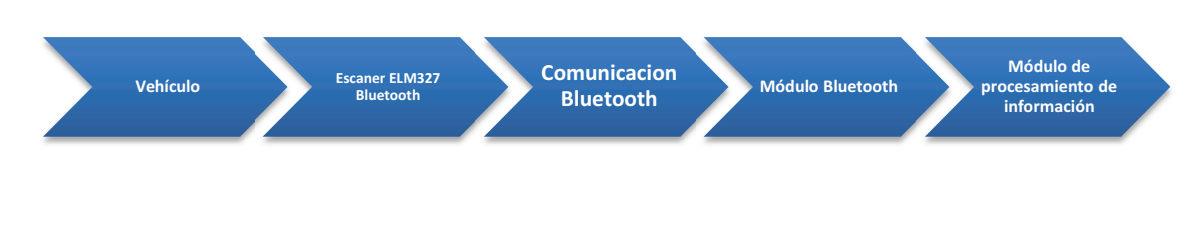

Diagrama 3.4 Interfaz vehiculó - procesamiento

# **3.4 Módulo de Procesamiento de información**

El módulo de procesamiento de información es una de las partes más importantes del sistema ya que en él se implementa el algoritmo necesario para realizar de la comunicación con el vehículo y la pantalla. Un algoritmo es un conjunto prescrito de instrucciones o reglas bien definidas, ordenadas y finitas que permite realizar una actividad mediante pasos sucesivos.

El manejo de la pantalla por sus características dificulta la selección de módulo que realizará el procesamiento, unos de los parámetros importantes es la manera se comunicara la pantalla considerando la velocidad de transmisión de datos. En esta etapa del proyecto ya se conoce la pantalla que se utilizara, dicho elemento cuenta con un controlador grafico que permite una comunicación de tipo serial facilitando la utilización de un microcontrolador para que se encargue de la etapa de procesamiento de la información.

Durante el diseño conceptual se mencionaron distintas opciones para realizar el procesamiento de información, para el modelo funcional se utiliza el microcontrolador *ATmega2560* contenido dentro de la placa *Arduino Mega®*, este dispositivo es un sistema de desarrollo que se utiliza para proyectos donde se requiere un modelo de manera rápida y fácil, la placa es una adaptación para el microcontrolador donde se acondicionan las entradas y salidas facilitando su conexión y programación **[14]**.

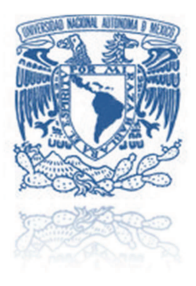

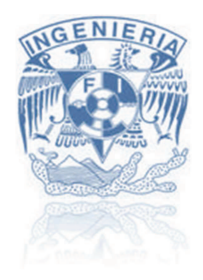

Las principales razones por la cual se seleccionó este dispositivo fue el conocimiento previo que se tenía sobre él, la facilidad para realizar el algoritmo que efectuará toda la lógica del sistema, además de contar con múltiples puertos seriales para su comunicación tanto con el automóvil como con la pantalla.

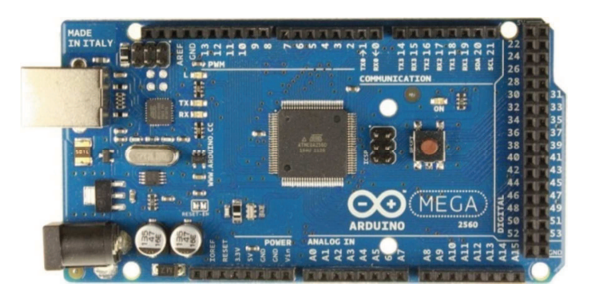

Ilustración 3.4 Placa Arduino Mega 2560, fuente www.arduino.cc/es

El software que se utiliza para efectuar el algoritmo lleva el nombre arduino, en la versión 1.0, este mismo está basado en *processing* con una serie de librerías que complementan su trabajo. El software Arduino entre sus múltiples librerías cuenta con una que se especializa para comunicarse con *displays* o más específicos pantallas *OLED* de ciertas marcas, se aprovecha esta virtud para su utilización dentro del proyecto. El algoritmo que se implementará para el procesamiento de información se sintetiza en el siguiente diagrama de flujo.

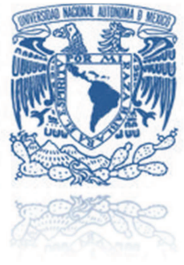

# UNIVERSIDAD NACIONAL AUTÓNOMA DE MÉXICO

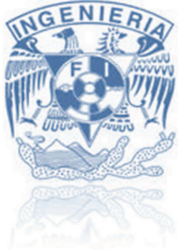

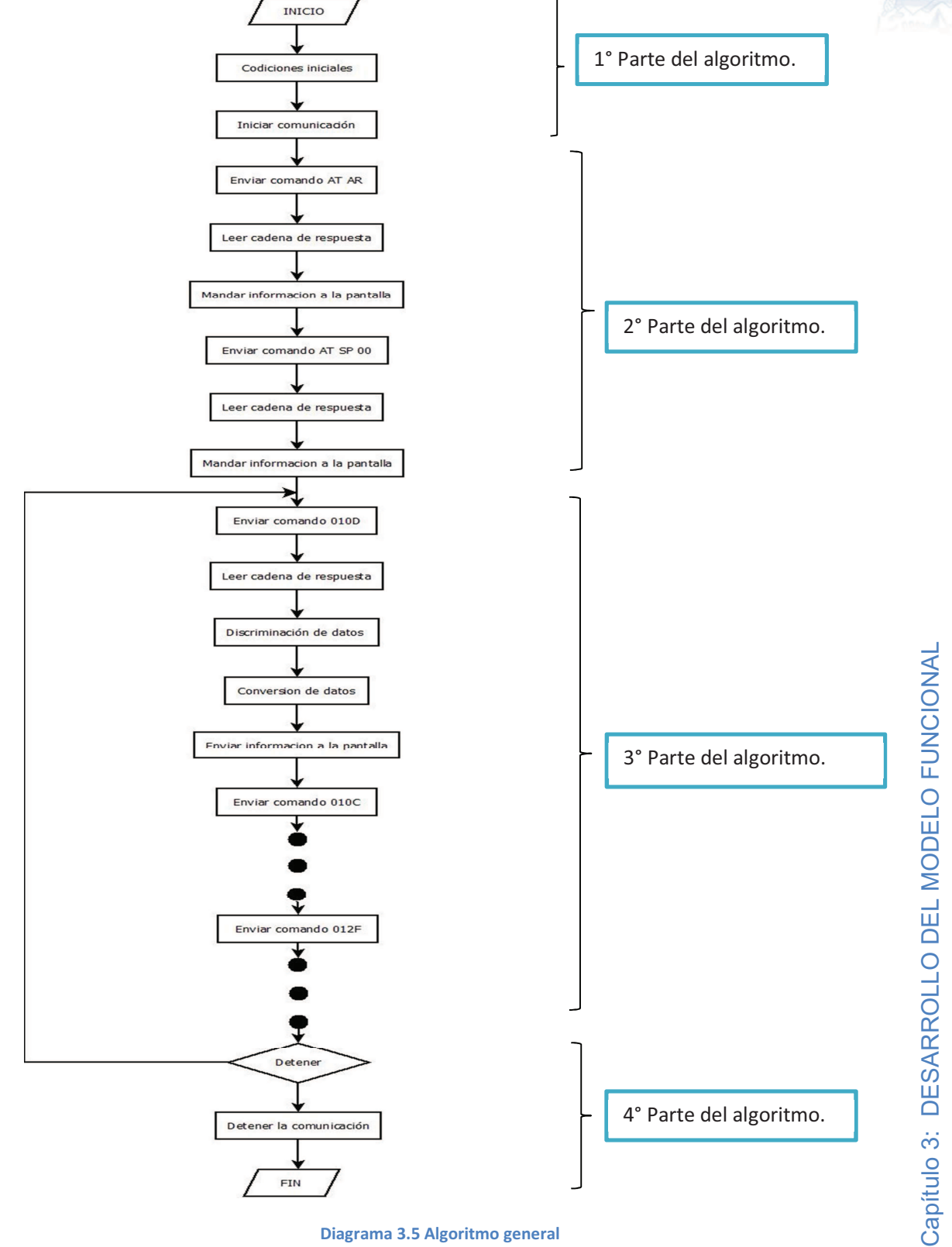

Diagrama 3.5 Algoritmo general

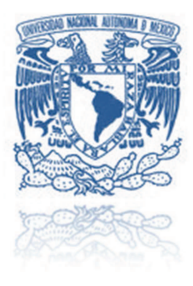

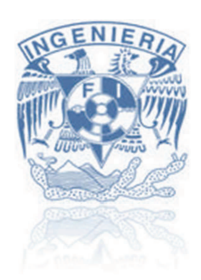

Descripción del Algoritmo:

# *3.4.1 1° Parte del algoritmo*

El primer paso es establecer las condiciones iniciales del algoritmo. Al iniciar se necesita añadir las librerías que se ocuparan, en este caso únicamente se aumentará la librería que se encarga de controlar la pantalla *OLED* que lleva por nombre "<displayshield4d.h>" además de las librerías predeterminadas que tiene el mismo software arduino.

Posteriormente se declaran todas las variables con su respectivo tipo ya sea entero, flotante o carácter, de igual forma los arreglos de variables o constantes que se utilizaran durante al algoritmo. El siguiente paso es definir las funciones específicas, en este punto se enfoca principalmente a unas funciones de inicialización de la pantalla *OLED* y limpieza para evitar cualquier tipo de información visualiza en la pantalla que no sea deseada, con esto se puede asegurar que la pantalla se encuentre reiniciada.

Por último en esta etapa del algoritmo se encarga de configurar los puertos seriales de la placa arduino indicando que el "Puerto0" se ocupará para la comunicación con la pantalla *OLED* y el "Puerto1", para la comunicación con el escáner. Los parámetros que se configuran es la velocidad de transmisión quedando establecida en 9600 baudios para ambos puertos además de realizar una limpieza a los mismo puertos para evitar la existencia de datos anteriores no deseados y asegurarse que los puertos estén listos para su funcionamiento.

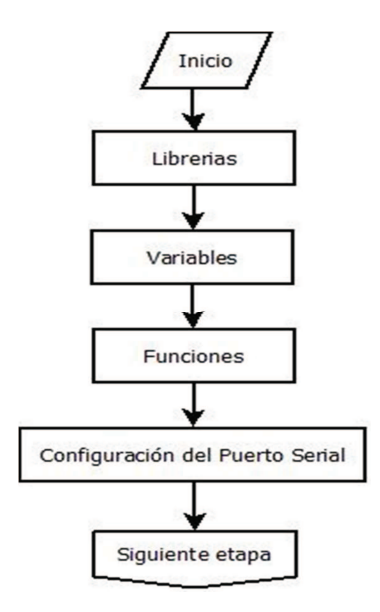

Diagrama 3.6 1º Parte del algoritmo

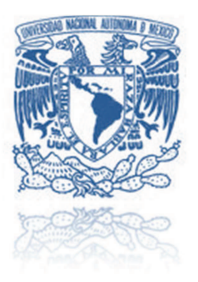

# UNIVERSIDAD NACIONAL AUTÓNOMA DE MÉXICO

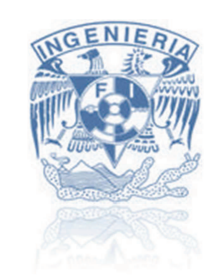

# *3.4.2 2° Parte del algoritmo*

La segunda etapa del algoritmo básicamente es configurar la comunicación con la computadora del automóvil, enviando comandos AT como el "AT AR" que se encarga de reiniciar la comunicación con el escáner y el comando "AT SP 00" que su función consiste en seleccionar automáticamente el protocolo de comunicación, dependiendo de la marca del automóvil, obteniendo como resultado establecer la comunicación directamente con la *ECU* a espera de la solicitud de parámetros de identificación.

Como se denota en el diagrama lo primero en realizar es enviar el comando "AT AR" por el Puerto1, posteriormente la computadora del vehículo se encargará de verificar este comando y enviar la respuesta que quedará guardada en memoria a través de un arreglo de datos establecido en las condiciones iniciales. Lo que continua es utilizar el comando de control de la pantalla *OLED* que se enviará por el Puerto0, para este caso se empleará un comando que visualice un texto de bienvenida por un tiempo determinado para posteriormente utilizar el comando que se encarga de limpiar la pantalla para dar paso al siguiente comando "AT SP 00" que se trabaja de manera similar al primero.

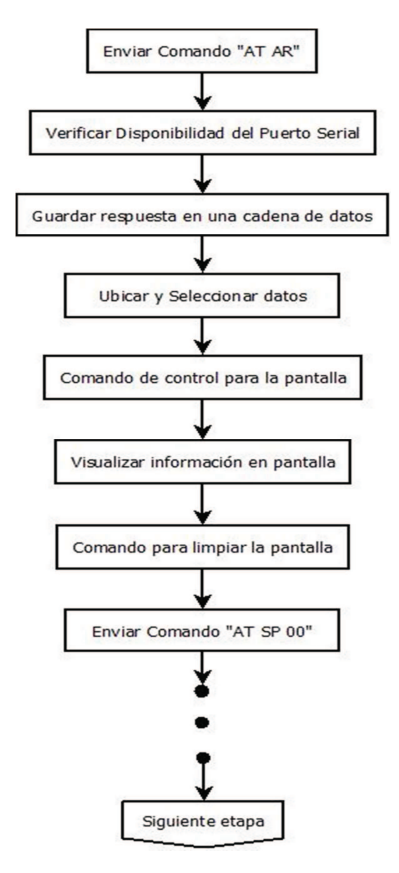

Diagrama 3.7 2º Parte del algoritmo

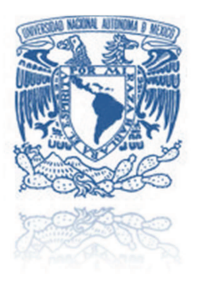

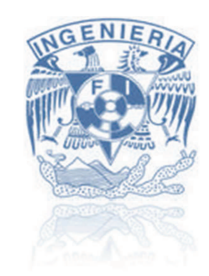

# *3.4.3* 3° Parte del algoritmo

La tercera etapa es de suma importancia puesto que en ella se realiza la obtención de la información proveniente del automóvil que se mostrará en la pantalla para el usuario. Es primordial que la información presentada se encuentre actualizando de manera constante, provocando que se solicite a la *ECU* múltiples veces, se decide incluir esta etapa en un ciclo infinito que se mantendrá durante toda la operación del sistema.

Lo que ocurre dentro de ciclo de la tercera etapa es muy similar a lo que sucede con la etapa 2. Se inicia enviando el comando "010D" que interpretara la computadora del automóvil como el parámetro de velocidad del vehículo posteriormente la *ECU* envía su respuesta en forma de una cadena hexadecimal.

La cadena recibida queda guardada en un arreglo de datos, ésta cuenta con datos que indican que es respuesta además de especificar el comando que se solicitó, por esa razón se deben de seleccionar solo los valores que sirven para obtener el valor del parámetro deseado, una vez ubicado estos datos se les realiza una conversión a decimal, para poder incluirlos en la ecuación correspondiente ya que esta varía dependiendo del *PID*.

Lo siguiente será representar esta información en la pantalla con ayuda de comandos propios de la librería "<displayshield4d.h>" cuya función consiste en la selección de imágenes que representaran al valor obtenido del automóvil. La imagen se mantendrá durante un tiempo determinado hasta que se vuelva a solicitar nuevamente el comando.

Este proceso es similar para los comandos restantes "010C" y el "012F", RPM y nivel de combustible respectivamente, al terminar de visualizar la información referente al comando "012F" se emplea nuevamente el comando de limpieza de la pantalla para poder mostrar una actualización de la información deseada, toda la etapa sucede rápidamente para conocer las condiciones del automóvil prácticamente en tiempo real.

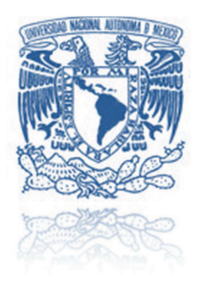

# UNIVERSIDAD NACIONAL AUTÓNOMA DE MÉXICO

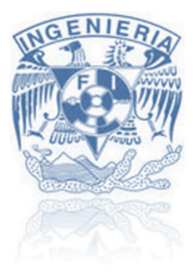

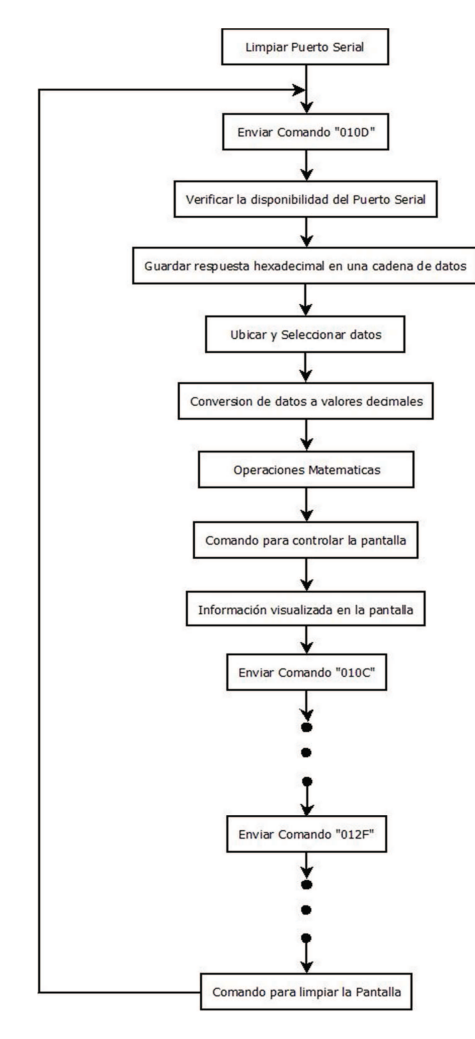

Diagrama 3.8 3º Parte del algoritmo

# *3.4.4* 4º Parte del algoritmo

Básicamente consiste en la finalización del algoritmo, para llegar a esta etapa se tiene previamente que el automóvil se encuentre detenido donde el usuario tendrá la decisión de apagar por completo el automóvil o continuar, en el momento que se encuentre detenido el vehiculó los parámetros se van a ceros si el conductor decide seguir con sus recorrido el algoritmo retorna nuevamente a la 3° etapa y prosigue con la petición de información para procesarla y mostrarla en la pantalla. Si el usuario ha decidido detener el automóvil por completo esto infiere apagar el vehículo por completo, el sistema detiene la comunicación con la *ECU* principalmente por la falta de energía eléctrica, el sistema también contara con un interruptor propio donde usuario podrá decidir el tiempo en que el sistema trabaje.

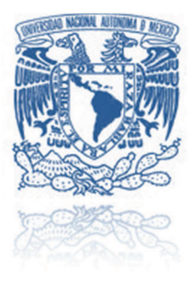

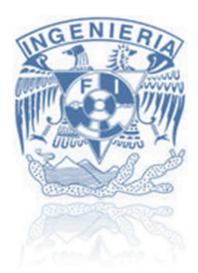

El sistema entrar en acción una vez el interruptor se encuentre encendido y que el automóvil se encienda de nuevo reiniciando el algoritmo por completo, para conocer el código que se empleó en el software arduino 1.0 para el sistema de tablero de instrumentos consultar el *apéndice C*.

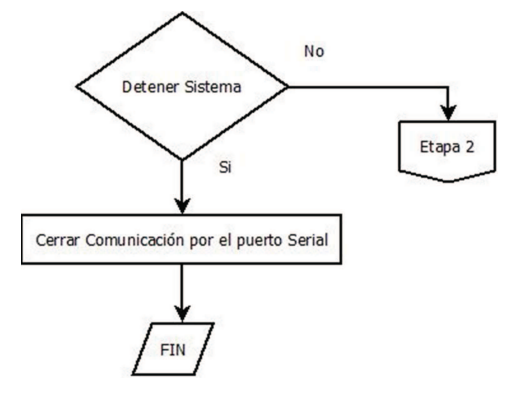

Diagrama 3.9 4º Parte del algoritmo

El módulo del procesamiento de información trabaja como se mencionó anteriormente, este algoritmo ésta enfocado para el arduino mega pero si se utiliza algún otro dispositivo para realizar esta tarea será muy similar sólo con algunas variantes propias de cada dispositivo.

Conforme a la arquitectura del sistema definida en el diseño conceptual la siguiente etapa del proyecto es la interfaz de comunicación entre el modulo de procesamiento en este caso la placa arduino con la pantalla *OLED*.

# **3.5 Interfaz de comunicación Procesamiento - Pantalla**

Enlazar el módulo del procesamiento de información con la pantalla *OLED* dependió de gran manera de la selección de los dispositivos a utilizar, como ya se sabe la parte del módulo de procesamiento será efectuado por el microcontrolador ATmega2560 y la pantalla seleccionada para el desarrollo de un modelo funcional del sistema de tablero de instrumentos es de la marca "*4D Systems*" empresa Australiana especializa en la producción de *displays* inteligentes y una de sus ramas son las de tipo *OLED*.

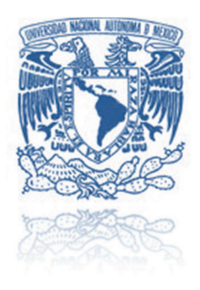

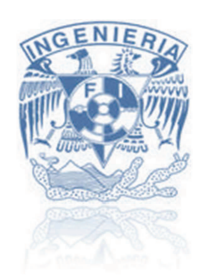

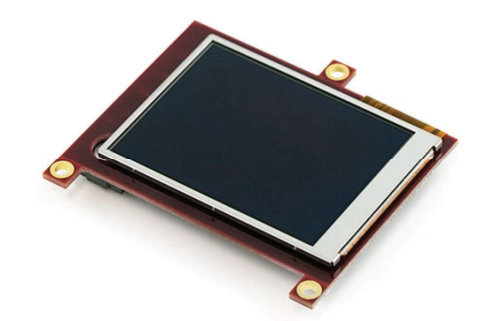

Ilustración 3.5 Pantalla OLED 4D Systems, fuente www.4dsystems.com.au

# *3.5.1 Controlador gráfico GOLDELOX*

Las pantallas de la empresa *4D Systems* ya cuentan con un controlador gráfico que facilita su utilización, los principales son *GOLDELOX* y *PICASO*, el primero se utiliza para pantallas de menor tamaño y la segunda para pantallas de mayor tamaño y táctiles. Este tipo de *displays* son muy versátiles para el desarrollo de prototipos pero cuentan con una gran limitante, el tamaño de las pantallas es muy pequeño teniendo como máximo una pantalla de 3.2 pulgadas.

La pantalla *OLED* que se implementó para el modelo funcional fue una de tipo *PMOLED* (*Passive Matrix OLED*), esta pantalla se tendrá que sustituir para un prototipo final, ya que no cuenta con las características contempladas durante el diseño conceptual, en la siguiente tabla se muestra las características de la pantalla seleccionada **[15]**:

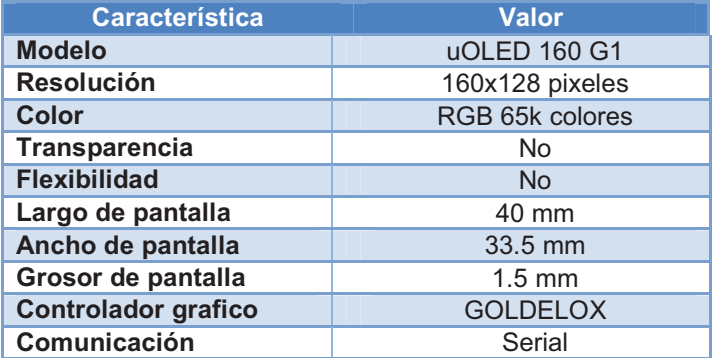

### Tabla 3.4 Características de la pantalla OLED

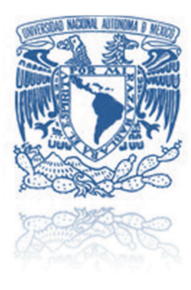

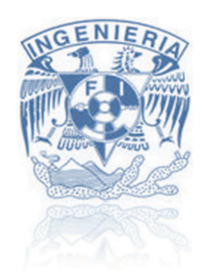

El controlador grafico *GOLDELOX* tiene la disponibilidad de ser configurado en dos modos de funcionamiento:

- El modo *"GFX"* permite a la pantalla tomar ventaja de su procesador permitiendo que se pueda incluir un algoritmo en el mismo, volviéndolo independiente esto con ayuda del lenguaje de programación *4DGL* propio de la empresa y semejante al lenguaje C.
- El modo *"SCG"* la pantalla toma el papel de esclavo y necesita otro dispositivo que le indique los comandos para su funcionamiento, en este modo de trabajo el procesador gráfico se quede a la espera de órdenes para interactuar con la pantalla. La manera de comunicación de los comandos es vía serial.

EL procesador gráfico no permite utilizar ambas configuraciones al mismo tiempo por esa razón se requiere tener definido el modo de trabajo que operara la pantalla. La forma de configurar el procesador consiste en guardar un archivo *PmmC* en el mismo a través de un software que lo proporciona la misma empresa *4D Systems* que lleva por nombre *PmmC Loader* **[16]**.

Para cargarle el archivo *PmmC* a la pantalla se requiere de un dispositivo complementario que facilita la conexión a una PC. Es un convertidor serial (TTLL) a micro USB, su funcionamiento se basa en un integrado *CP2102*, el modelo es *uUSB-MB5* **[17]**. Las funciones del convertidor no solo se limitan a elegir el archivo *PmmC* que uno desee, además se utiliza en el modo *GFX* para poder programar al procesador gráfico.

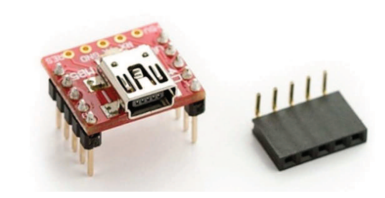

**Ilustración 3.6 uUSB-MB5, cortesía de www.sparfunk.com** 

El convertidor *uUSB-MB5* se acopla perfectamente a la pantalla mediante una serie de pines situados en la parte posterior conocido como el conector CN3 del display *OLED*. El conector, también es utilizado para conectar de manera serial a un dispositivo que trabaje como maestro permitiendo enviar los comandos necesarios para el control de la pantalla, esto cuando se trabaja en el modo *SGC*.

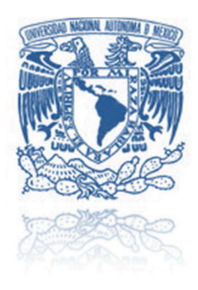

# UNIVERSIDAD NACIONAL AUTÓNOMA DE MÉXICO

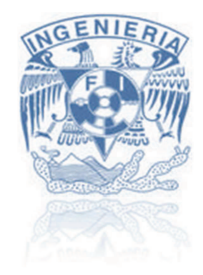

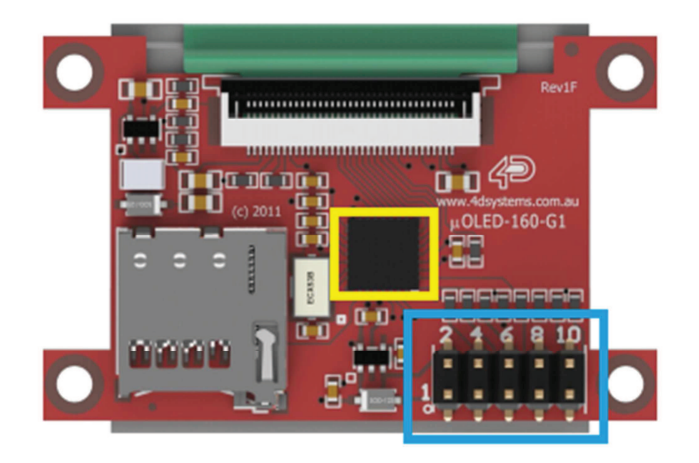

Ilustración 3.7 Pantalla uOLED 160G1, cortesía de www.4dsystems.com.au

Procesador gráfico *GOLDELOX*.

Conector CN3.

### Tabla 3.5 Conector CN3

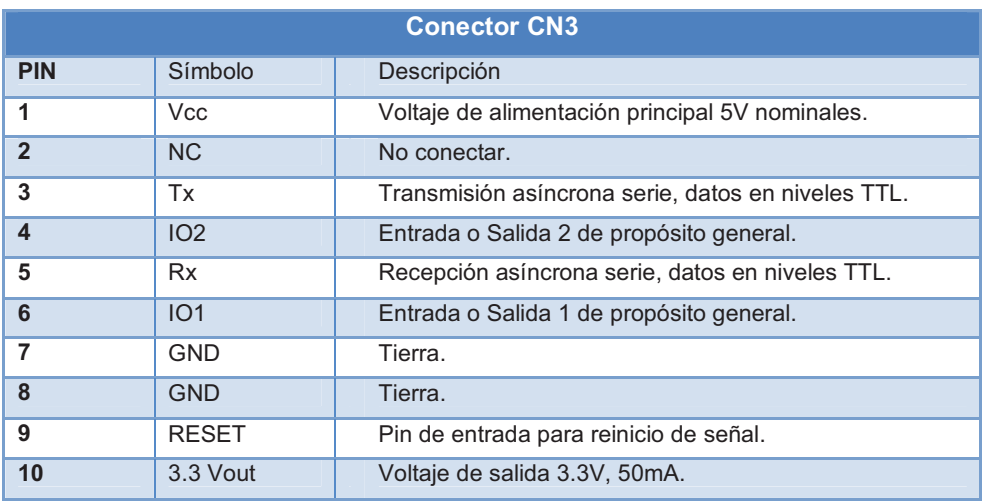

Se define que el modo de trabajo de la pantalla es el SGC teniendo como maestro a la placa arduino mega entablando una comunicación de tipo serial. El maestro se encargara de mandar las instrucciones necesarias contenidas en el algoritmo y el procesador gráfico las interpretará y las ejecutará.

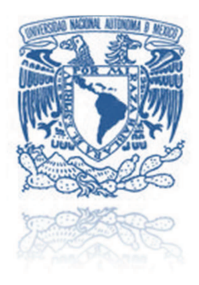

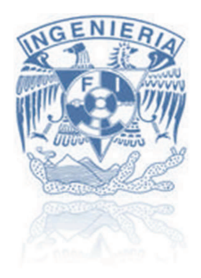

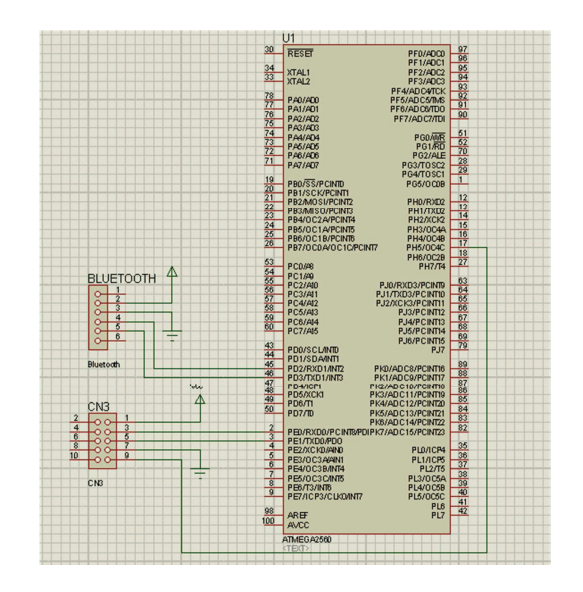

Diagrama 3.10 Conexión pantalla - ATmega2650 - Antena Bluetooth

En resumen la conexión con el microcontrolador tanto con el *bluetooth* como con la pantalla se establecerá como se muestra en el diagrama 3.10, cabe resaltar que se deberá consultar los diagramas de la placa arduino mega, para conocer que número de pin correspondiente al microcontrolador, la alimentación Vcc y la tierra que se conectan a la pantalla y al *bluetooth* se puede tomar de la misma placa arduino, ya que le consumo de corriente se encuentra dentro del rango permitido para la placa.

# **3.6 Visualización de la información en la pantalla**

En la etapa anterior se dio a conocer la forma de configurar y conectar la pantalla *OLED* al módulo de procesamiento, en la parte de proyección de la información consiste básicamente la manera en que se mostrará la información al usuario con las instrucciones necesarias para la interacción con el mismo *display*.

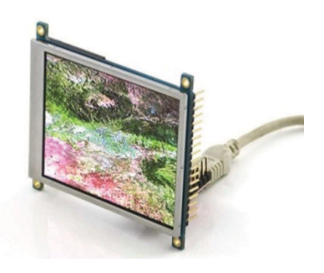

Ilustración 3.8 Imagen en pantalla OLED, fuente www.4dsystems.com.au

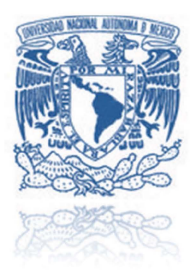

# -  -  UNIVE.RSIDAD NAClONAL AUTÓNOMA DE MÉXICO

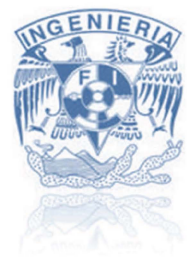

Cuando se trabaja la pantalla OLED en el modo SGC se controla a través de una serie de comandos enviados por comunicación RS232 desde el dispositivo maestro. Estos comandos ya se encuentran establecidos en un manual propio de la empresa 40 Systems. Existen aquellos que representan en el display un punto, una línea, un polígono, alguna imagen o video, textos, limpiar la pantalla, etc. La finalidad de ellos es implementarlo con respecto a las necesidades del proyecto en desarrollo. El procesador gráfico GOLOELOX se encargara de procesar todos estos comandos e interactuar con la pantalla

# 3.6. 1 Comandos de control para pantalla

El manual de la empresa 40 Systems explica el manejo de comandos además complementa con documentos la comprensión del modo de trabajo de la pantalla, para conocer los comandos detalladamente se sintetiza la información de uno de ellos en una tabla para entender su funcionamiento y aplicación [18], para mayor detalle ver apéndice C:

### Tabla 3.6 Descripción de un comando para visualizar un texto en pantalla OLED

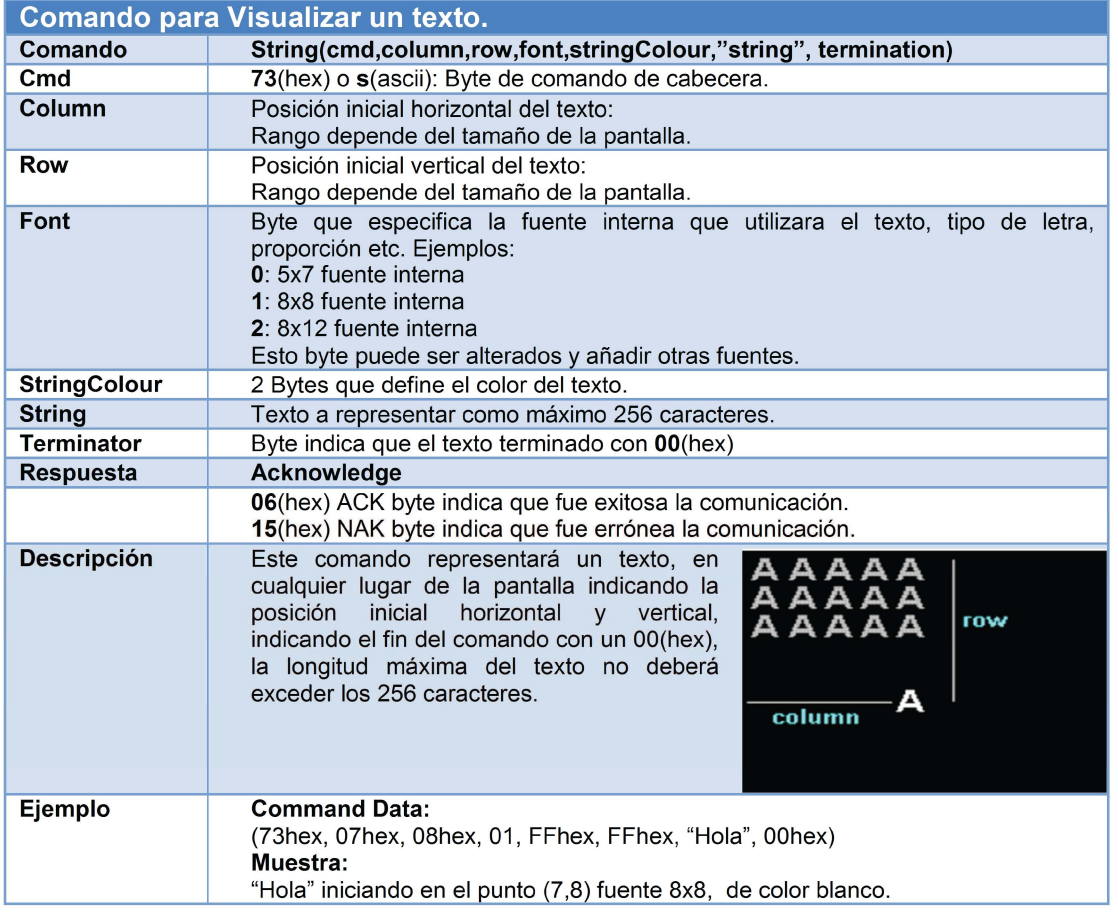

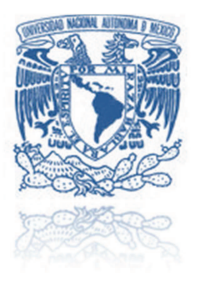

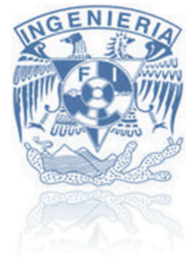

La aplicación de pantallas de la marca *4D Systems* con las placas arduino es muy común, por consecuencia algunos programadores desarrollaron librerías contemplando los comandos más comunes de la pantalla para poder condensar el código y facilitar su utilización. La librería de arduino que se utilizó lleva por nombre "*displayshield4d*" desarrollado por Oscar González teniendo como última actualización a principios del año 2011 **[19]**.

La librería contiene procesos esenciales como el de inicio de comunicación, limpiar la pantalla, escribir textos, dibujar líneas, rectángulos, círculos, triángulos, etc. Lo primero es inicializar la comunicación con la pantalla y limpiar la misma en las condiciones iniciales del algoritmo, asegurando un reseteo por completo. La sintaxis de estos comandos queda representada en el software arduino como:

- **Oled.Init();** Inicializa la pantalla.
- **Oled.Clear();** Limpia lo que se encuentre en la pantalla.

La siguiente parte donde se utilizará la pantalla en el algoritmo es al presentar un texto que indique el inicio del funcionamiento del tablero de instrumentos, durante la etapa 2 se implementa dicho texto que indica una bienvenida al usuario y otro texto indicando el inicio del trabajo. La librería ya contempla una función que representa un texto, similar al mencionado en la tabla 3.6, la sintaxis que se utilizará en el software arduino para la utilización de la función queda de la siguiente manera:

- drawstringblock(x,y,font,stringColor,width,height,"Text");
- drawstringblock(20,20,0,oled.RGB(255,255,255),1,1,"BIENVENIDO");

En resumen se presentará el texto "BIENVENIDO" iniciando en la columna 20 y fila 20 de la pantalla, con una fuente prestablecida, con un largo y ancho del texto de 10 ya que el valor escrito en la sintaxis está multiplicado por 10, para el segundo texto es similar. Básicamente esta es la metodología a utilizar en el software arduino para interactuar con la pantalla *OLED*.

*3.6.2 Memoria uSD en pantalla OLED* 

La representación de la información de la velocidad, RPM, y nivel del combustible de automóvil no se representara con un texto sino con una serie de imágenes, para realizar esta tarea se tomara ventaja de una cualidad de la pantalla, aquella que permite adaptarle una memoria de tipo *uSD* donde se puede guardar imágenes, videos, y en algunas pantallas algún archivo de audio y posteriormente con algunos comandos poder mostrarlas en la pantalla.

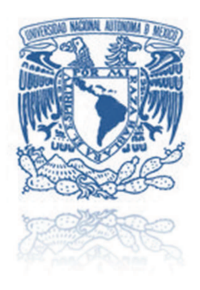

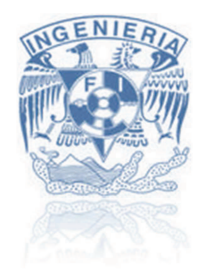

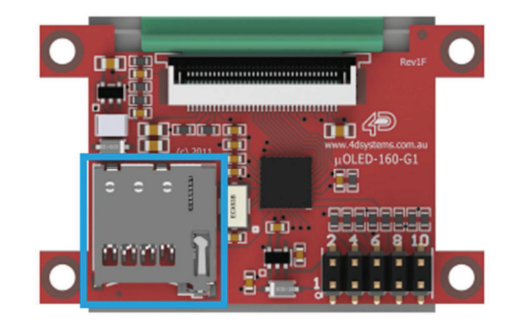

Ilustración 3.9 uSD pantalla OLED, fuente www.4dsystems.com.au

Entrada memoria uSD.

Implementar una memoria *uSD* en la pantalla *OLED*, se debe de considerar algunos aspectos previos, dependiendo de la pantalla a utilizar la capacidad de memoria varía, la pantalla *uOLED 160 G1* tiene como maximo 2 Gb. La memoria *uSD* se debe de configurar en un formato especifico, la empresa recomienda crear dos particiones de la memoria una en formato FAT32, y la segunda en formato *RAW*. La manera en que se consiguie configurar la memoria en estos dos formatos es con un software llamado *RMPET-Tool* propio de la empresa *4D Systems* **[18]**.

El software *Graphics Composer* se encarga de guardar las images y videos en la memoria *uSD* proporcionando 3 valores (h,m,l) que indican la localidad de memoria donde se encontrara el archivo y con esa información poder utilizarse cuando se requiera. Los software utilizados se encuentran incluidos en el paquete "*4D Workshop 3 IDE*" que puede ser descargado gratuitamente de la pagina oficial de la empresa Australiana **[20]**.

La librería displayshield4d no contempla alguna función para poder visualizar las imágenes directamente de la memoria *uSD*, pero retomando el manual de comandos además de textos complementarios se puede conocer lo que se requiere para dicha función e implementarlo en la librería, definiendo la sintaxis de la siguiente forma:

 $\triangleright$  ScrCopyDis(x,y,width,height,h,m,l);

Ejemplo considerando que la imagen se visualizará con una resolución de 160x128 pixeles y se encuentra guardada en la localidad h=0x0F, m=0x2A, l=0x00, la sintaxis se establecería de la siguiente forma:

ScrCopyDis(0x00,0x00,0xA0,0x80,0x0F,0x2A,0x00);

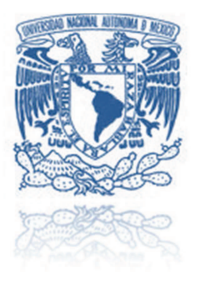

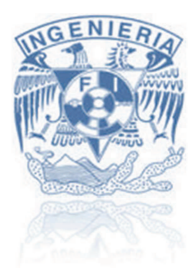

Con la función anterior se puede mostrar una serie de imágenes que representen la información de velocidad, RPM, nivel de combustible. El siguiente paso contempla la organización de la información dentro de la pantalla para esto es necesario otorgar un espacio específico en pixeles a cada elemento considerando que la información visualizada sea clara, legible y entendible para el usuario.

# *3.6.3 Representación gráfica del tablero de instrumentos para vehículo en pantalla OLED.*

La pantalla *uOLED 160 G1* cuenta con una resolución de 160x128 pixeles donde se representara toda la información adquirida del vehículo, la cual estará actualizando de manera constantemente para conocer el estado del automovil, en cambio existe información que no sufrira cambio alguno mientras el sistema se encuentre trabajando por ejemplo el simbolo del kilometraje, algun texto, etc.

Es de suma importancia asignar el espacio requerido de la pantalla a la información que cambien además de la que se quede fija durante su funcionamiento. El siguiente diagrama indica en que manera estará organizada la informacion dentro de la pantalla.

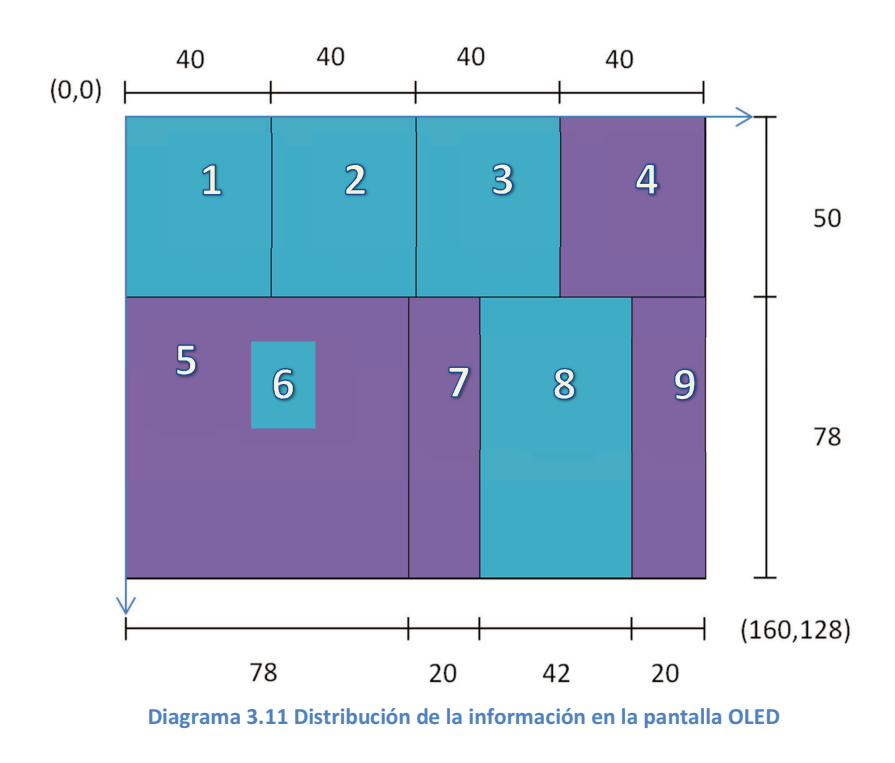

Información variable.

Información fija

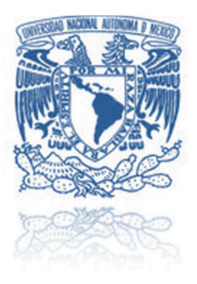

# UNIVERSIDAD NACIONAL AUTÓNOMA DE MÉXICO

- 1.- Centenas de la velocidad (0,1,2).
- 2.- Decenas de la velocidad (0 a 9).
- 3.- Unidades de la velocidad (0 a 9).
- 4.- Imagen fija de Km/h.
- 5.- Imagen fija de tacómetro.
- 6.- Aguja indicadora de RPM.
- 7.- Imagen fija de RPM.
- 8.- Indicador de nivel de gasolina en %.
- 9.- Imagen fija de FUEL.

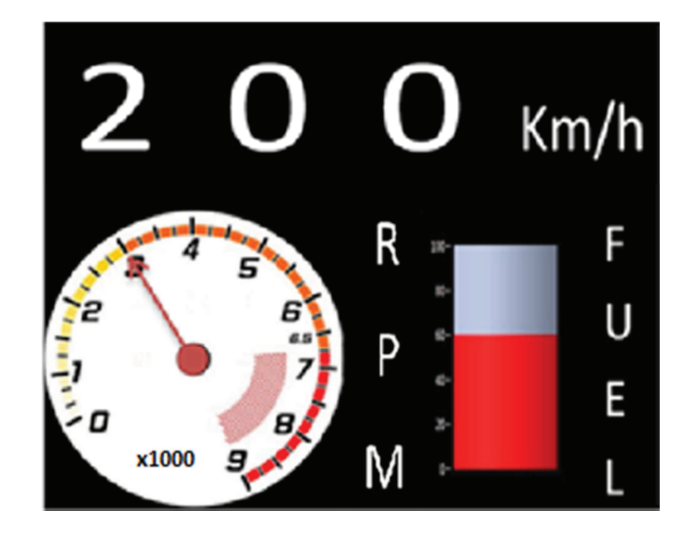

**Ilustración 3.10 Tablero de instrumentos** 

En resumen todo lo anterior es la metodología a utilizar para la visualización de la información en la pantalla *OLED*, con algunas variantes dependientes de las características de la pantalla, como por ejemplo la transparencia donde se deberá considerar el color de la información. La última parte del sistema es el montaje al automóvil, buscando la mejor opción para colocar el modelo funcional del sistema de tablero de instrumentos para vehículo con pantalla *OLED*.

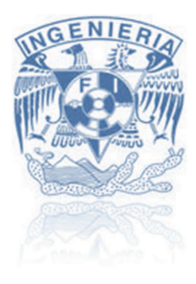

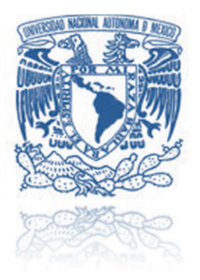

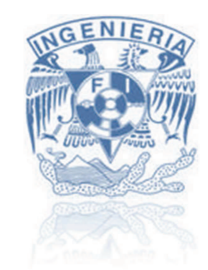

# **3.7 Montaje del sistema en el automóvil**

El montaje del sistema considera varios aspectos, principalmente la posición en la que se ubicará el modelo funcional además de la pantalla *OLED* que muestre la información al usuario. Para definir la ubicación de los elementos se retoma los requerimientos que se establecieron desde el principio del diseño.

## *3.7.1 Ubicación de la pantalla OLED en el automóvil.*

Los requerimientos que se deben de considerar para esta etapa son:

- El sistema visualizará la información del tablero en el parabrisas.
- El sistema permitirá al usuario contar con una buena visibilidad del camino.
- La información se visualizará de una manera clara, legible y entendible

Para la selección de la ubicación donde se encontrará la información se realizó un estudio de varias posibilidades de posición:

Tabla 3.7 Comparativa de configuraciones.

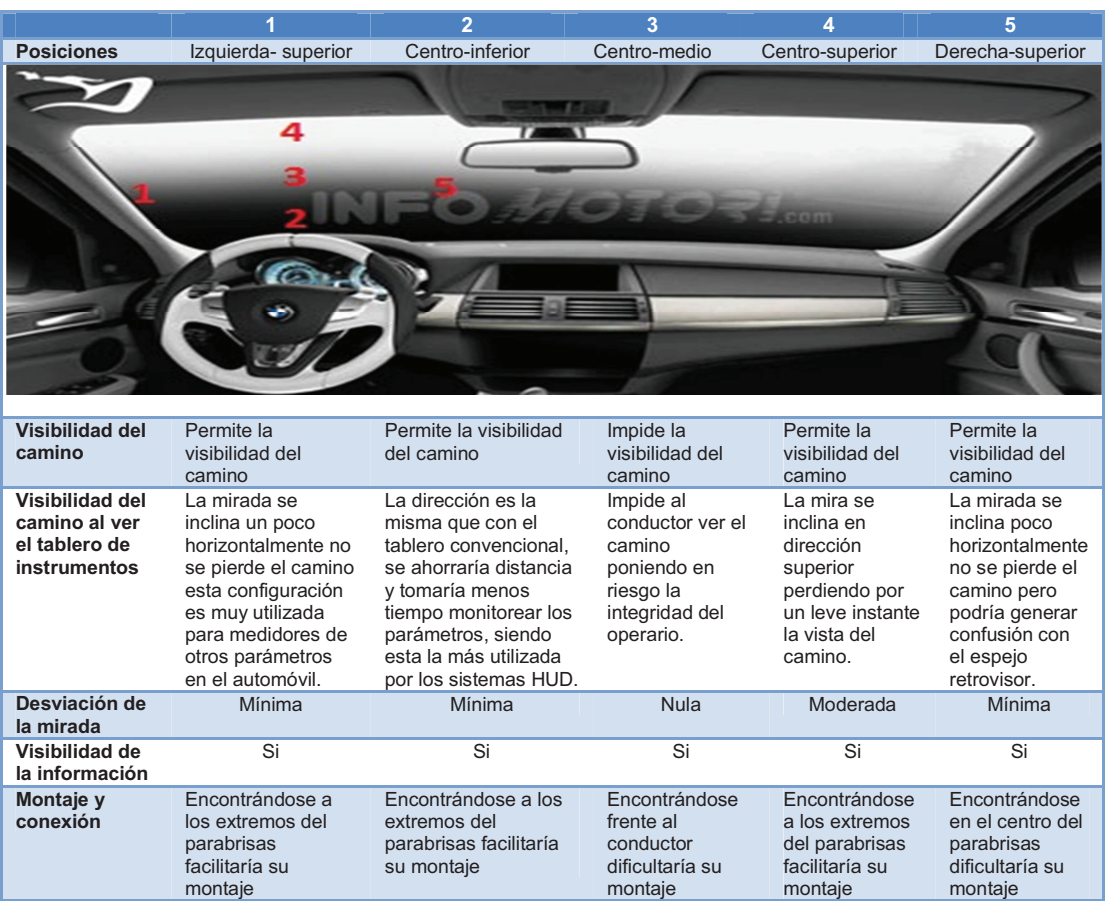

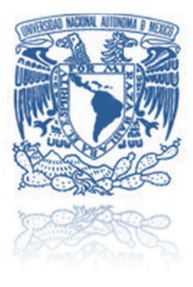

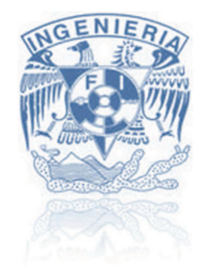

Se optará por las configuraciones, izquierda-superior y centro-inferior, aprovechando su posición para las conexiones además que ambas son las más recurridas para los sistemas *HUD* y monitores de parámetros

# *3.7.2 Conexiones del modelo funcional*

Al modelo funcional se decidió incluirle una batería que funcionara como fuente de alimentación propia, la idea original es que el sistema se alimente eléctricamente directamente del automóvil. Se inclinó por utilizar una batería alcalina de 9 [V] con un regurlador a 5 [V] que por general cuenta con una carga electrica de 1000 [mA].

Las pantalla OLED requiere de 40[mA], el módulo *bluetooth* trabaja con 25[mA] y por ultimo la placa arduino mega requiere de 50[mA], donde un consumo eléctrico del dispositivo en general es de 115[mA] esto se comprobo prácticamente y teóricamente con ayuda de las hojas de especificaciones de la placa arduino, la pantalla *OLED* y módulo *bluetooth*.

Se realizó el calculo el tiempo de la bateria y se concluyo:

**Ecuación 2 Tiempo de descarga** 

Tiempo de descarga = carga eléctrica de la bateria consumo eléctrico del dispositivo

$$
\frac{1000 \, [mA]}{115 [mA]} = 8.7
$$

Esto indica que el sistema trabajar 8.7 horas continuamente, indicando que para una segunda version del sistema se deberá trabajar en su modo de alimentacion. Una vez considerando la alimentacion eléctrica, las conexiones del modelo funcional quedaron de la siguinte manera.

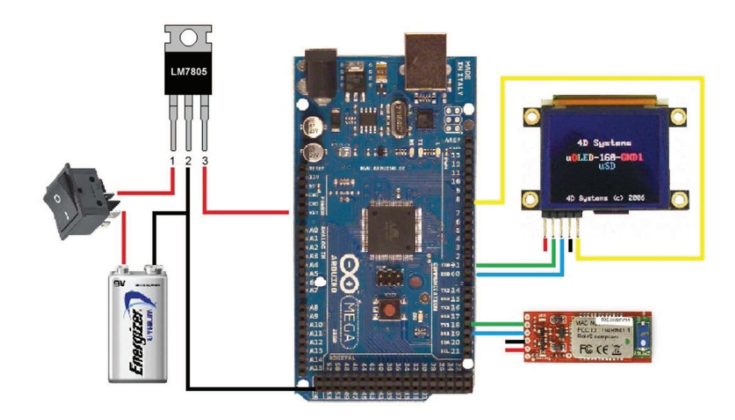

Diagrama 3.12 Conexión del modelo funcional

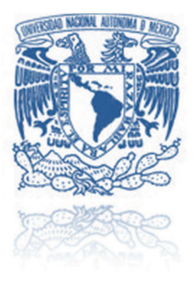

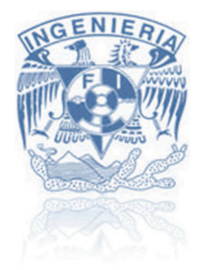

Se desarrolló un circuito impreso adaptable al arduino mega, en la cual pudiese conectar la pantalla *OLED*, la antena *bluetooth*, además de lo que se necesitara para la alimentación eléctrica y el interruptor del mismo tablero de instrumentos. El circuito se diseñó en el software *EAGLE* y con el apoyo de una maquina CNC para el desarrollo de prototipos de circuitos impresos **[21]**. Una vez concluido el circuito impreso se logró ensamblar todo el sistema obteniendo como resultado lo mostrado en la ilustración 3.11.

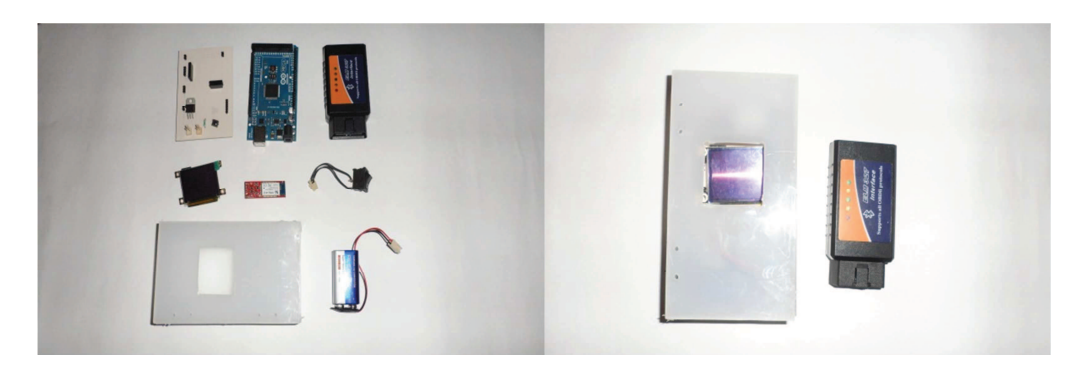

**Ilustración 3.11 Sistema separado y ensamblado** 

*3.7.3 Diseño final del modelo funcional CAD* 

Para una mejor comprensión del modelo funcional se apoyó del diseño asistido por computadora (CAD) con el software *SolidWorks®* donde se dibujaron todos los componentes del sistema contando con planos en el *apéndice E*. obteniendo como resultado el modelo de la ilustración 3.11.

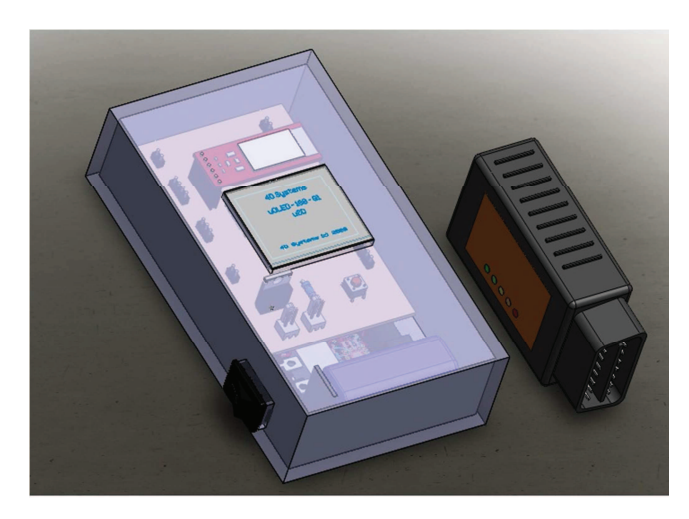

**Ilustración 3.12 Modelo funcional (CAD)** 

# **PRUEBAS Y RESULTADOS**

# **Capítulo 4**

"La inteligencia consiste no sólo en el conocimiento, sino también en la destreza de aplicar los conocimientos en la practica"

-Aristóteles

4.1.- Pruebas en laboratorio (PC).

4.2.- Pruebas en campo (Automóvil).

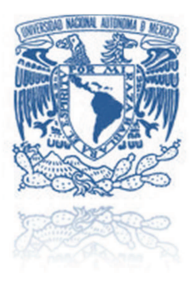

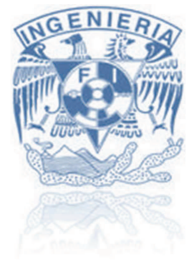

Para corroborar el funcionamiento del modelo funcional es necesario validar aquellas características mínimas de operación. Durante la elaboración y al finalizar el sistema se sometió a distintas pruebas esto con la finalidad de detectar anomalías que provocasen algún cambio en el desarrollo del modelo funcional. Se comprobó el funcionamiento del sistema en general además de cada uno de los elementos que componen el sistema por separado, iniciando con el escáner *ELM327* hasta la el circuito impreso que se diseñó para contener la pantalla.

Al sistema de tablero de instrumentos en general fue sometido a dos pruebas principales:

- 1° Pruebas en laboratorio (*PC*)
	- Simular el comportamiento de un automóvil con la *PC*.
	- Descripción de la prueba en laboratorio (*PC*).
	- Resultados de las pruebas en laboratorio.
- 2° Pruebas en campo (Automóvil)
	- Automóviles a utilizar para pruebas del sistema.
	- Descripción de la prueba en campo (Automóvil).
	- Resultados de las pruebas en campo.

# **4.1 Pruebas en laboratorio (PC)**

## *4.1.1 Simular el comportamiento de un automóvil con la PC*

Durante el desarrollo del sistema no en todas ocasiones se contó con un automóvil para probar los avances, fue necesario buscar una alternativa para realizar las pruebas pertinentes sin tener que contar con el vehículo. Se utilizó de apoyo una *PC* para simular el comportamiento de la computadora del automóvil. Con ayuda del software *LabVIEW* se desarrolló un programa que se encuentra basado en la comunicación RS232 que permitiera recibir y enviar cadenas de datos, similar a lo que realiza la ECU con los parámetros de identificación a través del escáner *ELM327*.

Retomando lo mencionado en el desarrollo del sistema la comunicación con el automóvil será de tipo RS232 de transmisión inalámbrica (*bluetooth*), para realizar la prueba de simulación con la *PC* es de suma importancia apegarse lo más posible al sistema original, para esto se necesitó adaptar una antena *bluetooth* de tipo *dongle* a la *PC* permitiendo una comunicación inalámbrica.

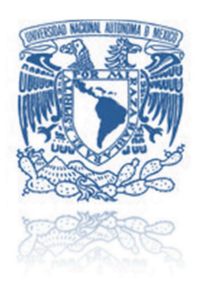

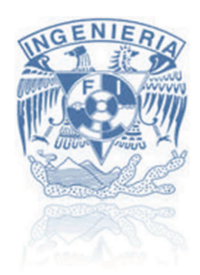

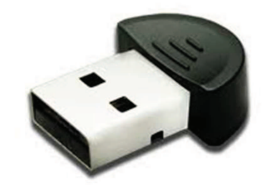

**Ilustración 4.1 Bluetooth dongle** 

Permitiendo una comunicación de tipo inalámbrica se desarrolló un algoritmo en *LabVIEW* que se encarga de entabla una comunicación serial con el modelo funcional, asignaron parámetros iniciales, como son velocidad de transmisión, los bits de parada, etc. Posteriormente se dedica a leer los comandos "AT AR", "010D", etc., que son enviados desde el sistema de tablero de instrumentos.

El programa en *LabVIEW* se encarga de identificar el comando y genera una respuesta semejante a la que envía la computadora del automóvil, dicha respuesta puede ser modificada al gusto del operario simulando el cambio de parámetros que sufre el automóvil durante su funcionamiento dígase velocidad, RPM y nivel de combustible. Verificando que el modelo funcional interpreta la respuesta y realiza los cambios pertinentes para mostrar al usuario la información final a través de la pantalla *OLED*.

La finalidad es realizar esta prueba es generar un panorama similar al que se enfrentara el sistema de tablero de instrumentos a su aplicación final, obteniendo como ventaja el lugar de trabajo y la facilidad de realizar cambios al sistema rápidamente.

# *4.1.2 Descripción de la prueba en laboratorio (PC)*

La prueba en el laboratorio consiste básicamente en conectar de manera inalámbrica el modelo funcional a la *PC* donde se correrá el algoritmo desarrollado en *LabVIEW* aproximadamente por un par de horas, durante este lapso de tiempo se modificarán de manera constante las respuestas enviadas desde el programa de la *PC*, simulando la modificación de los parámetros del automóvil (velocidad, rpm, combustible).

Lo que se pretende corroborar con esta prueba son las características de funcionamiento del sistema, la sincronización entre la *PC* y el modelo funcional, verificar la interpretación de los cambios en la información recibida, además de no presentar alguna traba durante su tiempo de operación.

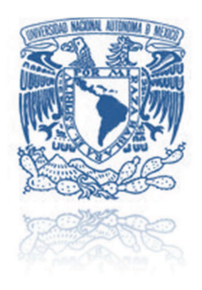

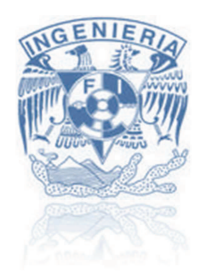

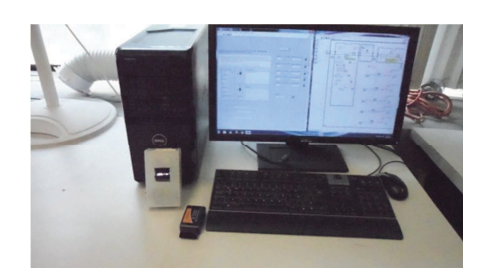

**Ilustración 4.2 Prueba de laboratorio (PC)** 

### *4.1.3 Resultados de las pruebas en laboratorio:*

Como resultado de utilizar una *PC* en sustitución de un vehículo produjo un acercamiento aceptable al que se someterá el sistema directamente con el automóvil. El sistema de tablero de instrumentos presentó una respuesta favorable obteniendo como principales resultados:

- El sistema entabla la comunicación inalámbrica.
- El sistema envía los comandos.
- $\triangleright$  El sistema recibe y guarda la respuesta.
- $\triangleright$  El sistema interpreta los cambios en las respuestas.
- $\triangleright$  El sistema realiza las conversiones y operaciones pertinentes.
- El sistema despliega la información en la pantalla *OLED*.

Durante las pruebas en laboratorio de igual forma se presentaron algunos percances de sincronización entre la *PC* y el modelo funcional, dando como resultante una la interpretación de respuestas desfasadas, orillando al sistema a mostrar información incorrecta.

Esto se ocasionaba por el manejo de tiempo en retardos en ambas partes. Para la solución de este problema se manejó distintas opciones de tiempos en retardo, buscando una sincronización adecuada para el sistema. Se obtuvo como solución 500 [ms] para cada parámetro y 1.5[s] para una actualización completa de la pantalla. Al manejar este tiempo de sincronización la información se presentó de maneja confiable, respetando los cambios generados directamente del programa en *LabVIEW*.

Durante el tiempo que se encontró en operación el sistema no presento alguna traba que no fuese generada por una perturbación externa, por ejemplo corte en el suministro eléctrico, alto inesperado en el programa de la *PC*, etc. En términos generales el sistema respondió de manera esperada pronosticando altas probabilidades de funcionamiento en las pruebas de campo.

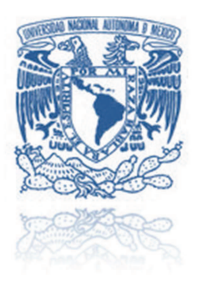

# **4.2 Pruebas en campo (Automóvil)**

# *4.2.1 Automóviles a utilizar para pruebas del sistema*

Comprobar la operación del modelo funcional en una situación real es lo que consiste las pruebas en campo, la finalidad es ubicarlo en condiciones a la que será sometido en su aplicación final. Una vez contando con el modelo final se aplicó la prueba para corroborar su funcionamiento, de igual forma esta prueba se realizó durante el desarrollo del sistema buscando detalles que causeasen algún peso en el sistema para provocar algún cambio. Los cambios que se generaban eran sometidos primeramente a las pruebas del laboratorio.

Lo primero fue buscar automóviles a los cuales conectar el sistema, variando en marca y año, esto con la finalidad de comprobar la compatibilidad del sistema. La siguiente tabla indica los distintos vehículos en los que se probó el sistema durante y al finalizar su desarrollo.

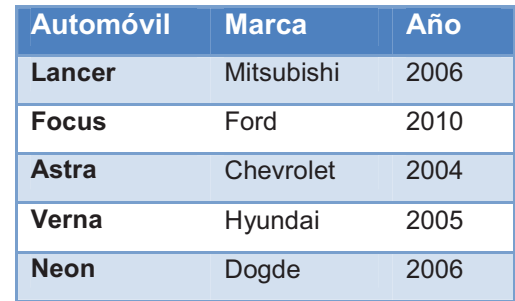

Tabla 4.1 Automóviles para pruebas

### *4.2.2 Descripción de la prueba en campo (Automóvil)*

La prueba en campo consiste básicamente en conectar el escáner *ELM327* en la entrada *OBD-II* del automóvil, posteriormente dar marcha al vehículo para que el escáner entre en modo de espera para iniciar la comunicación, el modelo funcional se conecta inalámbricamente por medio de la antena *bluetooth* dando inicio a la configuración inicial para entablar la comunicación con la computadora del automóvil.

La siguiente parte de la prueba es encender por completo el automóvil, dando pie al cambio de parámetros como la velocidad, en ese momento se inicia la petición y recepción de información. Lo que se pretende comprobar con esta prueba es el funcionamiento y compatibilidad del sistema.

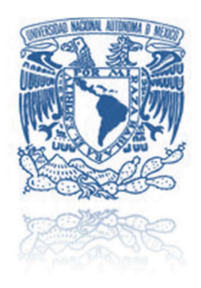

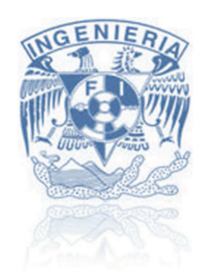

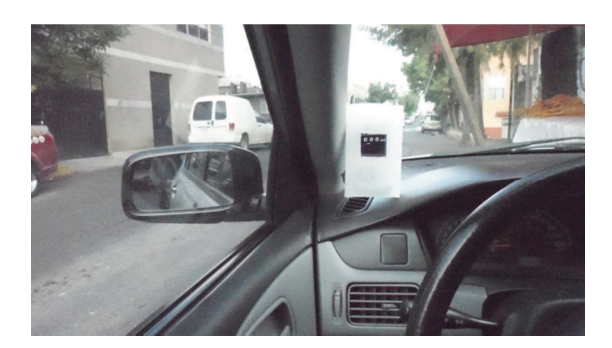

**Ilustración 4.3 Prueba de campo (automóvil)** 

# *4.2.3 Resultados de las pruebas en campo:*

Implementar el modelo funcional ya en condiciones reales es la mejor opción para comprobar el funcionamiento del mismo, los resultados obtenidos de esta prueba durante las etapas de desarrollo, ayudaron a percibir alguna anomalía o variante que se tenía que tomar en cuenta para el sistema final para así posteriormente realizar los cambios pertinentes.

En todos los automóviles antes mencionados se probó el sistema en alguna etapa del desarrollo del sistema, pero la disponibilidad de los vehículos no siempre fue la misma, la mayoría de las pruebas se efectuaron en el Lancer 2006 de la marca *Mitsubishi*, incluyendo al modelo funcional final.

Al igual que las pruebas en laboratorio el sistema presento resultados tales como:

- El sistema entabla la comunicación inalámbrica.
- El sistema envía los comandos.
- $\triangleright$  El sistema recibe y quarda la respuesta.
- El sistema interpreta los cambios en las respuestas.
- $\triangleright$  El sistema realiza las conversiones y operaciones pertinentes.
- El sistema despliega la información en la pantalla *OLED*.

Para cada automóvil en el cual fue probado el sistema presento algunas ventajas y desventajas:

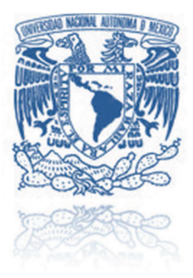

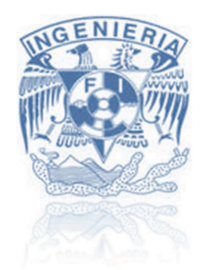

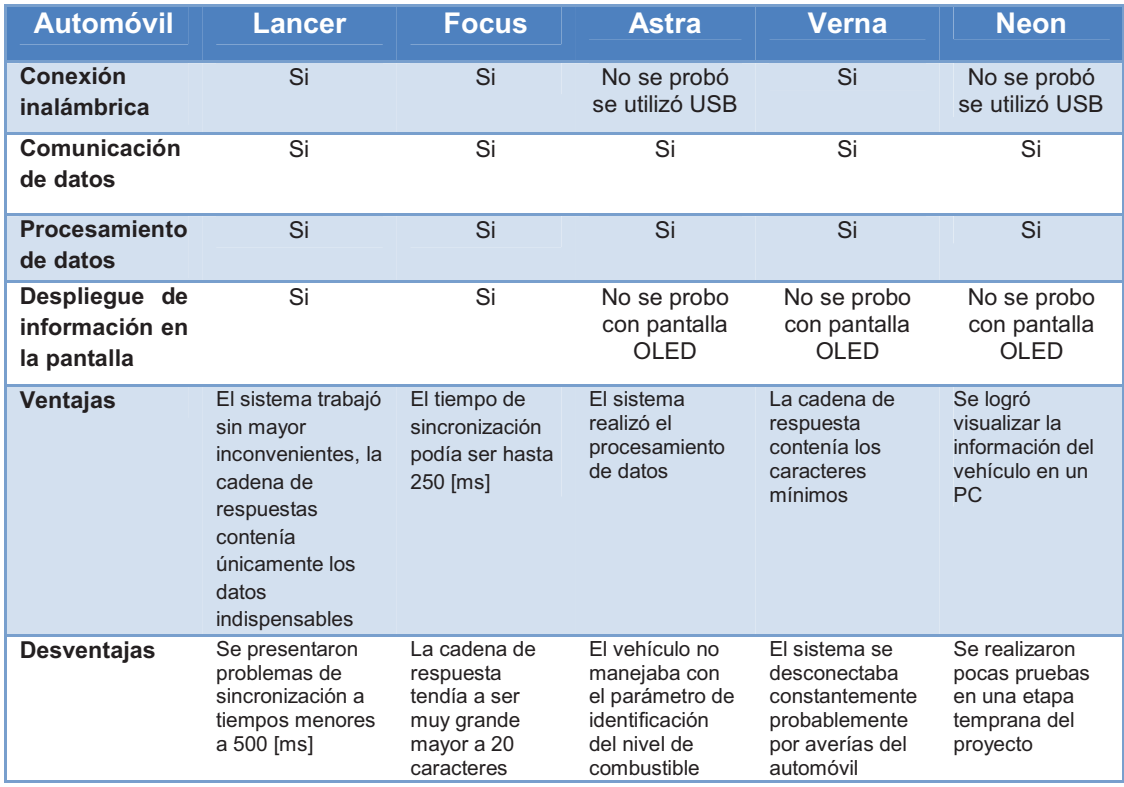

### Tabla 4.2 Comparativa entre automóviles

Lo que se puede concluir de las pruebas en campo es que en términos generales el sistema de tablero de instrumento respondió de una manera esperada, presentado algunos percances como la sincronización que de igual forma se notó durante las pruebas en laboratorio, además que la respuesta que envía la computadora del automóvil no es la misma en distintos vehículos orillando al sistema a un reajuste para cada automóvil.

A causa de la gran diversidad que existe entre modelos, marcas y años de automóviles, no todas las *ECUs* cuentan con el mismo número de parámetros de identificación provocando que el sistema de tablero de instrumentos no logre desplegar toda la información deseada, principalmente se ve reflejado en modelos de vehículos más antiguos dentro del rango en el que opera el escáner.

# **CONCLUSIONES Y TRABAJO A FUTURO**

"Afronta tu camino con coraje, no tengas miedo de las críticas de los demás. Y sobre todo no te dejes paralizar por tus propias críticas"

-Paulo Coelho

Conclusiones.

Trabajo a futuro.

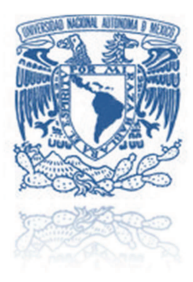

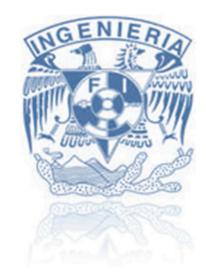

# **Conclusiones**

El objetivo general del proyecto "pantalla *OLED* para información del tablero de instrumentos en vehículos" fue diseñar un sistema que visualice la información del tablero de un automóvil en el parabrisas. Se utilizó una metodología de diseño para abordar dicho proyecto, estudiando los antecedentes necesarios para su comprensión, además de realizar una investigación de sistemas similares, favoreciendo en gran parte la manera de abordar la problemática del sistema.

La etapa de diseño conceptual tomo en cuenta los requerimientos establecidos en un principio y con ayuda de métodos como matrices de conceptos y selección se generó una arquitectura de sistema conteniendo a grandes rasgos los elementos que componen al tablero. De igual forma se designó el modo de trabajo de algunos elementos cómo sería el método de extracción de la información del automóvil por medio de protocolos *OBD-II*, en general se obtuvo un panorama de como seria el principio de funcionamiento del tablero de instrumentos.

Se tomó como base la arquitectura de sistema para desarrollar un modelo funcional que comprobaría la funcionabilidad del mismo, se profundizando en cada uno de los elementos del tablero, como sería el tipo de comunicación que se utiliza dentro del sistema, las interfaces de comunicación inalámbricas (*bluetooth®)* y alámbricas, la lógica del algoritmo desarrollado para la placa *arduino mega*, el procesamiento de datos provenientes de vehículo por medio de los parámetros de identificación, etc.

El desarrollo del modelo funcional, fue costoso la razón es que algunos elementos utilizados se enfocan más en sistemas para realizar prototipos de manera rápida, como es el caso de la placa arduino mega. Se podría utilizar sólo el microcontrolador atmega2560 para un prototipo final, siendo este más barato que la placa, esto mismo ocurre con otros elementos que componen al sistema. Por cuestiones de tiempo se decidió sólo dejar el sistema con un modelo que ejemplifique su funcionamiento.

Para este proyecto no se contó con una pantalla *OLED* con las características necesarias para adaptarse al parabrisas, pero si se trabajó con una pantalla OLED a color que no contaba con transparencia ni flexibilidad, resaltando en gran medida la manera de interactuar con ella, como la selección del modo de trabajo, el tipo de comunicación con arduino utilizando las librerías específicas, el manejo de la memoria *uSD*, además de comandos necesarios para su control.

El sistema conto de una programación basada en una comunicación RS232, la cual se encargaba de enviar, recibir, procesar y nuevamente enviar información de manera constante.

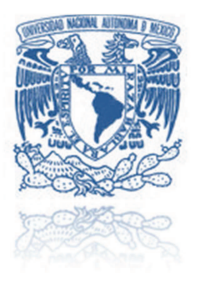

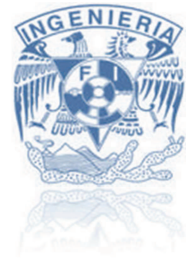

La lectura de datos por la placa arduino es de un carácter en un carácter lo que obligo a guardar toda la trama de respuesta en una cadena, ocasionando algunas veces un desplazamiento en la trama, provocando que al seleccionar el valor para la interpretación del parámetro de identificación, no fuese el correcto. Esto ocurrió en gran parte por la sincronización del sistema, la solución fue buscar un tiempo adecuado para el retardo en el sistema concluyendo en 500[ms] para cada parámetro.

Para le montaje del sistema se implementó un circuito impreso, la cual contiene todo lo necesario para la conexión de la pantalla y el módulo *bluetooth*, exceptuando la alimentación eléctrica, dicha alimentación no exigió mucha demanda de potencia ya que sólo requería de alimentar la placa arduino, la pantalla y el módulo, por esa razón se optó por colocar una batería.

La única manera de comprobar la funcionabilidad del sistema era sometiéndolo a distintas pruebas, estas mismas ayudaron a la detección de errores durante el desarrollo del proyecto. En las pruebas de laboratorio como en las de campo el sistema presento algunos problemas como era la sincronización. De igual forma se comprobó la compatibilidad con distintas marcas y modelos de automóviles siempre y cuando fueran su año de producción mayor al 2000 aunque algunos sobre todo los más cercanos a este año no contaban con algunos parámetros de identificación infiriendo que entre más reciente el modelo del vehículo cuenta con un mayor número de sensores y su *ECU* permite una mayor gama de *PID´s.* 

En términos generales el sistema comprobó su funcionabilidad presentando algunos detalles. El objetivo del proyecto era diseñar un sistema que visualizará la información de los vehículos en el parabrisas, no se logró cumplir al 100% este objetivo ya que la pantalla utilizada para el modelo funcional no era la adecuada, aun así se deja una base sólida donde se contempla la adquisición de la información, su procesamiento y la comunicación con la pantalla del tipo *OLED,* la cual en un futuro que se tenga la disponibilidad de pantalla con características de transparencia y flexibilidad, se pueda fabricar una segunda versión que cumpla en absoluto el objetivo general.

La finalidad de desarrollar un proyecto así, es aplicar los conocimientos adquiridos durante la carrera además de presentarse ante nuevos retos demostrando la madurez suficiente para resolverlos. De igual manera se pretende puntualizar sobre el manejo de tecnologías nuevas como las pantallas *OLED* creando aplicaciones como el tablero de instrumentos para vehículos.
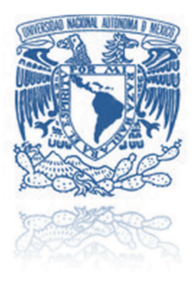

#### **120 and 120 and 120 and 120 and 120 and 120 and 120 and 120 and 120 and 120 and 120 and 120 and 120 and 120 a** NIVERSIDAD NACIONAL AUTÓNOMA DE MÉXICO

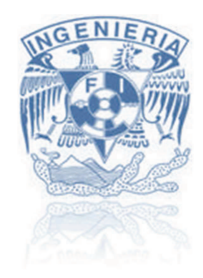

## **Trabajo a futuro**

Para trabajar en una segunda versión del tablero de instrumentos se deberán tomar en cuentas varios aspectos que por falta de material o tiempo no se pudieron mejorar durante el desarrollo de esta versión.

- *Las características de la pantalla.-* Es muy importante ya contar con una pantalla que sea del tipo transparente y flexible, la empresa Samsung promete poner en venta las pantallas con estas características que llevan por nombre *YOUM®* a finales del 2012 o principios del 2013.
- *La sincronización del sistema.* Es de suma importancia verificar esta parte ya que dependiendo el automóvil varía el tiempo que necesita la *ECU* para poder entregar la información, lo que ocasionaba un ajuste del sistema con cada automóvil, lo ideal sería buscar algún tipo de estándar que favoreciera la compatibilidad con un mayor número de vehículos.
- *El montaje del sistema dentro del automóvil.* Aquí se debe de tomar en cuenta la manera en que se alimentará eléctricamente al sistema preferiblemente del mismo automóvil, una vez contando con la pantalla *OLED* adecuada se debe de considerar la manera de fijar la pantalla al parabrisas además de algún recubrimiento contra fenómenos naturales.

En términos generales estos son los tres puntos principales que se deben de considerar para algún rediseño del sistema de tablero de instrumentos con pantalla OLED.

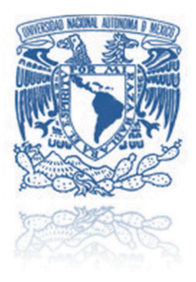

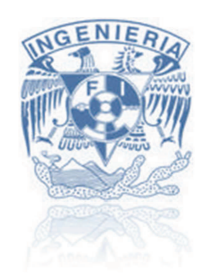

# **Bibliografía**

#### Libros

- > Axelson, J. (1998). Serial Port Complete. Madison, Wisconsin, USA.: Lakeview Research.
- > Ulrich, K., & Eppinger, S. (2004). Diseño y Desarrollo de Productos. Mexico, D.F.: McGraw-Hill.

#### **Tesis**

- > Cervantes Alonso, I., & Espinosa Solis, S. (2010). Escaner automotriz de pantalla tactil. México DF: Instituto Politécnico Nacional ESIME.
- Sonzáles Melis, P. (2008). Electronica del automovil OBD II. Barcelona, España: Escuela Tecnica Superior de Ingenieria Industrial de Barcelona.
- > Nuñes de la Rosa, E. M., & Barajas, R. (2009). Diseño de un prototipo de EDR en automoviles con OBDII. Mexico, DF : Universidad Nacional Autónoma de Mexico, Facultad de Ingeniería.

## **Artículos**

- > Carrillo Saucedo, J. C. (2006). *En busca de la pantalla perfecta*. Moreria, México : Universidad de Morelia.
- > Murillo, A. (2010). Tecnologia OLED. Ecuador: Universidad Politecnica Salesiana.

Páginas y manuales electrónicas

- > Arduino. (26 de Marzo de 2009). Esquematico Arduino Mega. Recuperado el 12 de Julio de 2012, de http://arduino.cc/es/uploads/Main/arduino-mega-schematic.pdf
- > Scantools for OBDII vehicles. (s.f.). Recuperado el 12 de Julio de 2012, de http://www.obddiagnostics.com/
- > Sparkfun Electronics. (s.f.). Recuperado el 12 de Julio de 2012, de http://www.sparkfun.com/
- > Systems, 4. (7 de Junio de 2012). Internal 4DGL Functions. Recuperado el 12 de Julio de 2012, de http://www.4dsystems.com.au/downloads/Semiconductors/GOLDELOX-GFX2/Docs/GOLDELOX-GFX2-4DGL-Internal-Functions-rev5.pdf
- > Wikipedia OBD-II PIDs . (s.f.). Recuperado el 12 de Julio de 2012, de http://en.wikipedia.org/wiki/OBD-II PIDs

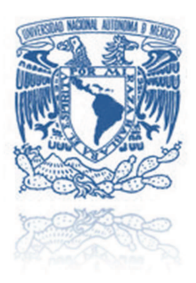

#### **120 and 120 and 120 and 120 and 120 and 120 and 120 and 120 and 120 and 120 and 120 and 120 and 120 and 120 a** NIVERSIDAD NACIONAL AUTÓNOMA DE MÉXICO

# *Referencias*

- [1] Organisation Internationale des Constructeurs d'Automobiles. (s.f.). Recuperado el 12 de Julio de 2012, de http://www.oica.net/
- [2] Mastretta Cars Sitio Oficial. (s.f.). Recuperado el 12 de Julio de 2012, de http://mastrettacars.com/mx/
- [3] Libera auto. (s.f.). Recuperado el 12 de Julio de 2012, de http://www.liberauto.com/articulos/historia/brevisima-historia-delairbag/art40.aspx
- [4] Lovins, A. (1998). El hiper-automovil del futuro. Revista Creces.
- [5] Wikipedia Head-Up Display. (s.f.). Recuperado el 12 de Julio de 2012, de http://en.wikipedia.org/wiki/Head-up\_display
- [6] Pueugeot. (s.f.). Recuperado el 12 de Julio de 2012, de http://www.peugeot.com/en/products/cars/peugeot-3008.aspx
- [7] Auto Blog. (s.f.). Recuperado el 12 de Julio de 2012, de http://www.autoblog.com/2010/03/18/video-gm-explains-next-generation-headsup-display-tech/
- [8] Motor Pasión Futuro. (s.f.). Recuperado el 12 de Julio de 2012, de http://www.motorpasionfuturo.com/equipamiento-avanzado-gadgets/aida-20navegador-gps-3d-hud-y-realidad-aumentada-para-audi
- [9] Alemán Chicaiza, P. M., & Males Cevallos, G. M. (2007). Estudio de los LEDs orgánicos (OLED), posibles aplicaciones y comparacion con tecnologias disponibles para la presentación de informacion en pantalla planas . Quito, Ecuador : Escuela Politecnica Nacional.
- [10] LG. (s.f.). Recuperado el 12 de Julio de 2012, de http://www.lg.com/us/oled/index.jsp
- [11] Arpem. (s.f.). Recuperado el 12 de Julio de 2012, de http://www.arpem.com/coches/coches/mitsubishi/px-miev/px-miev.html
- [12] OLED info. (s.f.). Recuperado el 12 de Julio de 2012, de http://www.oledinfo.com/samsung-flexible-oleds-be-branded-youm
- [13] Networks, R. (21 de Noviembre de 2009). Roving Networks Bluetooth. Recuperado el 12 de Julio de 2012, de http://www.sparkfun.com/datasheets/Wireless/Bluetooth/rnbluetooth-um.pdf

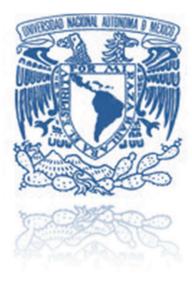

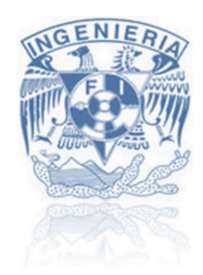

- [14] Arduino. (s.f.). Recuperado el 12 de Julio de 2012, de http://www.arduino.cc/
- [15] Systems, 4. (16 de Diciembre de 2011). Platform OLED Display Module Data Sheet. Recuperado el 12 de Julio de 2012, de http://www.4dsystems.com.au/downloads/4DGL-Display-Modules/uOLED-160-G1(GFX)/Docs/uOLED-160-G1GFX-DS-rev5.pdf
- [16] 4D Systems PmmC Loader. (s.f.). Recuperado el 12 de Julio de 2012, de http://www.4dsystems.com.au/prod.php?id=46
- [17] 4D Systems uUSB-MB5. (s.f.). Recuperado el 12 de Julio de 2012, de http://www.4dsystems.com.au/prod.php?id=18
- [18] systems, 4. (17 de Noviembre de 2011). GOLDELOX-SGC Command Set. Recuperado el 12 de Julio de 2012, de http://www.4dsystems.com.au/downloads/Semiconductors/GOLDELOX-SGC/Docs/GOLDELOX-SGC-COMMANDS-SIS-rev6.pdf
- [19] Gonzalez, O. (s.f.). Displayshield4d. Recuperado el 12 de Julio de 2012, de http://code.google.com/p/displayshield4d/
- [20] 4D Systems Softwares. (s.f.). Recuperado el 12 de Julio de 2012, de http://www.4dsystems.com.au/developers/4dgl-download.php
- [21] Cadsoft EAGLE. (s.f.). Recuperado el 12 de Julio de 2012, de http://www.cadsoftusa.com/

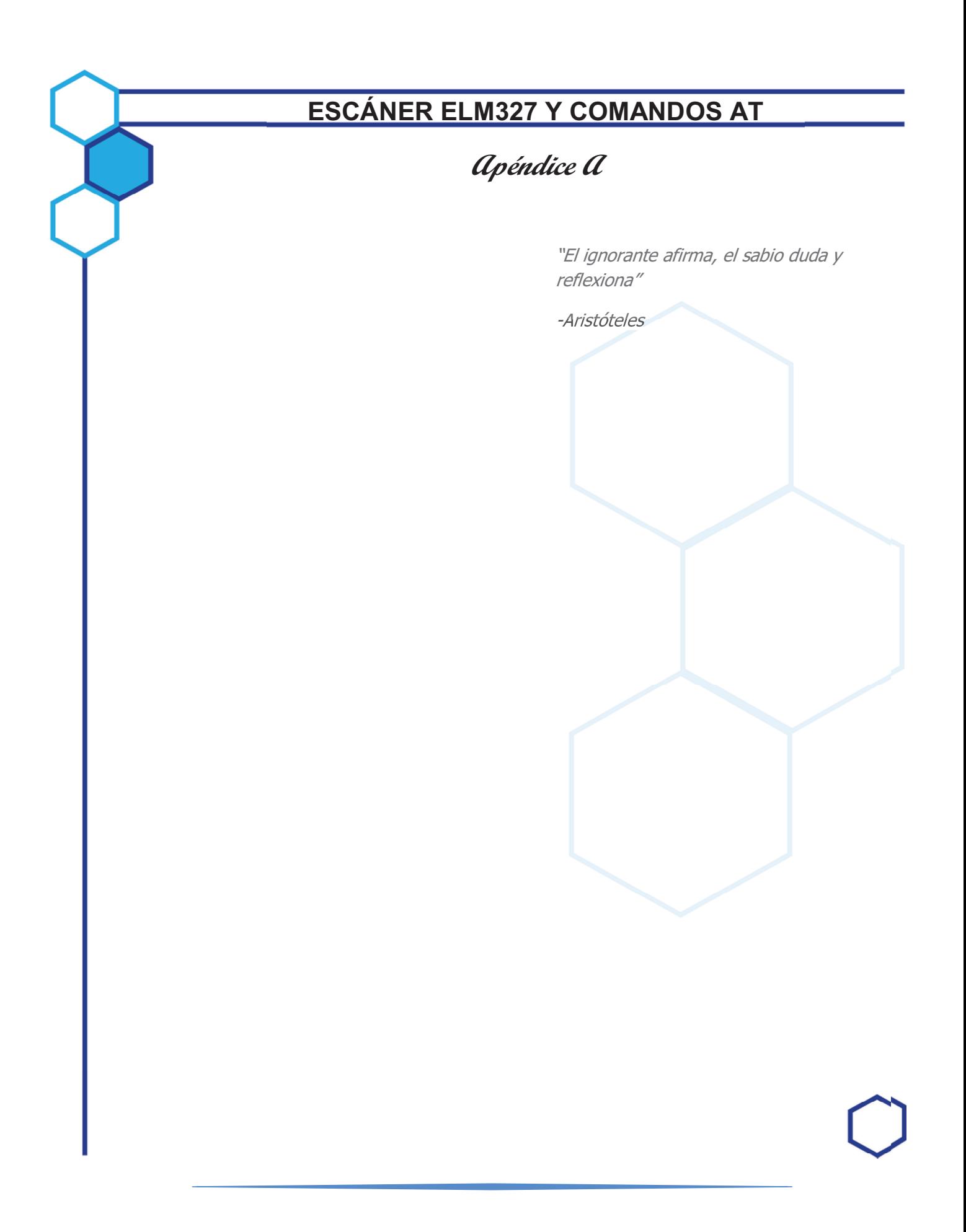

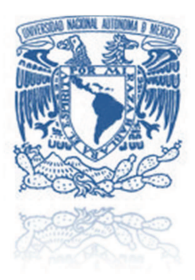

#### **120 and 120 and 120 and 120 and 120 and 120 and 120 and 120 and 120 and 120 and 120 and 120 and 120 and 120 a** NIVERSIDAD NACIONAL AUTÓNOMA DE MÉXICO

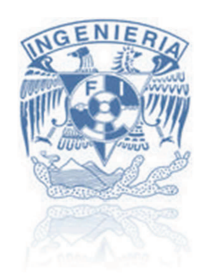

# **Escáner ELM327**

El dispositivo *ELM327* es un dispositivo de escaneo automotriz, soporta protocolos *OBD-II*, cuenta con detección de protocolo automático, compatible con todos los vehículos que soporten los protocolos EOBD/OBD2/CAN

# *Procesador ELM327*

El *ELM327* está diseñado para trabajar como puente entre el *OBD (On-Board Diagnostics*) y la interfaces RS232. Adicionalmente cuenta con una detección automática de los protocolos *OBD*, el *ELM327* también soporta comunicaciones de alta velocidad y modo de ahorro de energía.

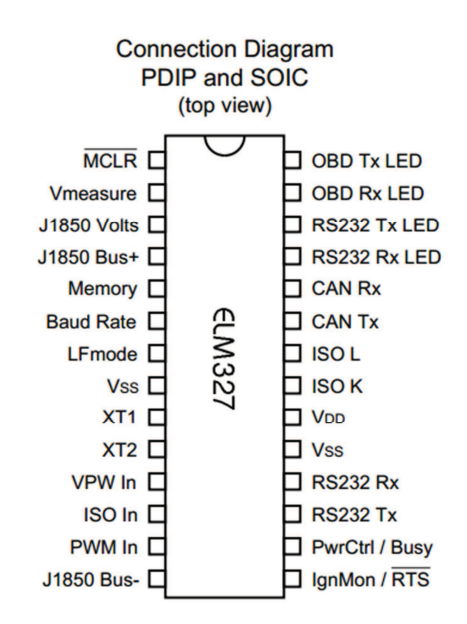

#### **Diagrama A.1 Encapsulado ELM327**

#### *Aplicaciones*

- > Diagnóstico de códigos de falla.
- > Herramienta de escaneo automotriz
- > Material didáctico

## *Características*

- Búsqueda automática de protocolos
- Configuraciones a través de comandos AT
- $\triangleright$  Bajo consumo
- $\triangleright$  Velocidad de 500 kbps
- $\triangleright$  Interfaz RS232

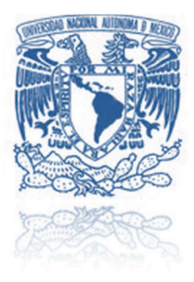

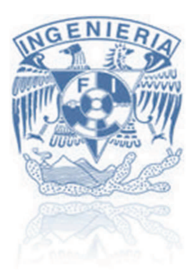

# Diagramas ELM327:

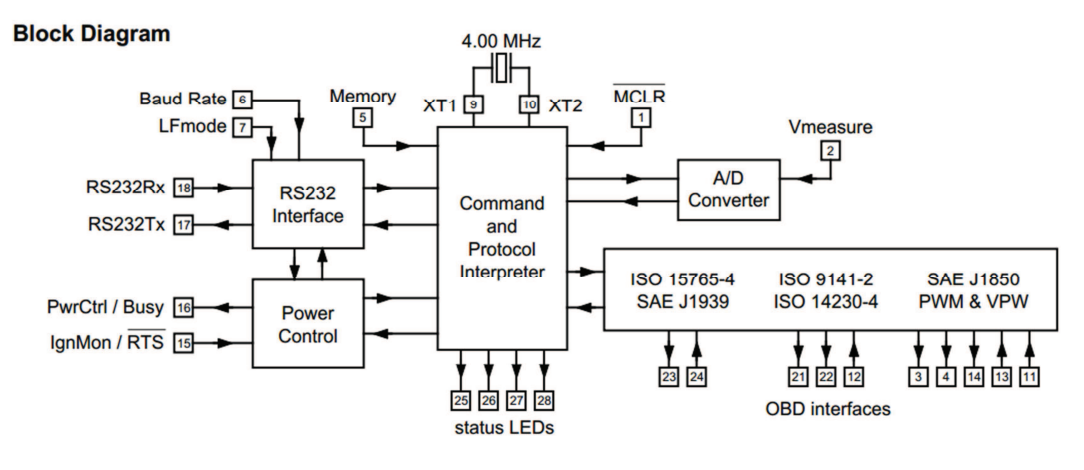

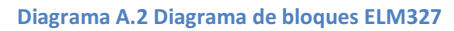

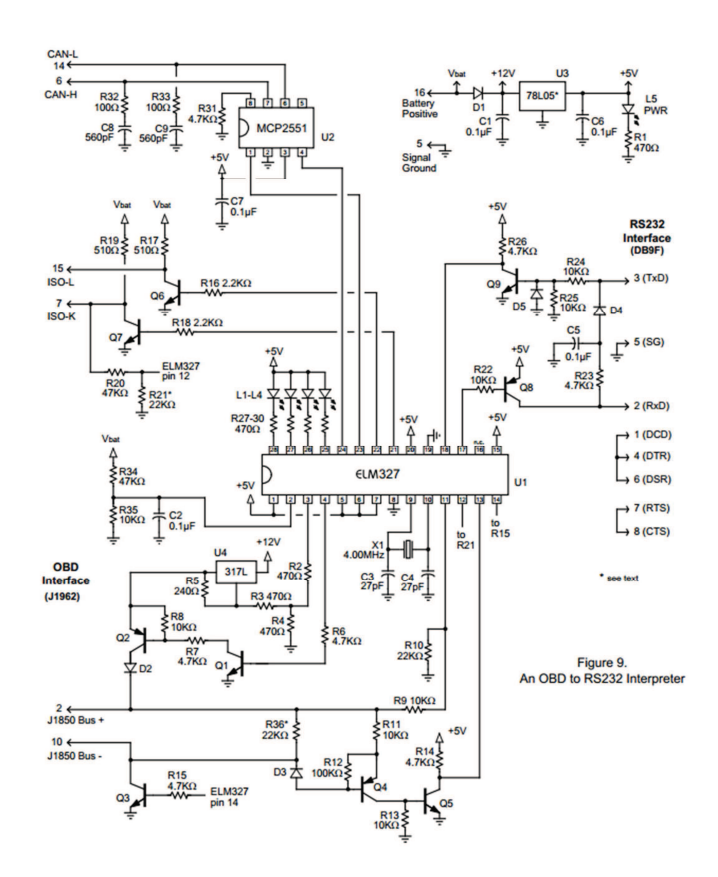

Diagrama A.3 Diagrama interno ELM327

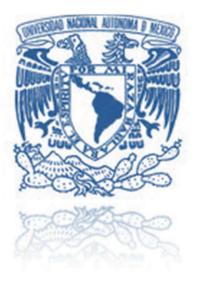

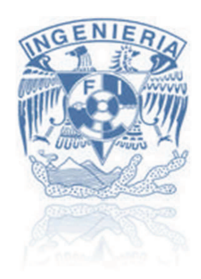

# *Conector OBD-II*

La especificación de *OBD-II* proporciona una interfaz estándar hembra de 16 pines (2x8) conector J1962. SAE J1962 define los *pinout* del conector, como:

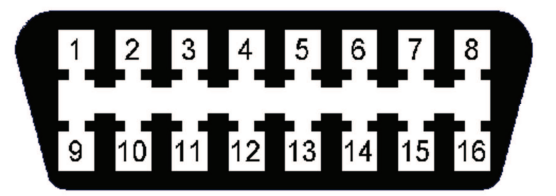

**Ilustración A.1 Conector OBD-II** 

#### **Tabla A.1 Pines Conector OB-II**

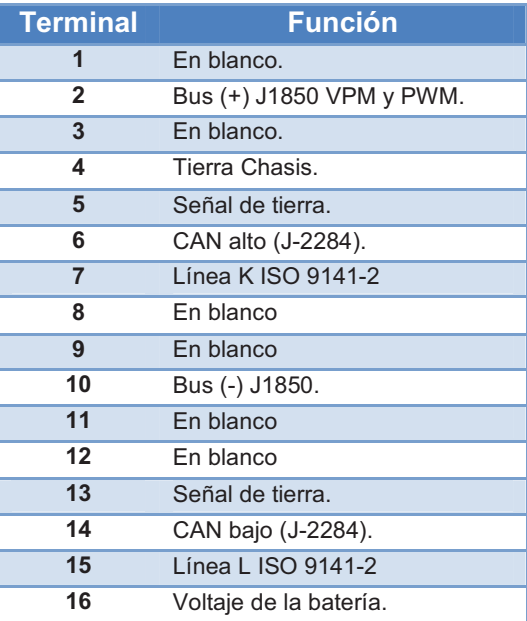

## *Modos de medición*

El conector de diagnosis normalizado, deber ser accesible y situarse en la zona del conductor. Los modos de medición son comunes todos los vehículos y permiten desde registrar datos para su verificación, extraer códigos de averías, borrarlos y realizar pruebas dinámicas de actuadores. El software del equipo de diagnosis se encargará de presentar los datos y facilitar la comunicación. Los modos en que se presentan la información se hayan estandarizado y son siguientes:

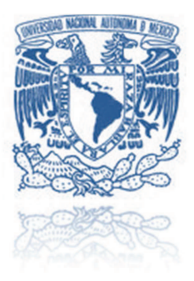

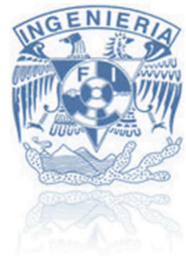

Modo 1.- Identificación de parámetro (*PID),* es el acceso a datos en vivo de valores analógicos o digitales de salidas y entradas a la *ECU*. Este modo es también llamado flujo de datos. Aquí es posible ver, por ejemplo, la temperatura de motor o el voltaje generado por una sonda lambda.

Modo 2.- Acceso a cuadro de datos congelados. Esta es una función muy útil del OBD-II porque la *ECU* toma una muestra de todos los valores relacionados con las emisiones, en el momento exacto de ocurrir un fallo. De esta manera, al recuperar estos datos, se pueden conocer las condiciones exactas en las que ocurrió dicho fallo. Sólo existe un cuadro de datos que corresponde al primer fallo detectado.

Modo 3.- Este modo permite extraer de la memoria de la *ECU* todos los códigos de fallo (*DTC - Data Trouble Dode*) almacenados.

Modo 4.- Con este modo se pueden borrar todos los códigos almacenados en la *PCM*, incluyendo los *DTCs* y el cuadro de datos grabados.

*Modo 5.-* Este modo devuelve los resultados de las pruebas realizadas a los sensores de oxígeno para determinar el funcionamiento de los mismos y la eficiencia del convertidor catalítico.

Modo 6.- Este modo permite obtener los resultados de todas las pruebas de abordo.

Modo 7.- Este modo permite leer de la memoria de la *ECU* todos los DTCs pendientes.

Modo 8.- Este modo permite realizar la prueba de actuadores. Con esta función, el mecánico puede activar y desactivar actuadores como bombas de combustible, válvula de ralentí, etc.

# *Protocolos de comunicación*

El sistema *OBD-II* utiliza varios protocolos debido a que existen diversos tipos de computadoras de automóvil. Los protocolos son adoptados por diferentes fabricantes los cuales se ajustan a sus necesidades, aunque también se ha estandarizado, debido a la problemática de compatibilidad. El protocolo a utilizar en un futuro es el llamado *CAN (Controlled Area Network)* el cual establece que un escáner automotriz pueda ser conectado como un nodo dentro de la red del automóvil. En términos generales los más utilizados son:

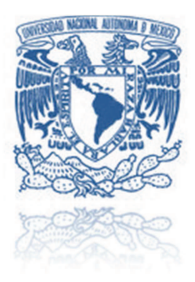

#### **120 and 120 and 120 and 120 and 120 and 120 and 120 and 120 and 120 and 120 and 120 and 120 and 120 and 120 a** NIVERSIDAD NACIONAL AUTÓNOMA DE MÉXICO

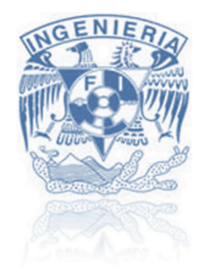

# SAE J1850 PWM

- Creados por *Ford Motors*
- Utiliza la modulación por ancho de pulso a 41.6 kbauds.
- Utiliza dos líneas de comunicación: Bus (+) para comunicación de salida y Bus (-) como comunicación de entrada.
- > El bus tiene un valor en voltaje de 0 a 5 volts del modo diferencial.
- Se emplean longitudes de mensaje de 12 bytes tipo CSMA/NDA (*Carrier Sense Multiple Acces/Non Destructible Arbitration).*

# SAE J1850 VPM

- Creado por *General Motors*
- Utiliza un bus de ancho de pulso variable con velocidades desde 10.4 hasta 41.6 kbauds.
- Utiliza las mismas líneas de comunicación: Bus (+) y Bus (-).
- $\triangleright$  Los valores de voltaje son de 2.2 V para un cero lógico y 8 V para in 1 lógico.
- $\triangleright$  La longitud de mensaje corresponde a la misma de PWM, es decir 12 bytes CSMA/NDA.

#### ISO9141

- Diseñado por *Chrysler*, vehículos asiáticos y europeos.
- Utiliza una comunicación similar al estándar RS232 con una velocidad de 10.4 kbauds.
- Utiliza las líneas Ky L, aunque al tratarse de una comunicación de dos vías sobre la misma línea se puede suprimir la línea L.
- $\triangleright$  Los valores de voltaje se ajustan a la batería, inclusive al doble de 24 V.
- $\triangleright$  De igual forma se restringe a 12 bytes la longitud del mensaje.

## ISO 14230 KWP

- Es la evolución del estándar ISO 9141-2.
- $\geq$  La velocidad puede variar de 1.2 a 10.4 kbauds.
- > También utiliza las líneas K y L con esta última opcional.
- La longitud del mensaje puede ser hasta de 255 bytes.

## ISO 15765 CAN

- Diseñado por la compañía Bosch.
- Velocidades de 100 hasta 500 kbauds.
- Crea una pequeña red de comunicaciones entre el auto y la herramienta de diagnóstico.
- Utiliza dos líneas de comunicación: *CAN High y CAN Low*.
- Se ha establecido como el protocolo estándar en automóviles fabricados a partir del 2008

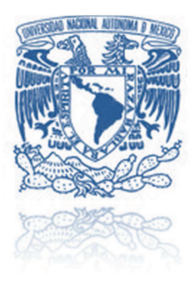

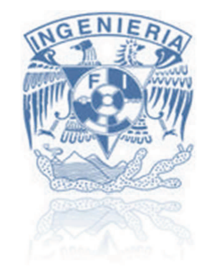

# **Comandos AT**

El escáner *ELM327* se interactúa con el a través de comandos AT:

## **Tabla A.2 Comandos AT**

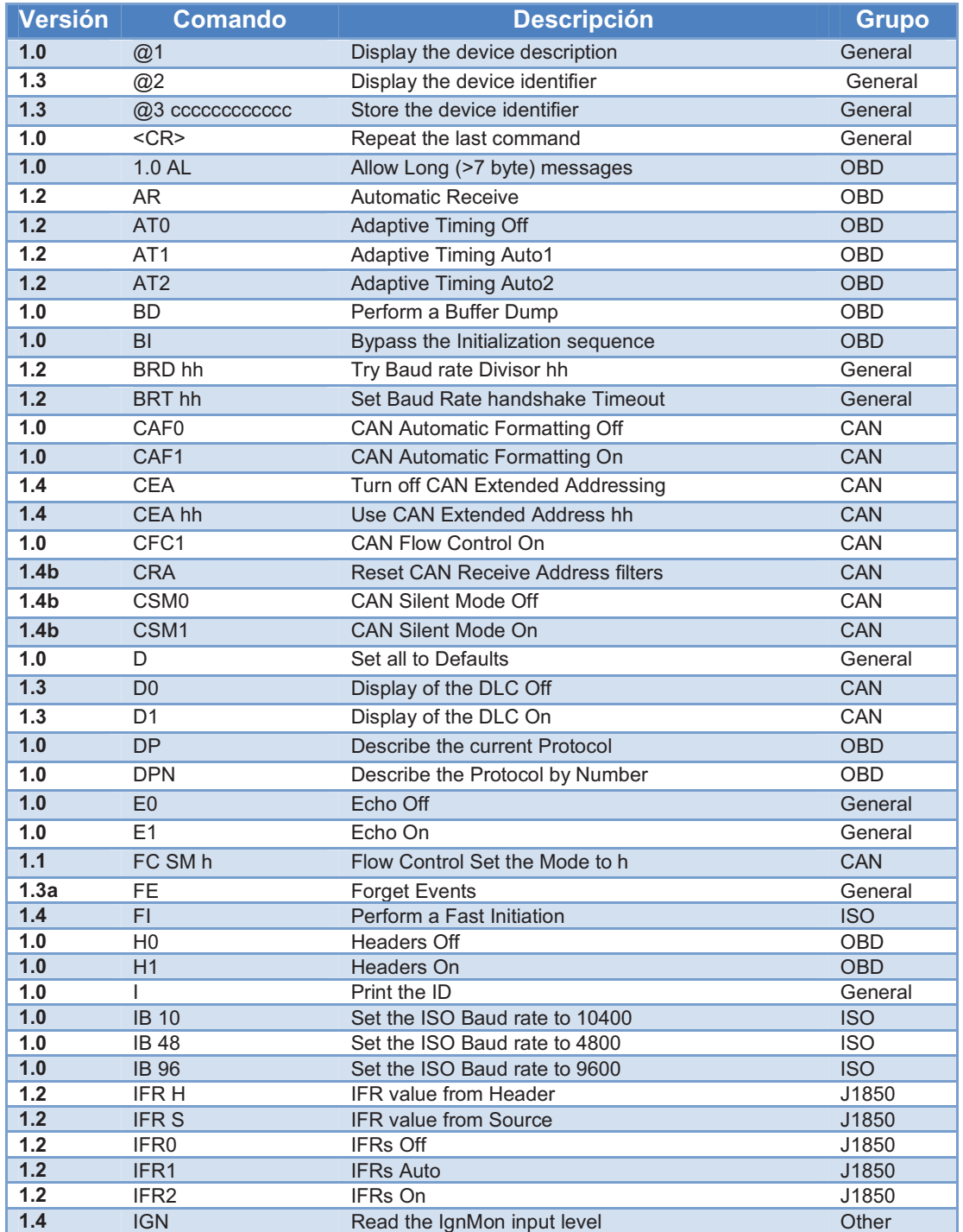

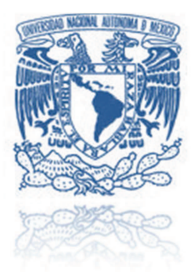

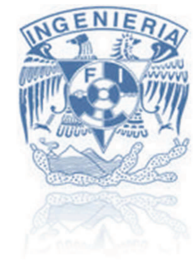

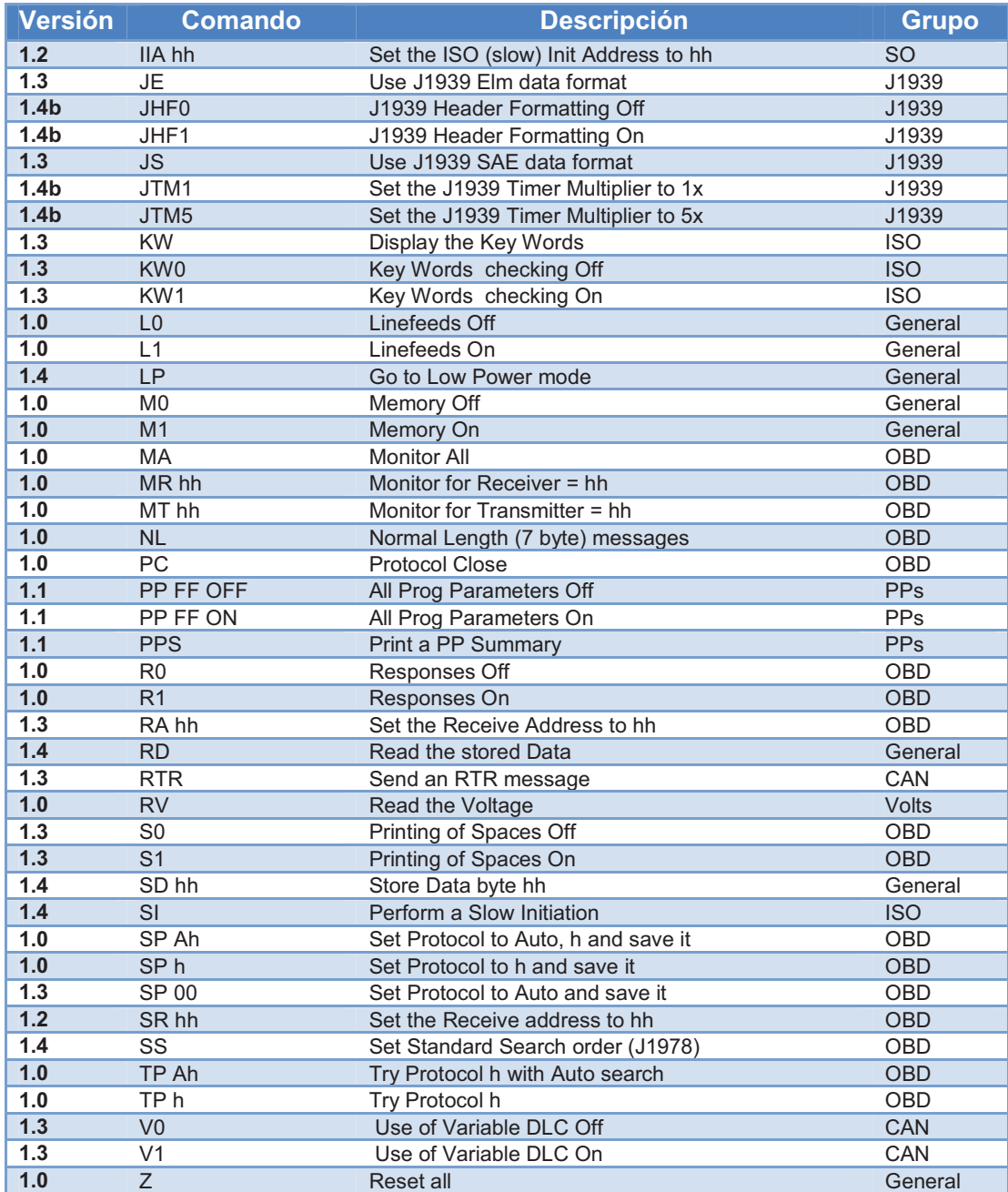

# PARÁMETROS DE IDENTIFICACIÓN OBD-II

Apéndice B

"Dime y lo olvido, enséñame y lo recuerdo, involúcrame y lo aprendo"

- Benjamin Franklin

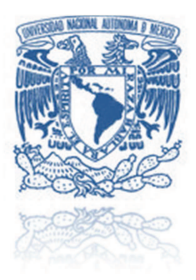

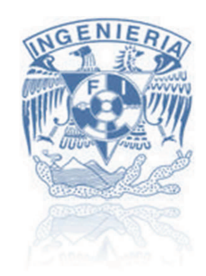

# **OBD-II PID**

Son códigos que se utilizan para solicitar datos a un vehículo, que se utilizan como herramienta de diagnóstico. La norma SAE J/1979 define muchos PID, pero los fabricantes también definen *PID´s* muchos más específicos para sus vehículos.

Por lo general, un técnico automotriz usará *PID* con una herramienta de exploración enchufada a través del conector *OBD-II* del vehículo.

- 1. El técnico ingresa un *PID*.
- 2. La herramienta de análisis que envía al bus del vehículo (*CAN, VPW, PWM, ISO, KWP*).
- 3. El dispositivo reconoce el *PID*, genera un bus de datos de respuesta.
- 4. La herramienta de análisis lee la respuesta, y la muestra para el técnico.

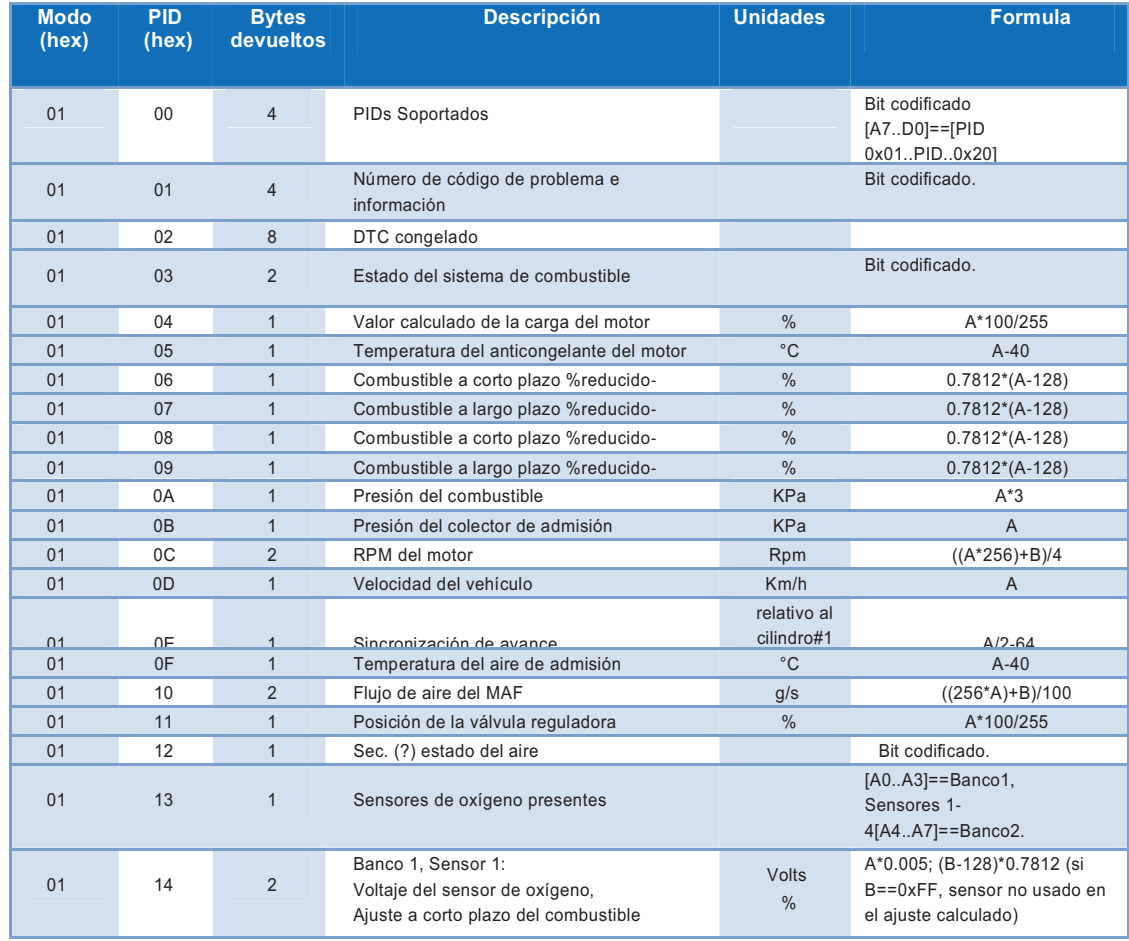

#### **Tabla B.1 Parámetros de identificación OBD-II**

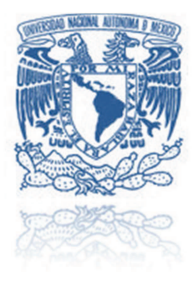

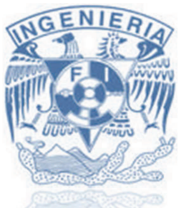

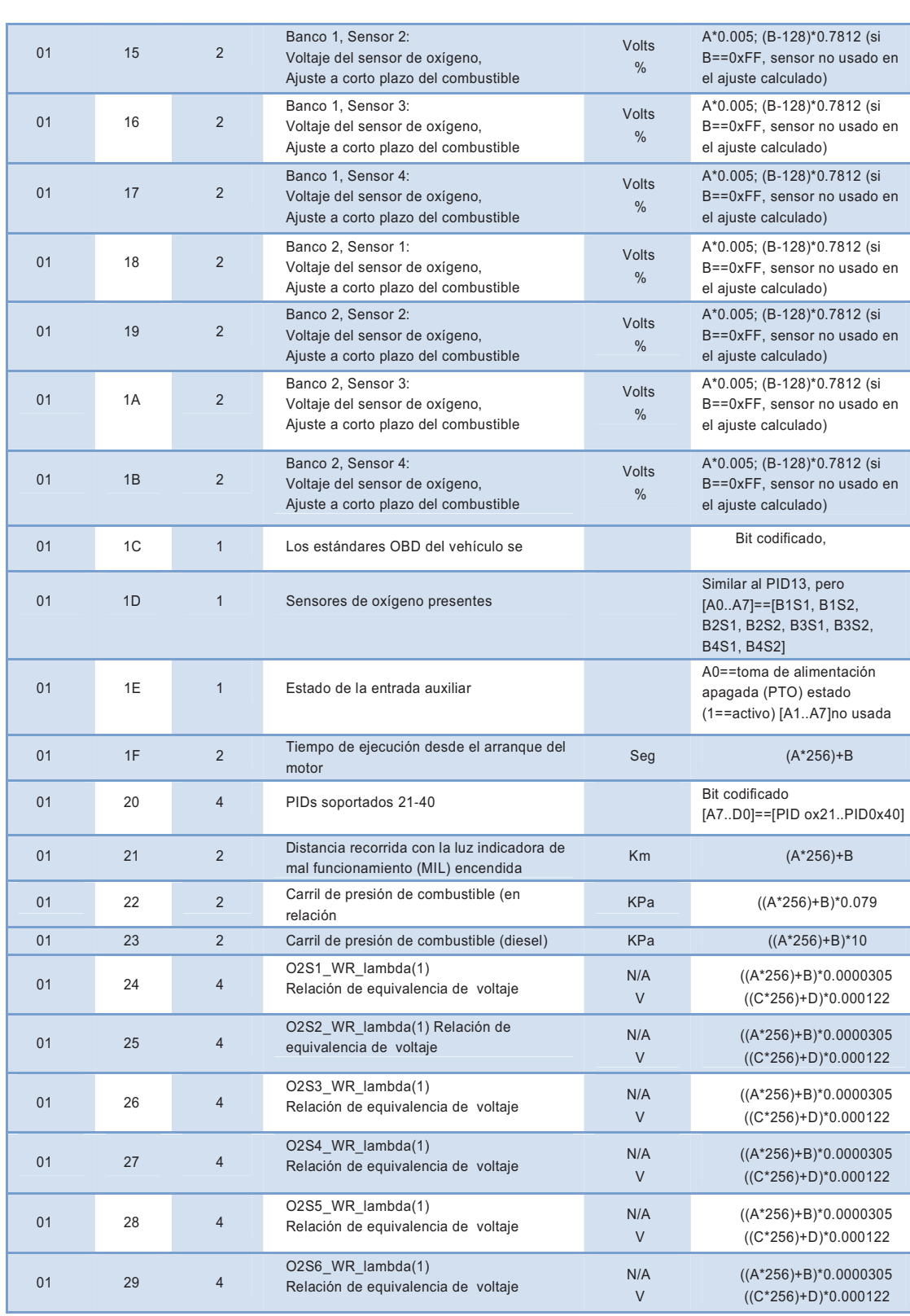

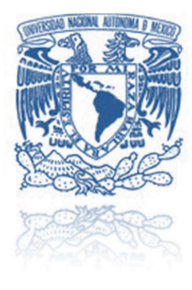

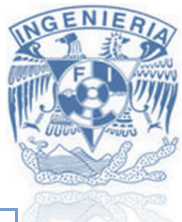

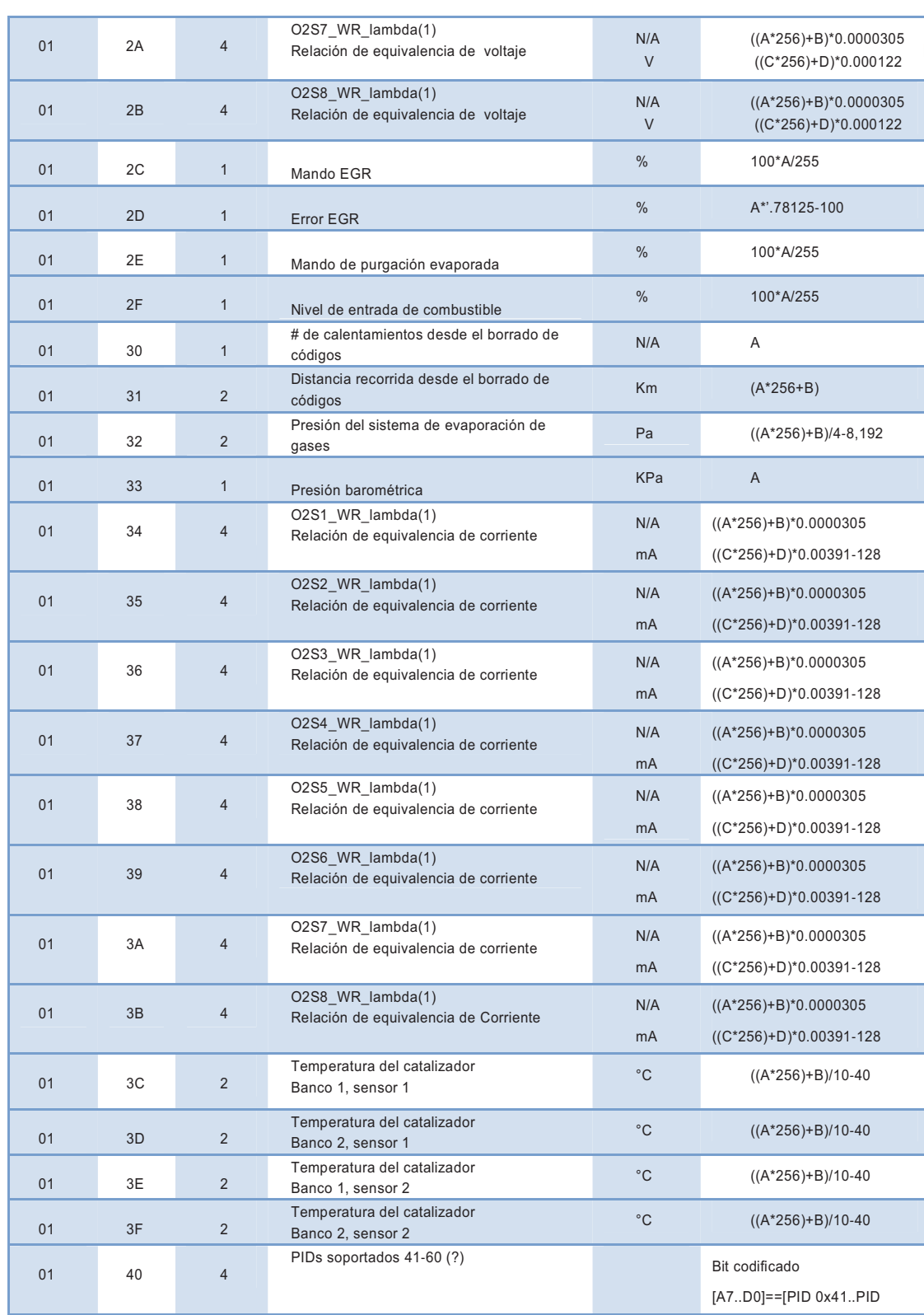

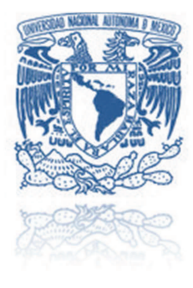

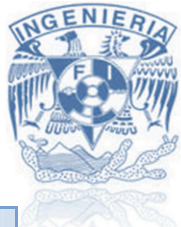

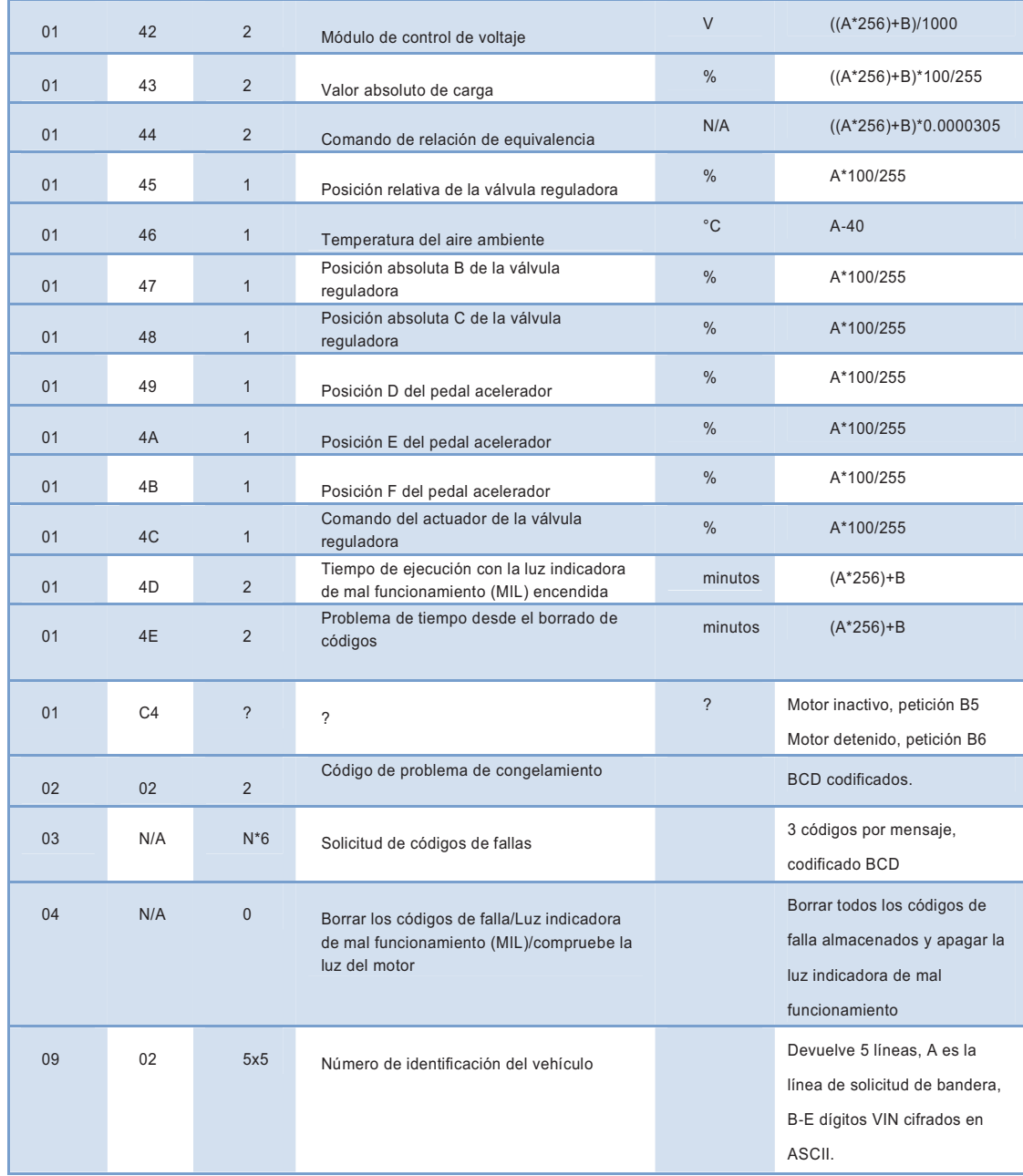

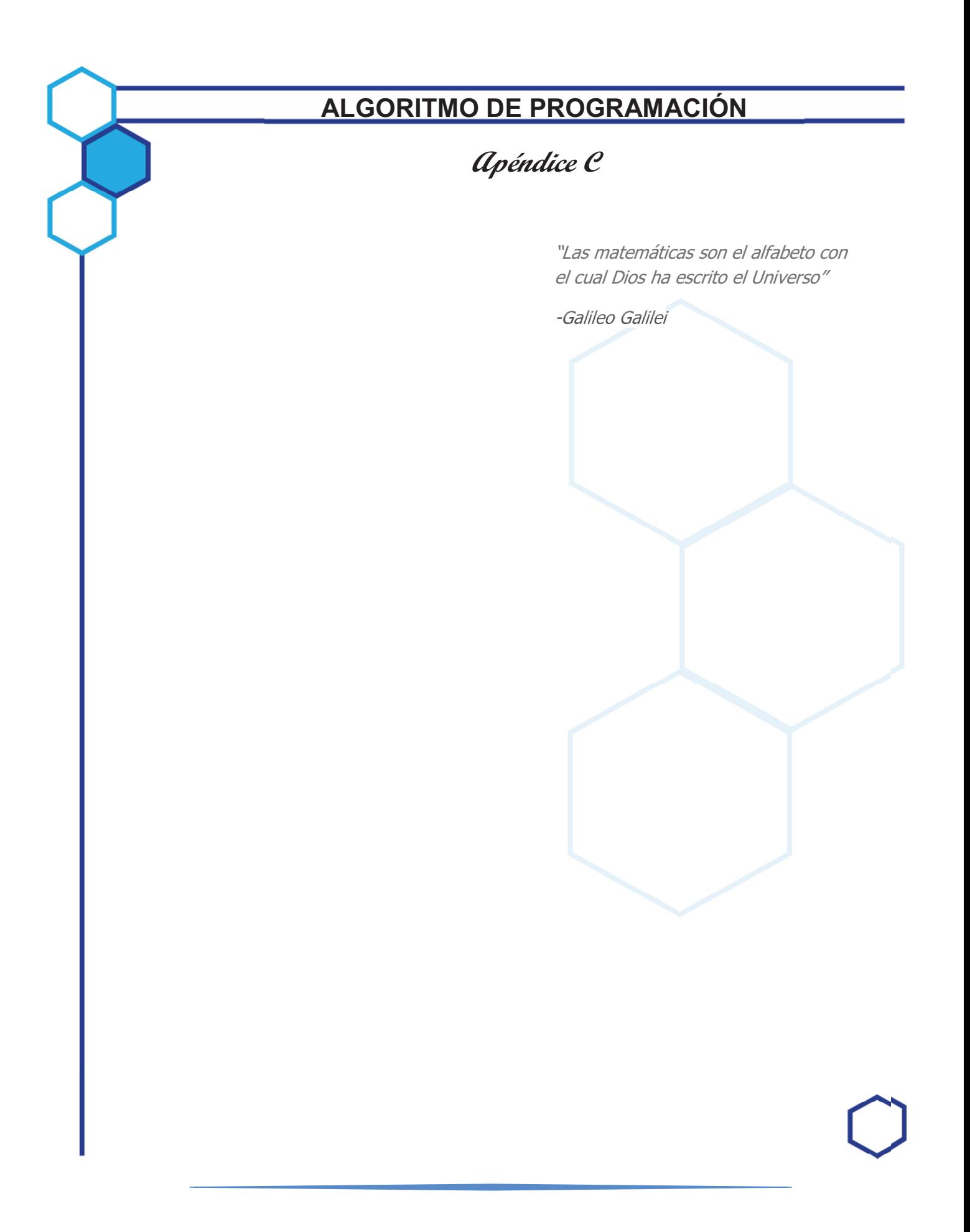

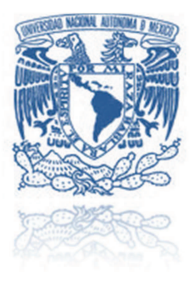

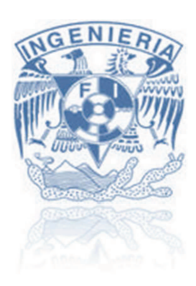

Algoritmo de programación desarrollado en el software de arduino 1.0 para la etapa de procesamiento de información y visualización de la información en la pantalla.

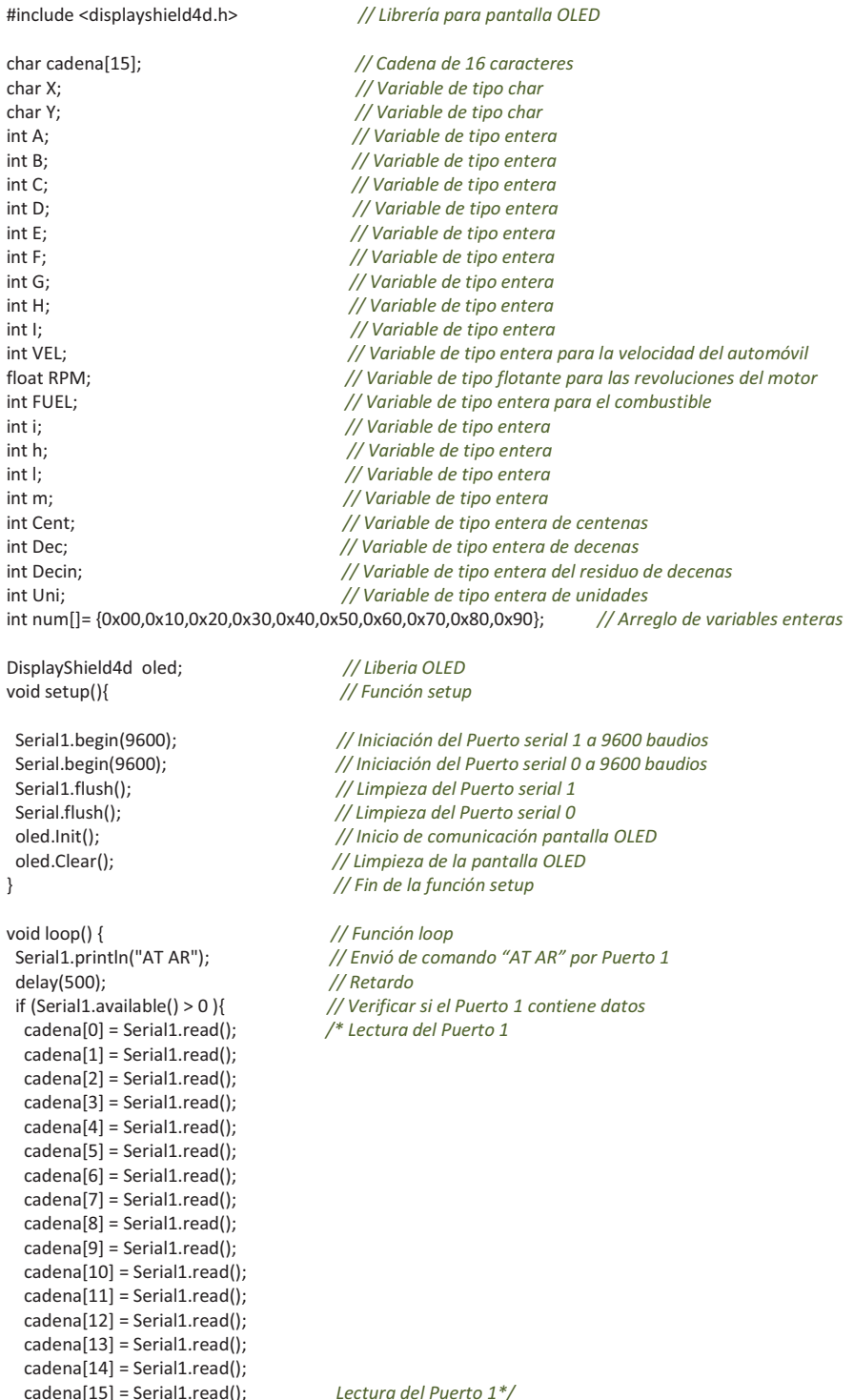

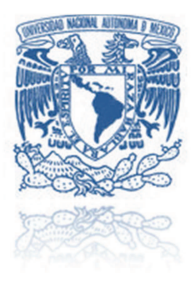

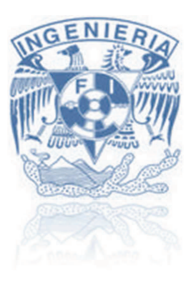

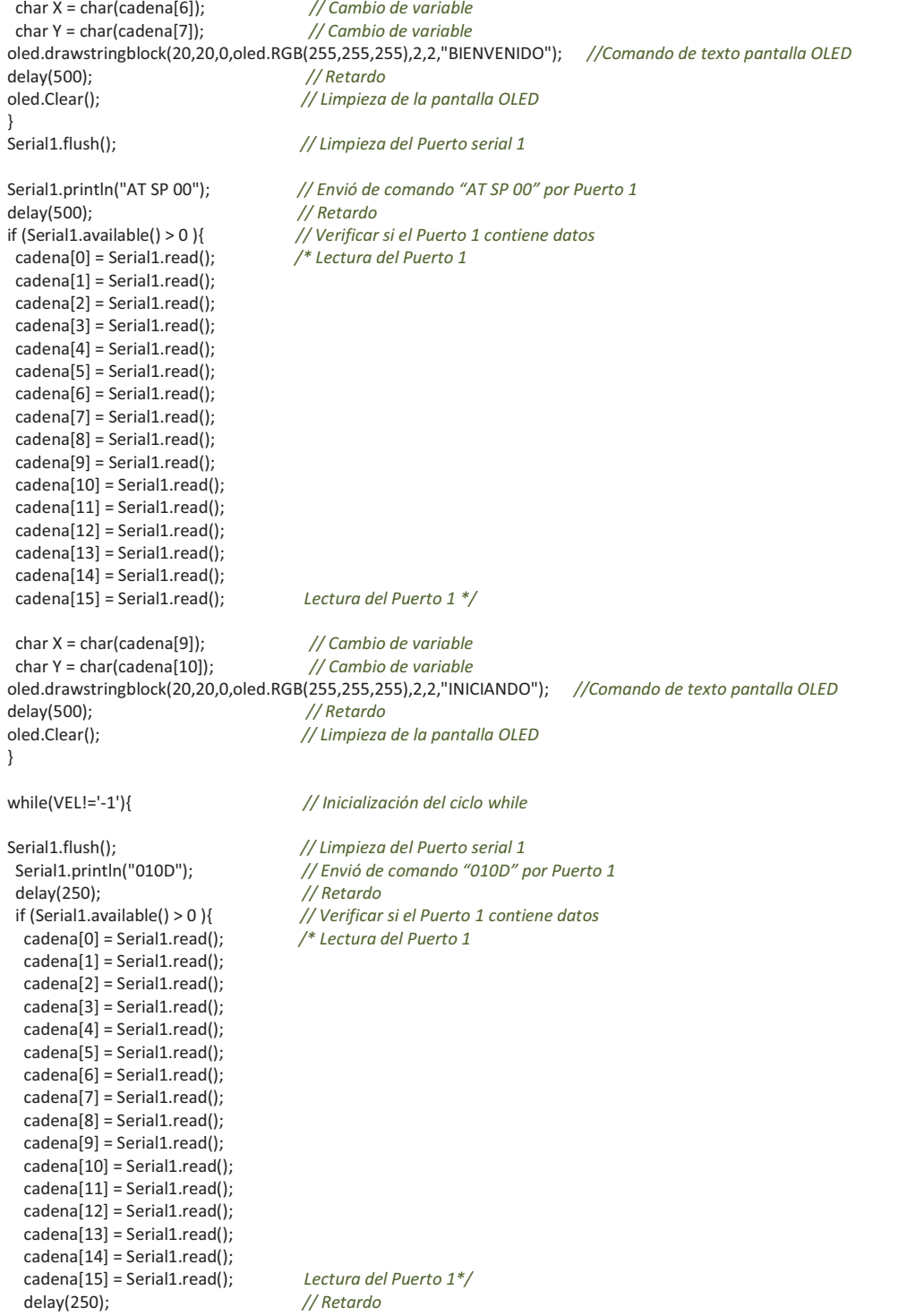

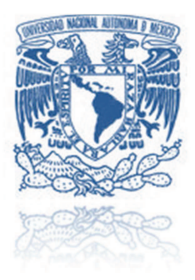

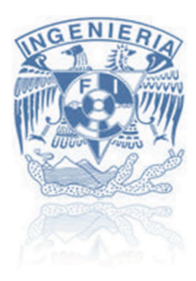

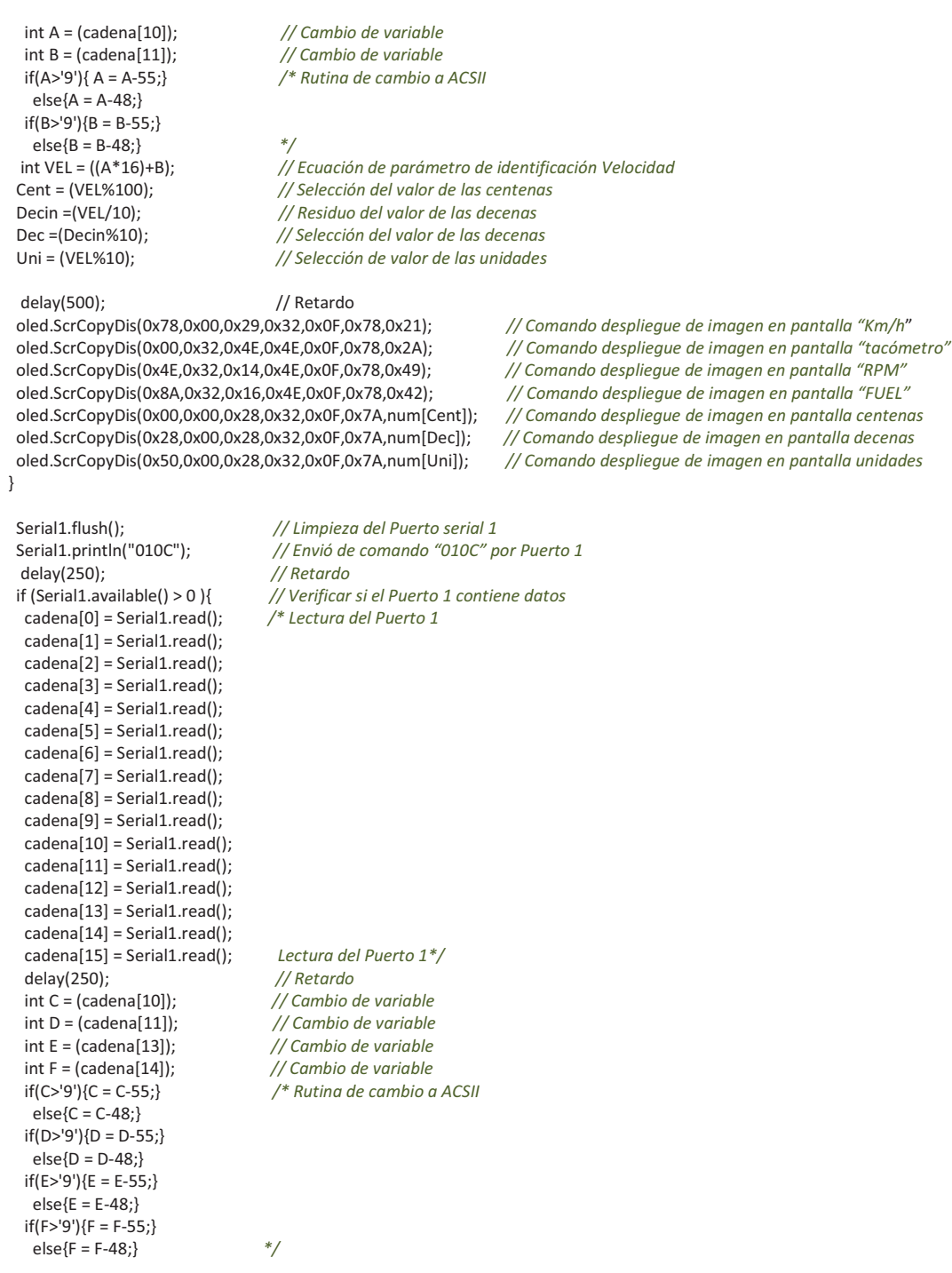

float RPM=(((((C\*16)+D)\*256)+((E\*16)+F))\*0.25)/1000; // Ecuación de parámetro de identificación RPM

-6

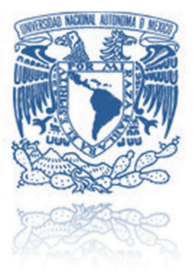

if(RPM >= 0 && RPM < 0.40) {h=6; l=105;}

else if(RPM >= 0.40 && RPM < 0.70) {h=3; l=101;} else if(RPM >= 0.70 && RPM < 1.00) {h=2; l=96;} else if(RPM >= 1.00 && RPM < 1.25) {h=1; l=92;}

# UNIVERSIDAD NACIONAL AUTÓNOMA DE MÉXICO

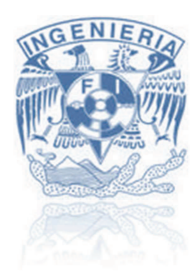

/\* Selección de imagen RPM

else if(RPM >= 1.25 && RPM < 1.50) {h=1: |=87:} else if(RPM >= 1.50 && RPM < 1.75) {h=1; l=82;} else if(RPM >= 1.75 && RPM < 2.00) {h=2; l=77;} else if(RPM >= 2.00 && RPM < 2.25) {h=4; l=72;} else if(RPM >= 2.25 && RPM < 2.50) {h=7; l=67;} else if(RPM >= 2.50 && RPM < 2.75) {h=10; l=62;} else if(RPM >= 2.75 && RPM < 3.00) {h=13; l=60;} else if(RPM >= 3.00 && RPM < 3.25) {h=17:  $|=57$ :} else if(RPM >= 3.25 && RPM < 3.50) {h=21; l=54;} else if(RPM >= 3.50 && RPM < 3.75) {h=26; l=52;} else if(RPM >= 3.75 && RPM < 4.00) {h=31; l=51;} else if(RPM >= 4.00 && RPM < 4.25) {h=37; l=50;} else if(RPM >= 4.25 && RPM < 4.50) {h=43; l=50;} else if(RPM >= 4.50 && RPM < 4.75) {h=49:  $|=51$ :} else if(RPM >= 4.75 && RPM < 5.00) {h=53; l=53;} else if(RPM >= 5.00 && RPM < 5.25) {h=57:  $|=55$ :} else if(RPM >= 5.25 && RPM < 5.50) {h=61; l=58;} else if(RPM >= 5.50 && RPM < 5.75) {h=66; l=61;} else if(RPM >= 5.75 && RPM < 6.00) {h=69; l=66;} else if(RPM >= 6.00 && RPM < 6.25) {h=71; l=70;} else if(RPM >= 6.25 && RPM < 6.50) {h=73: l=75:} else if(RPM >= 6.50 && RPM < 6.75) {h=75; l=79;} else if(RPM >= 6.75 && RPM < 7.00) {h=75; l=85;} else if(RPM >= 7.00 && RPM < 7.25) {h=75;  $[-90:]$ else if(RPM >= 7.25 && RPM < 7.50) {h=74; l=95;} else if(RPM >= 7.50 && RPM < 7.75) {h=72; l=100;} else if(RPM >= 7.75 && RPM < 8.00) {h=70; l=105;} else if(RPM >= 8.00 && RPM < 8.25) {h=68; l=109;} else if(RPM >= 8.25 && RPM < 8.50) {h=65; l=112;} else if(RPM >= 8.50 && RPM < 8.75) {h=62; l=117;} else if(RPM >= 8.75 && RPM < 9.00) {h=52; l=122;} else if(RPM >= 9.00){h=6; l=105;}  $\frac{1}{2}$ else{h=5; l=105;} delay(500); // Retardo oled.circle(39, 89, 4, OLED SOLID, oled.RGB(255, 0, 0)); // Comando dibujar un circulo en la pantalla oled.line(39, 89, h, l, oled.RGB(255,0,0)); // Comando dibujar una línea en la pantalla  $\}$ Serial1.flush(); // Limpieza del Puerto serial 1 Serial1.println("012F"); // Envió de comando "010C" por Puerto 1 delay(250); // Retardo if (Serial1.available() > 0){ // Verificar si el Puerto 1 contiene datos  $cadena[0] = Serial1.read();$ /\* Lectura del Puerto 1  $cadena[1] = Serial1.read()$ :  $cadena[2] = Serial1.read();$  $cadena[3] = Serial1.read()$ :  $cadena[4] = Serial1.read();$ cadena[5] = Serial1.read();  $cadena[6] = Serial1.read();$  $cadena[7] = Serial1.read();$  $cadena[8] = Serial1.read();$  $cadena[9] = Serial1.read();$  $cadena[10] = Serial1.read();$  $cadena[11] = Serial1.read()$ :  $cadena[12] = Serial1.read();$  $cadena[13] = Serial1.read();$  $cadena[14] = Serial1.read();$  $cadena[15] = Serial1.read();$ Lectura del Puerto 1\*/

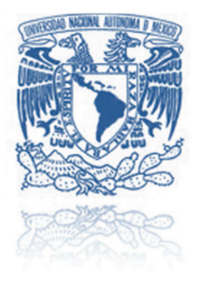

delay(250);

 $\}$  $\}$ 

 $\overline{\phantom{a}}$ 

# UNIVERSIDAD NACIONAL AUTÓNOMA DE MÉXICO

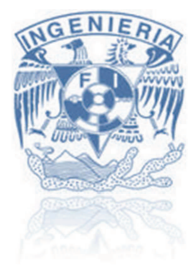

// Retardo // Cambio de variable  $int G = (cadena[10]);$  $int H = (cadena[11]);$ // Cambio de variable  $if(G>9')$ {G = G-55;} /\* Rutina de cambio a ACSII else ${G = G-48}$ if(B>'9'){H = H-55;}  $else{H = H-48}$  $\frac{1}{2}$ 

int FUEL =  $(100*(G*16)+H))/255$ ; // Ecuación de parámetro de identificación Combustible

if(FUEL >=  $0$  && FUEL <  $20$ ){m=0x00;} /\* Selección de la imagen combustible else if(FUEL >= 20 && FUEL < 40){ $m=0x10$ :} else if(FUEL >= 40 && FUEL < 60){ $m=0x20;$ } else if(FUEL >= 60 && FUEL < 80){m=0x30;} else if(FUEL >= 80 && FUEL <= 100){m=0x40;} else {m=0x00;}  $^*/$ delay(500); // Retardo oled.ScrCopyDis(0x62,0x32,0x2A,0x4E,0x0F,0x7C,m); // Comando de despliegue de imagen combustible

// Fin del ciclo while

// Fin de la función loop

# **COMANDOS SGC 4D SYSTEMS**  $\bm{\mathit{A}}$ péndice  $\bm{\mathit{D}}$ "Pregúntate si lo que estás haciendo hoy te acerca al lugar en el que quieres estar mañana" -J. Brown

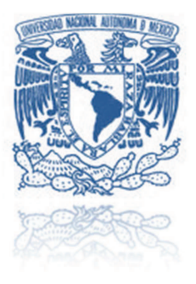

#### **120 and 120 and 120 and 120 and 120 and 120 and 120 and 120 and 120 and 120 and 120 and 120 and 120 and 120 a** NIVERSIDAD NACIONAL AUTÓNOMA DE MÉXICO

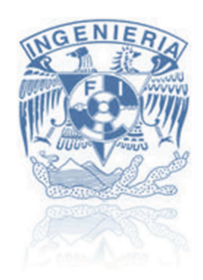

La pantalla *OLED* de la marca *4D systems* cuando trabaja en modo *SGC* es controlado a través de un microcontrolador con el envió de un conjunto de comandos. La interfaz de comandos entre el *GOLDELOX-SGC* y el microcontrolador es a través de una interfaz en serie. Todos los comandos devuelven una respuesta, ya sea un reconocimiento o de datos.

La conexión entre la pantalla *OLED* y el maestro es de la siguiente manera:

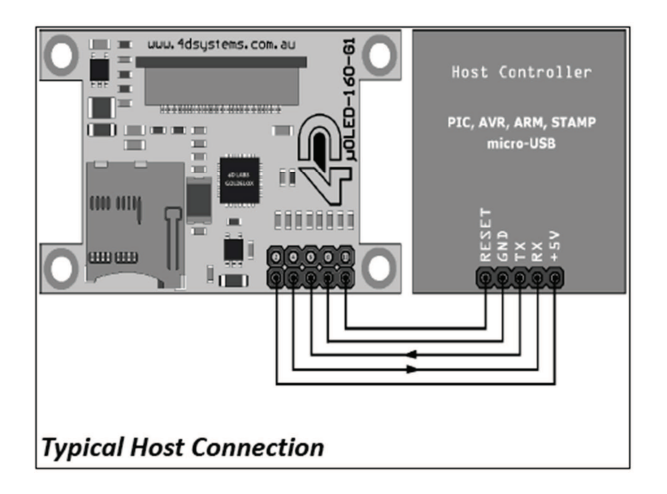

El conjunto de comandos se agrupan en las siguientes secciones:

## *Comandos generales.*

- o AutoBaud – **55hex**
- o Version-Device Info Request – **56hex**
- o Replace Background Colour – **42hex**
- o Clear Screen – **45hex**
- o Display Control Functions – **59hex**
- o Sleep– **5Ahex**
- o Switch-Buttons-Joystick Status - **4Ahex**
- o Switch-Buttons-Joystick Wait for Status - **6Ahex**
- o Sound – **4Ehex**
- o Tune **6Ehex**

## *Comandos gráficos.*

- o Add User Bitmap Character – **41hex**
- o Draw Circle – **43hex**
- o Draw User Bitmap Character – **44hex**
- o Draw Triangle – **47hex**
- o Draw Image-Icon – **49hex**
- o Set Background colour **4Bhex**
- o Draw Line – **4Chex**
- o Draw Pixel – **50hex**
- o Read Pixel – **52hex**

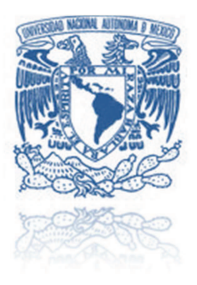

#### **120 and 120 and 120 and 120 and 120 and 120 and 120 and 120 and 120 and 120 and 120 and 120 and 120 and 120 a** NIVERSIDAD NACIONAL AUTÓNOMA DE MÉXICO

- o Screen Copy-Paste – **63hex**
- o Draw Polygon – **67hex**
- o Replace colour **6Bhex**
- o Set Pen Size – **70hex**
- o Draw Rectangle – **72hex**

## *Comandos de texto.*

- o Set Font – **46hex**
- o Set Transparent-Opaque Text – **4Fhex**
- o Draw "String" of ASCII Text (graphics format) – **53hex**
- o Draw ASCII Character (text format) – **54hex**
- o Draw Text Button – **62hex**
- o Draw "String" of ASCII Text (text format) – **73hex**
- o Draw ASCII Character (graphics format) – **74hex**

#### *Comandos de memory card (uSD)*

- o Set Address Pointer of Memory Card – **@41hex**
- o Screen Copy-Save to Memory Card - **@43hex**
- o Display Image-Icon from Memory Card - **@49hex**
- o Display Object from Memory Card - **@4Fhex**
- o Run Script (4DSL) Program from Memory Card - **@50hex**
- o Read Sector Block Data from Memory Card - **@52hex**
- o Display Video-Animation Clip from Memory Card - **@56hex**
- o Write Sector Block Data to Memory Card - **@57hex**
- o Initialise Memory Card - **@69hex**
- o Read Byte Data from Memory Card - **@72hex**
- o Write Byte Data to Memory Card - **@77hex**

A continuación se mostrarán la descripción más detallada de algunos comandos:

#### *Comandos generales*

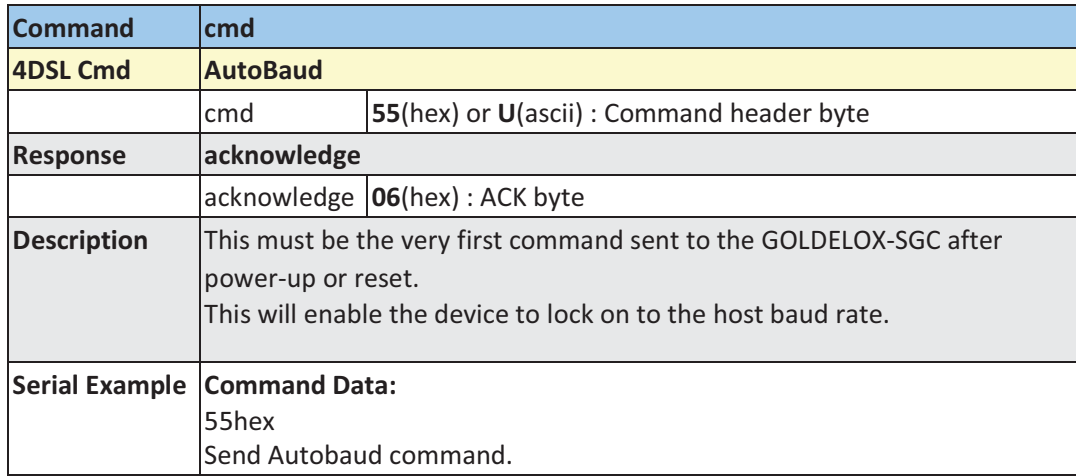

## *AutoBaud – 55hex*

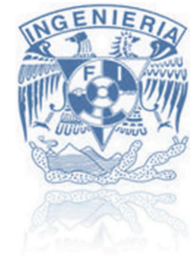

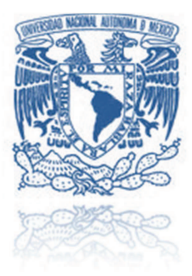

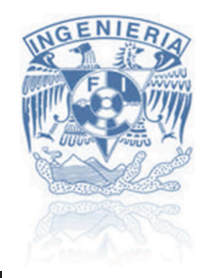

## Clear Screen - 45hex

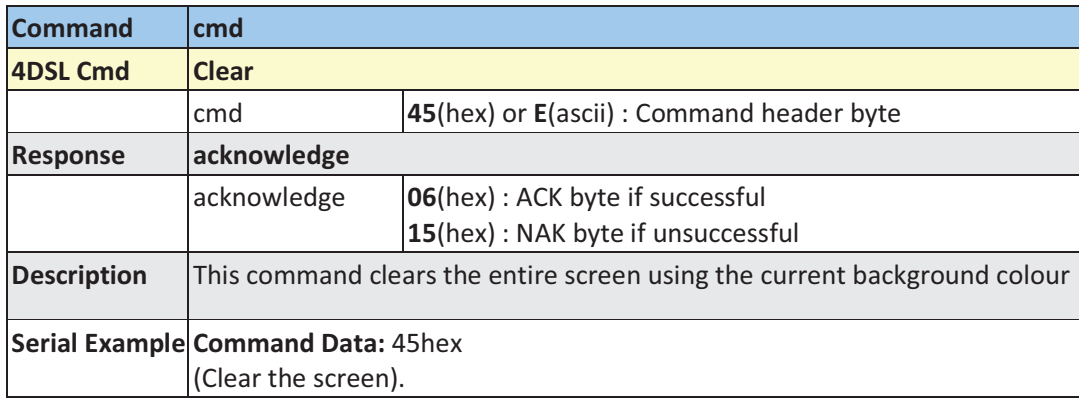

# Display Control Functions - 59hex

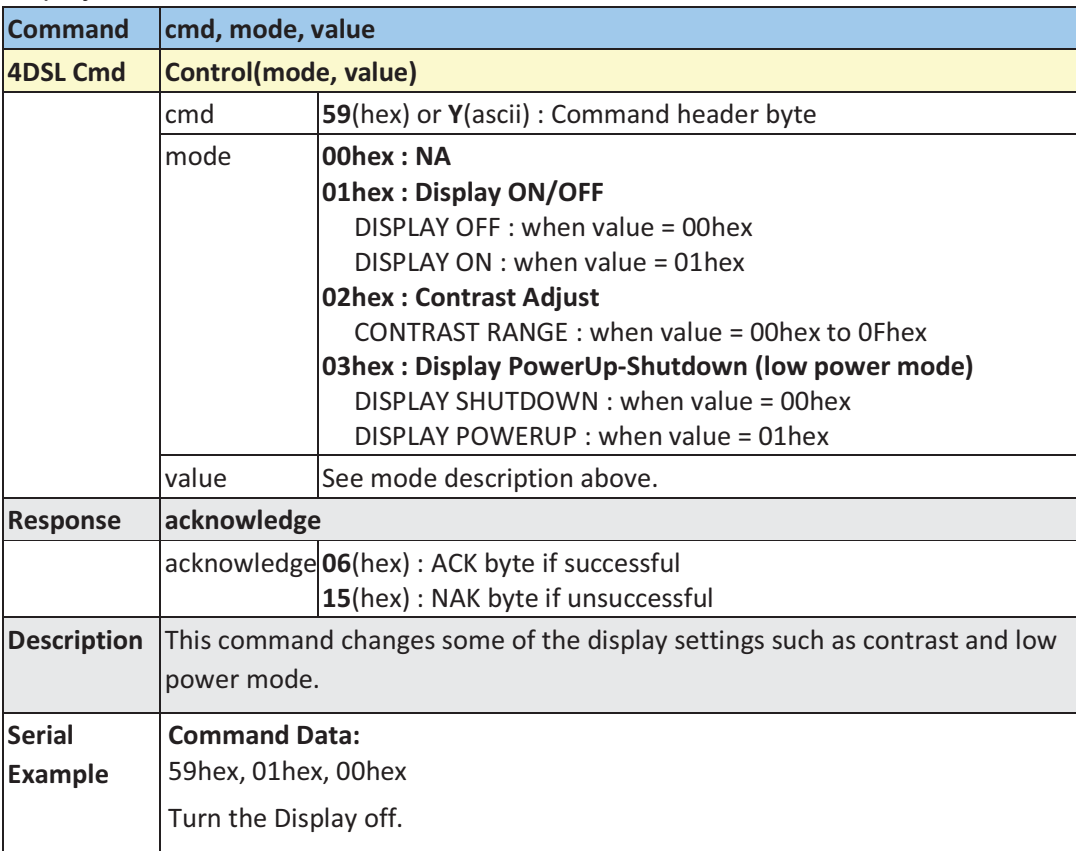

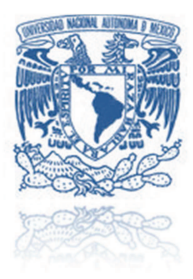

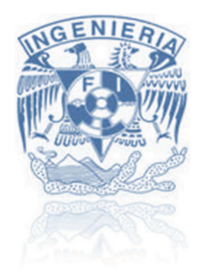

# **Comandos Gráficos**

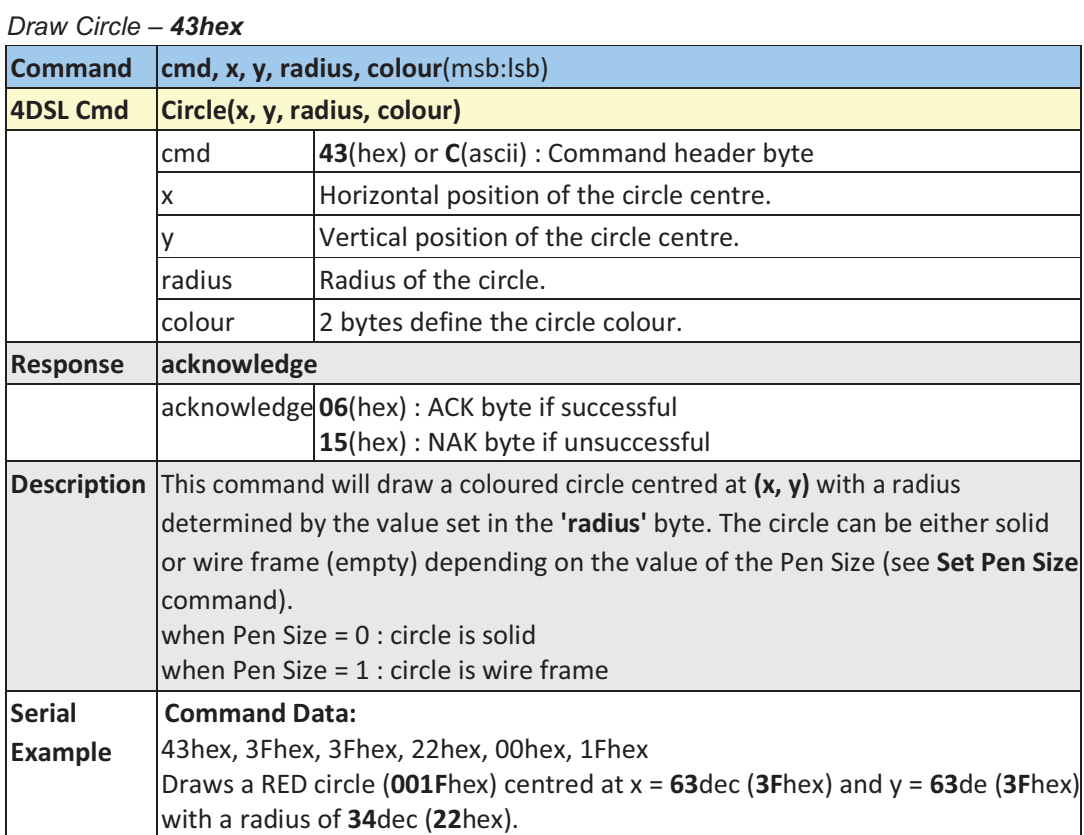

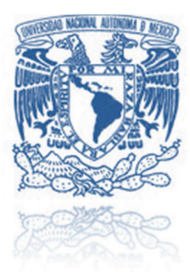

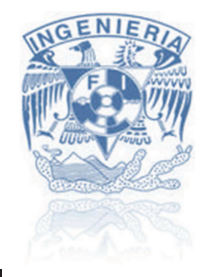

## Draw Triangle - 47hex

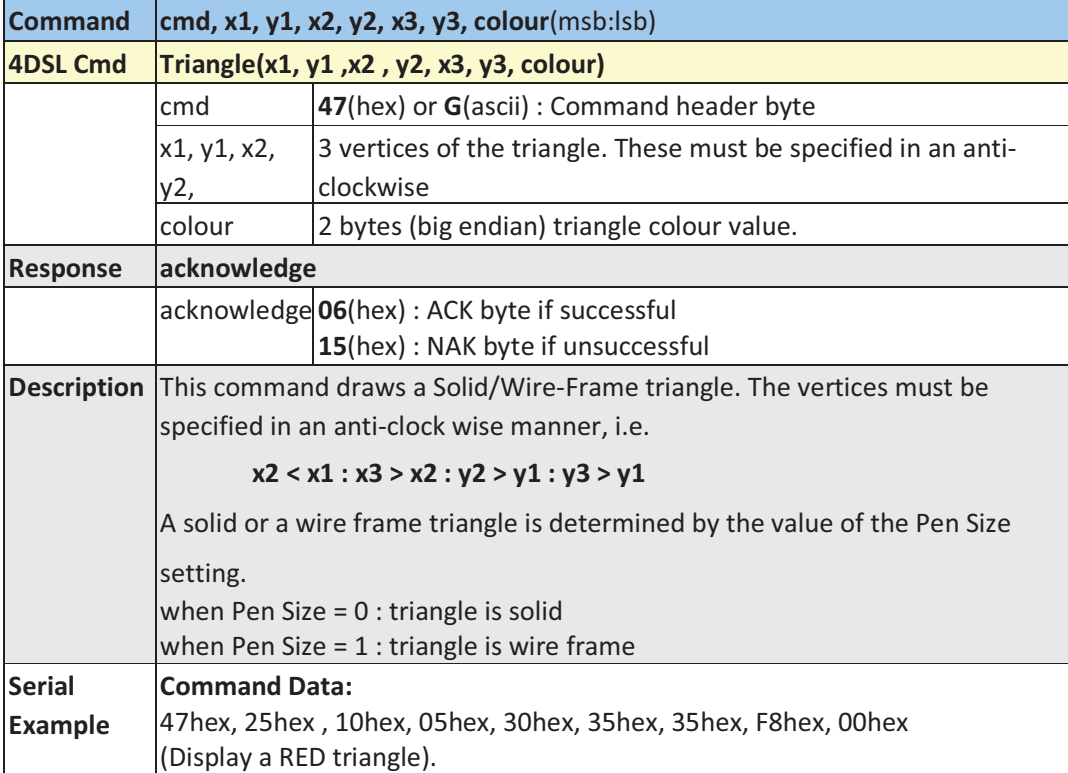

# Draw Line - 4Chex

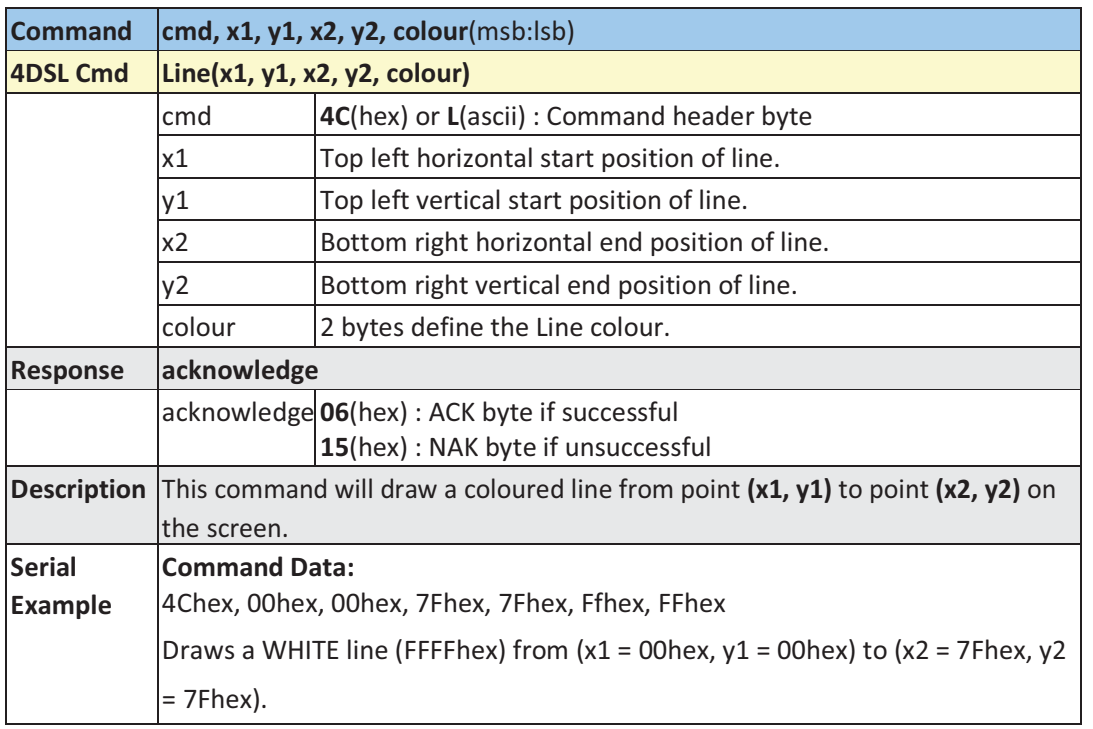

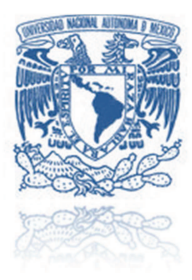

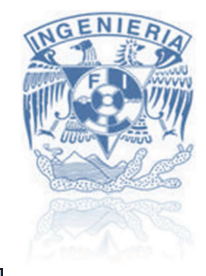

## Draw Polygon - 67hex

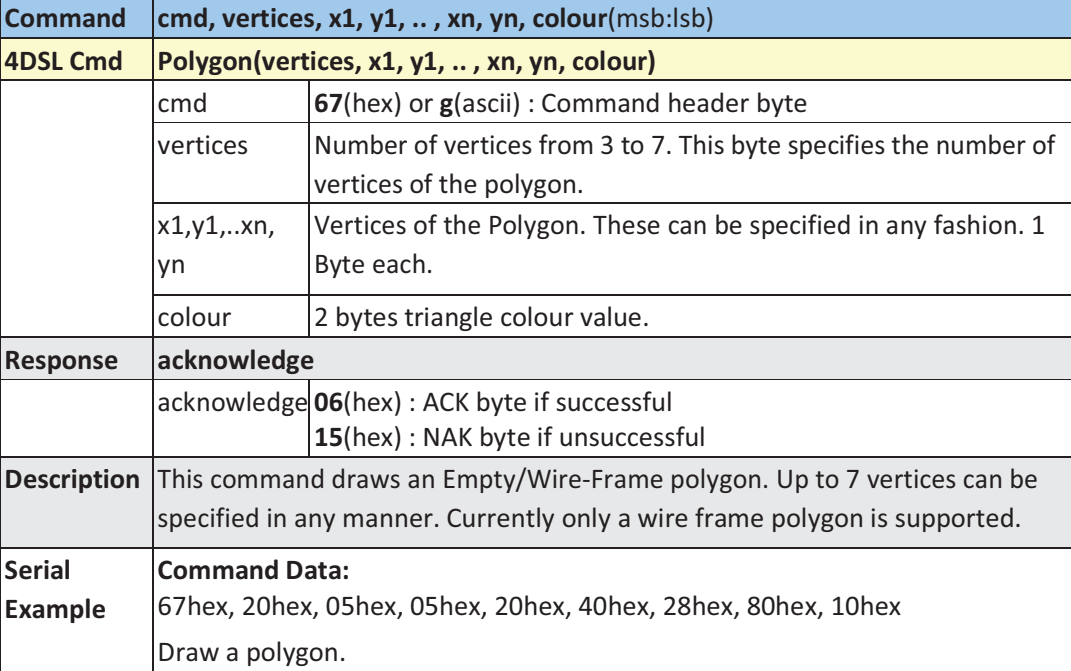

# Draw Rectangle - 72hex

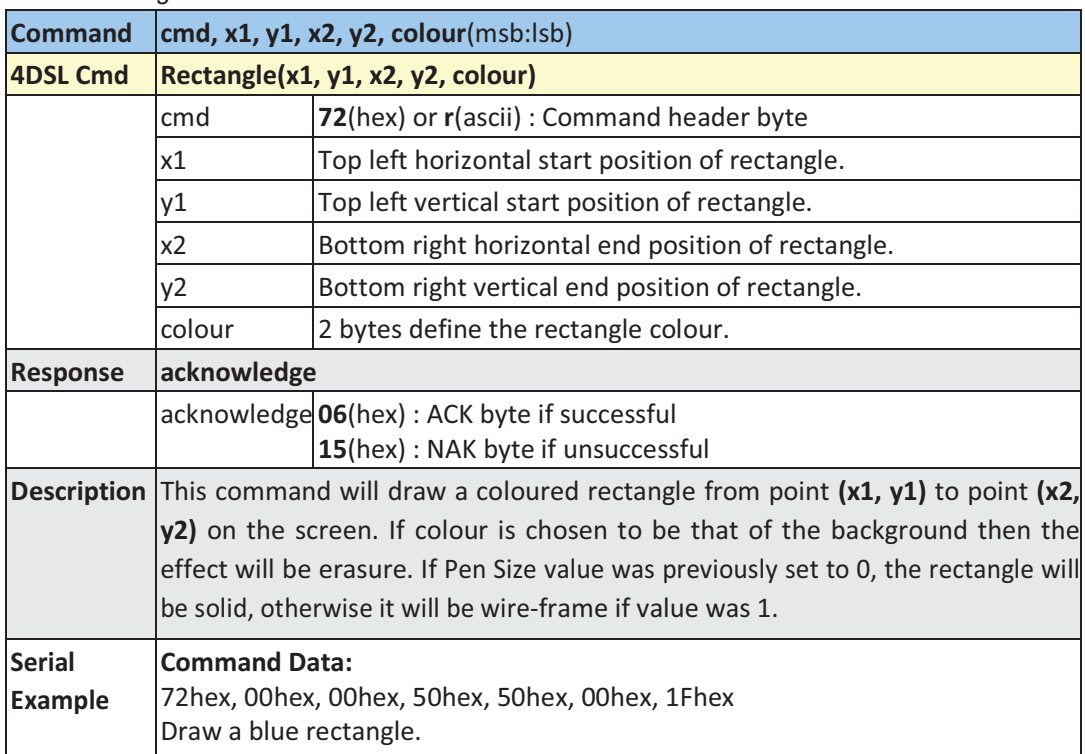

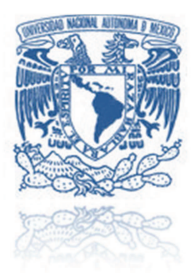

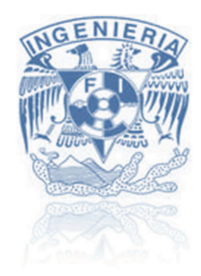

# Comandos de texto

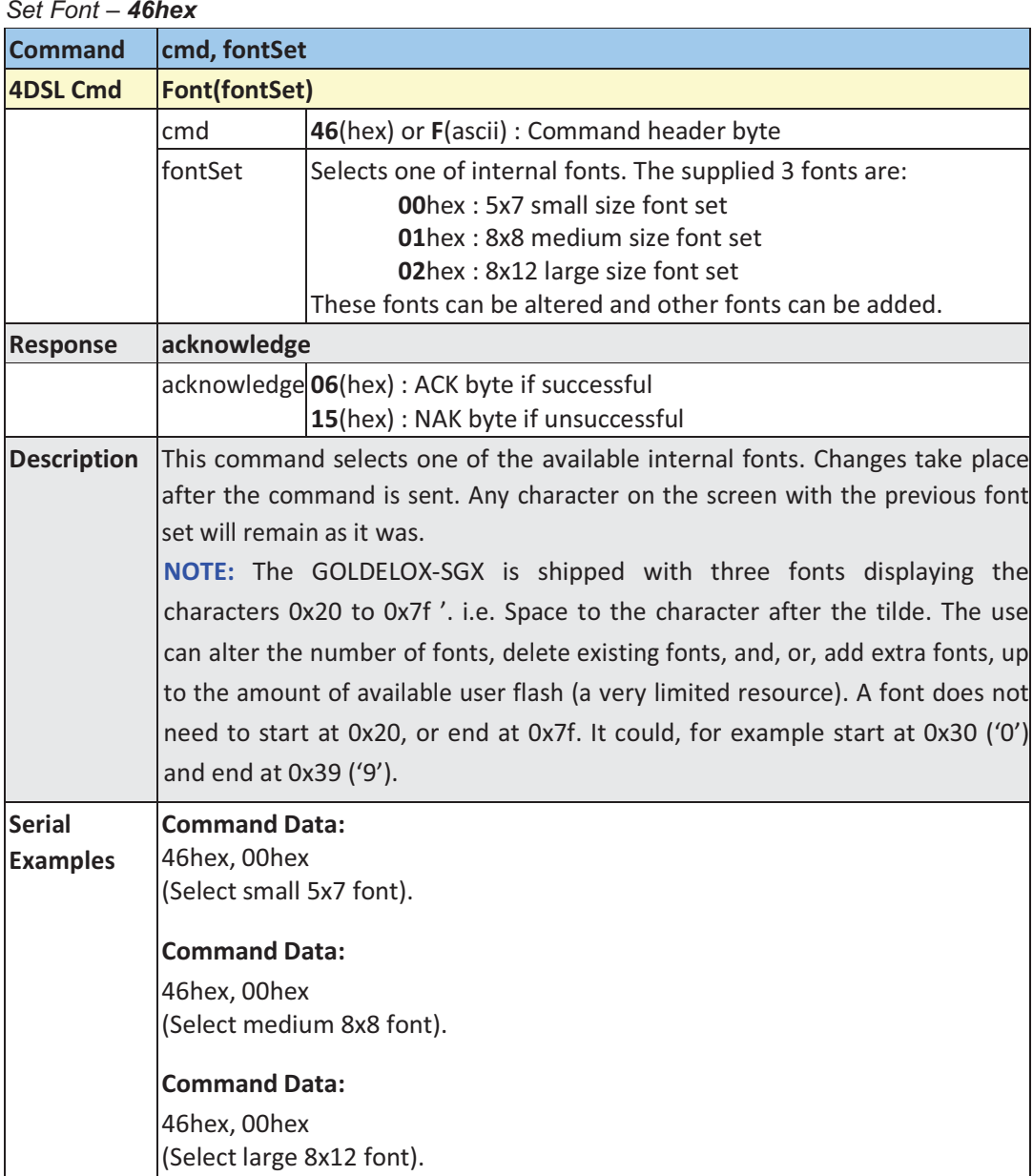

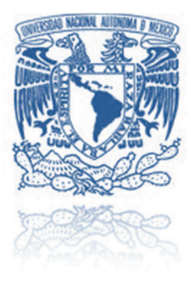

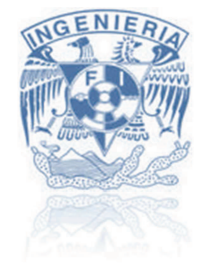

Draw Text Button - 62hex

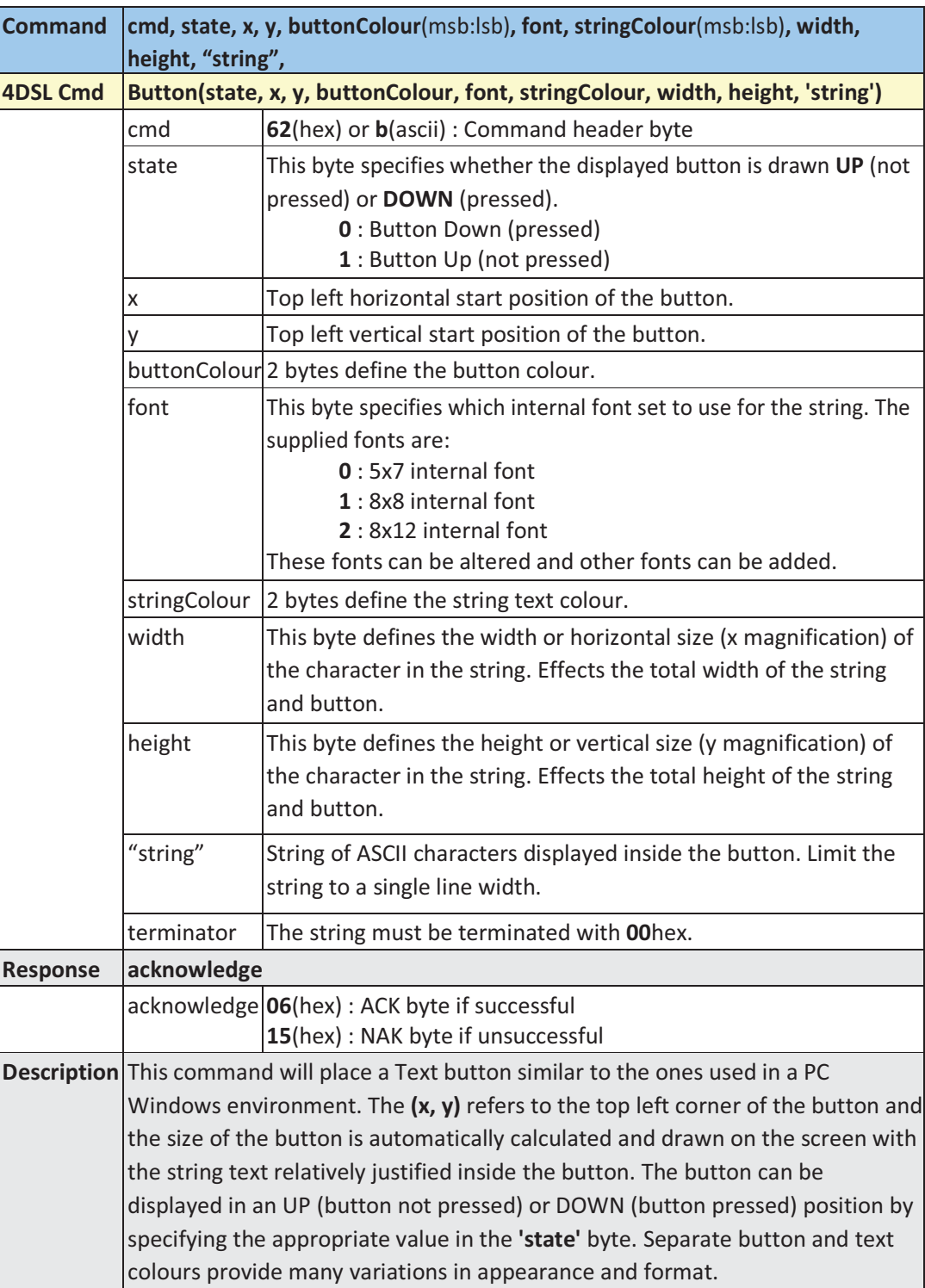

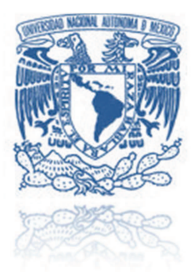

 $\overline{\phantom{a}}$ 

٦

# UNIVERSIDAD NACIONAL AUTÓNOMA DE MÉXICO

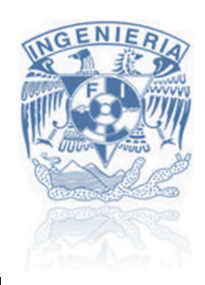

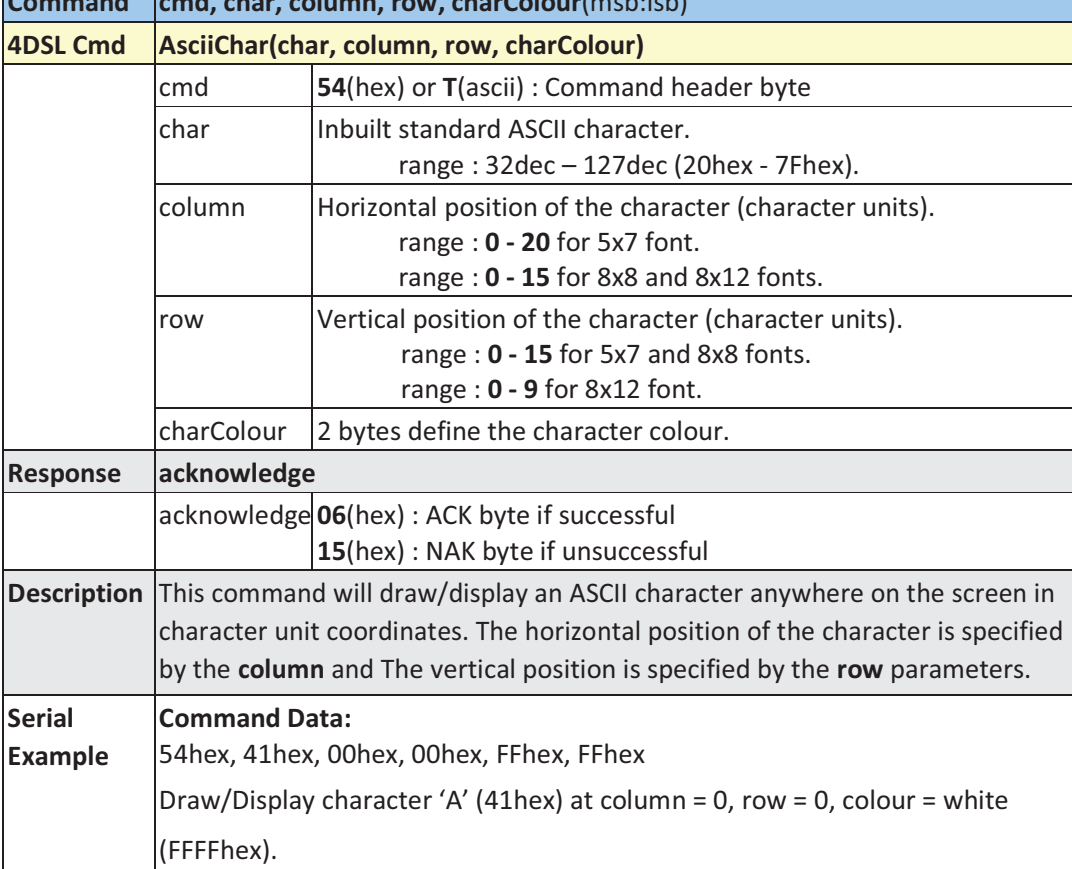

# Draw ASCII Character (text format) - 54hex

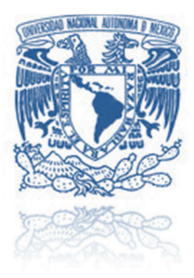

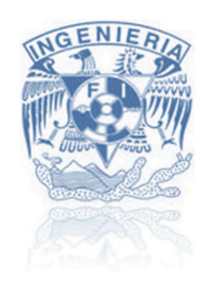

# Comandos de memory card (uSD)

Display Image-Icon from Memory Card - @49hex

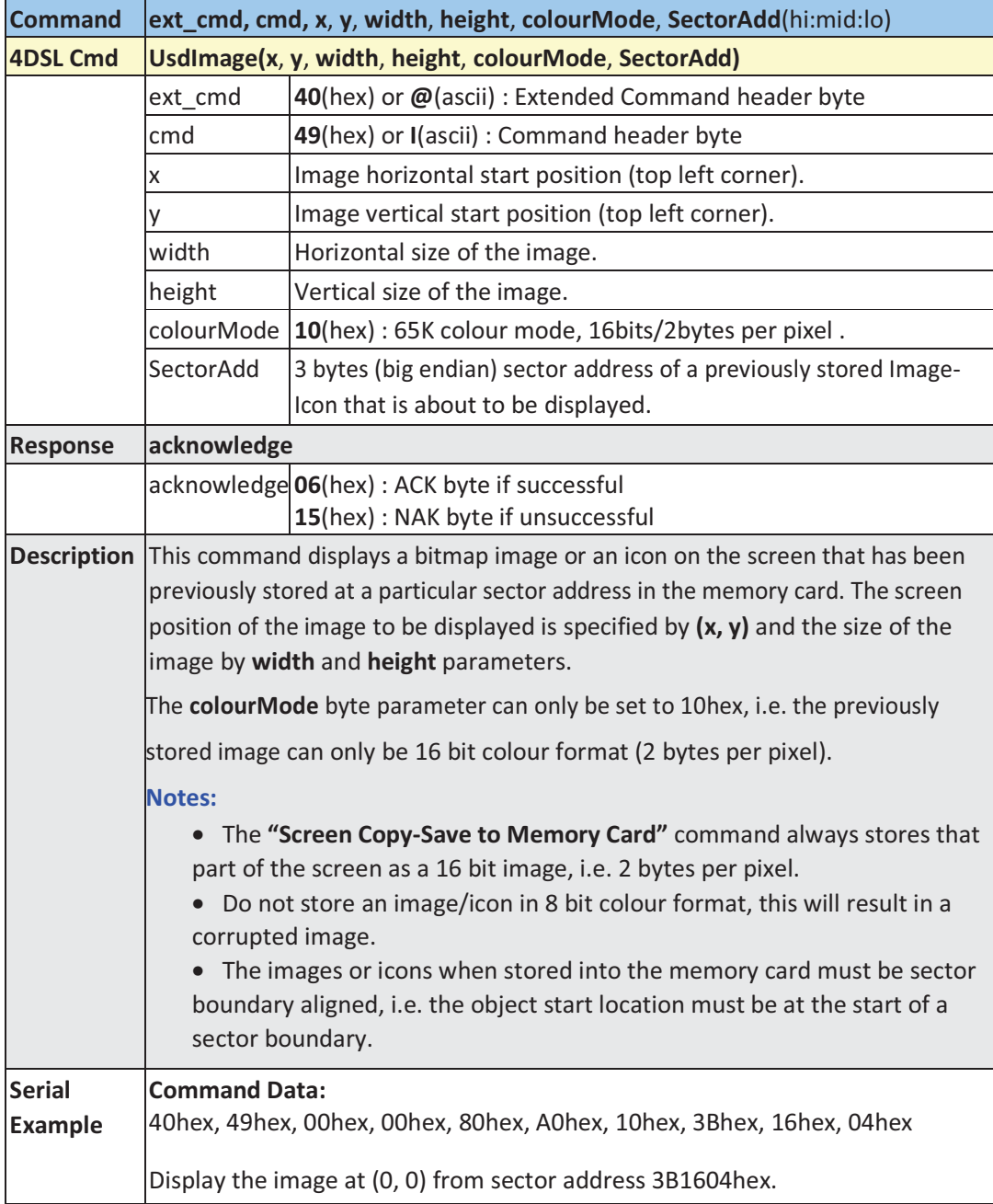

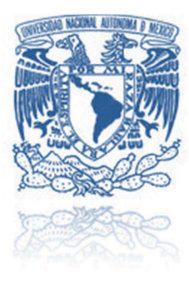

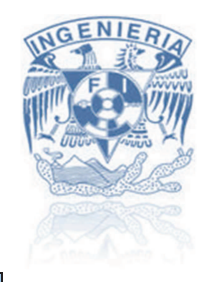

# Display Video-Animation Clip from Memory Card - @56hex

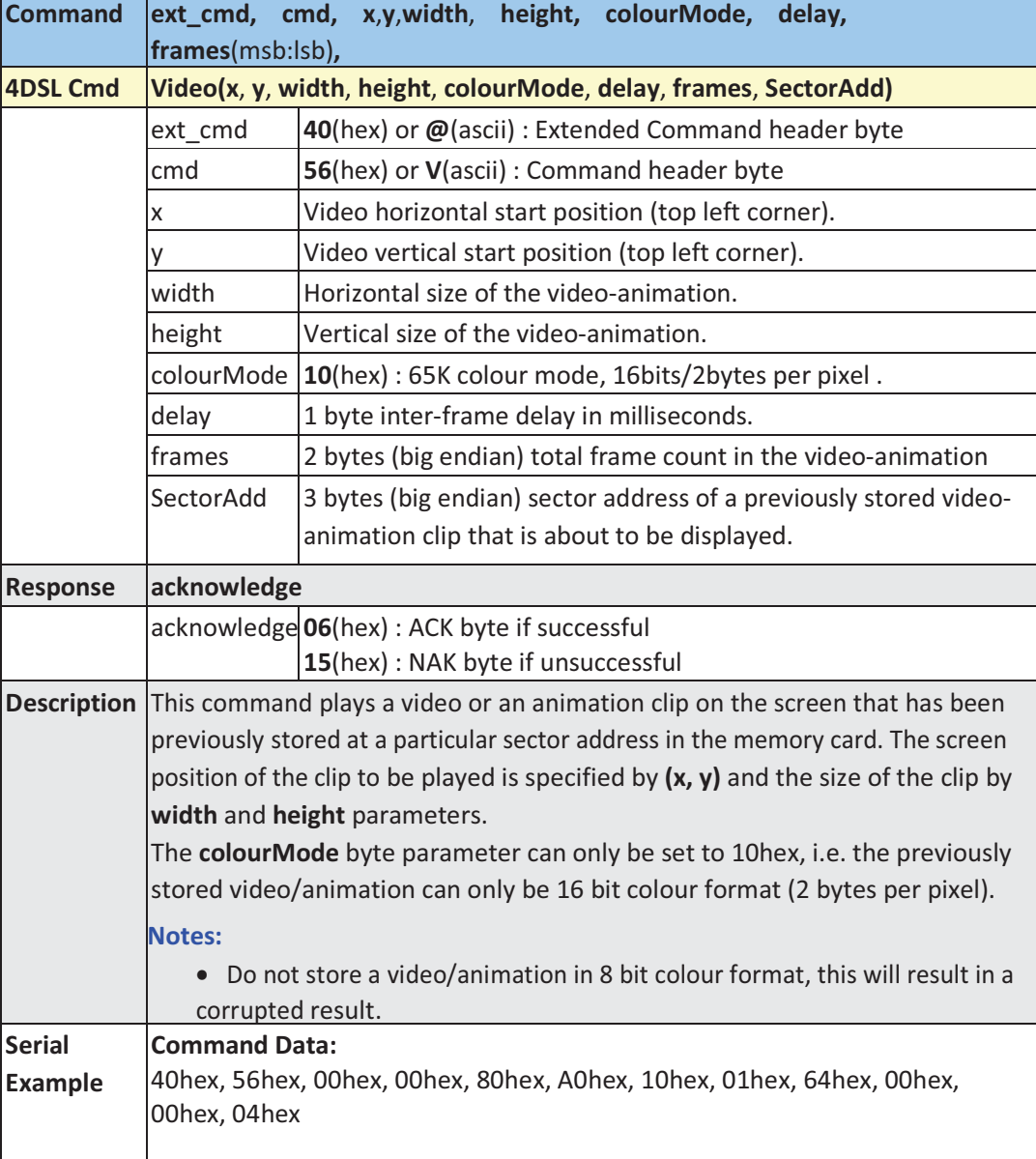

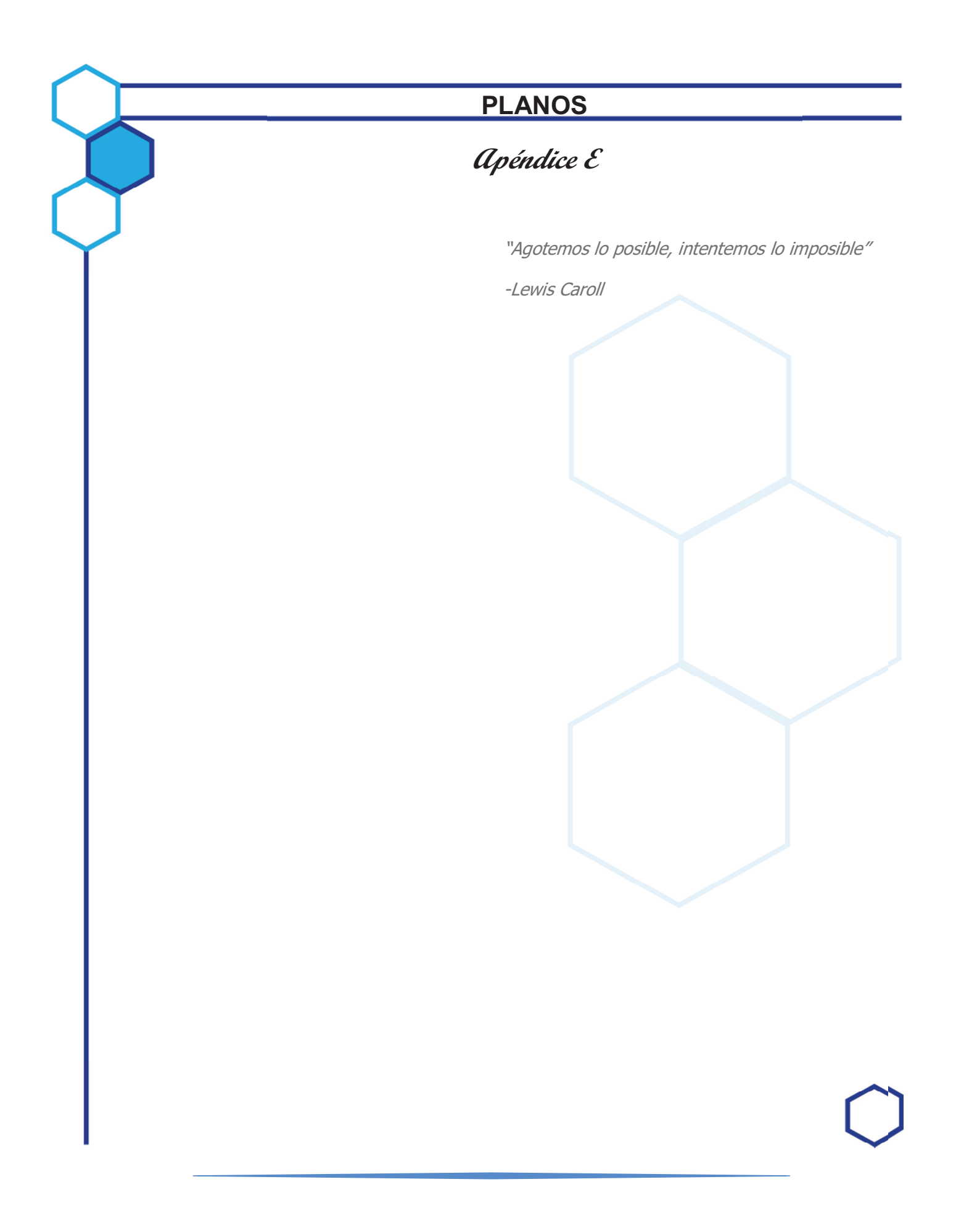
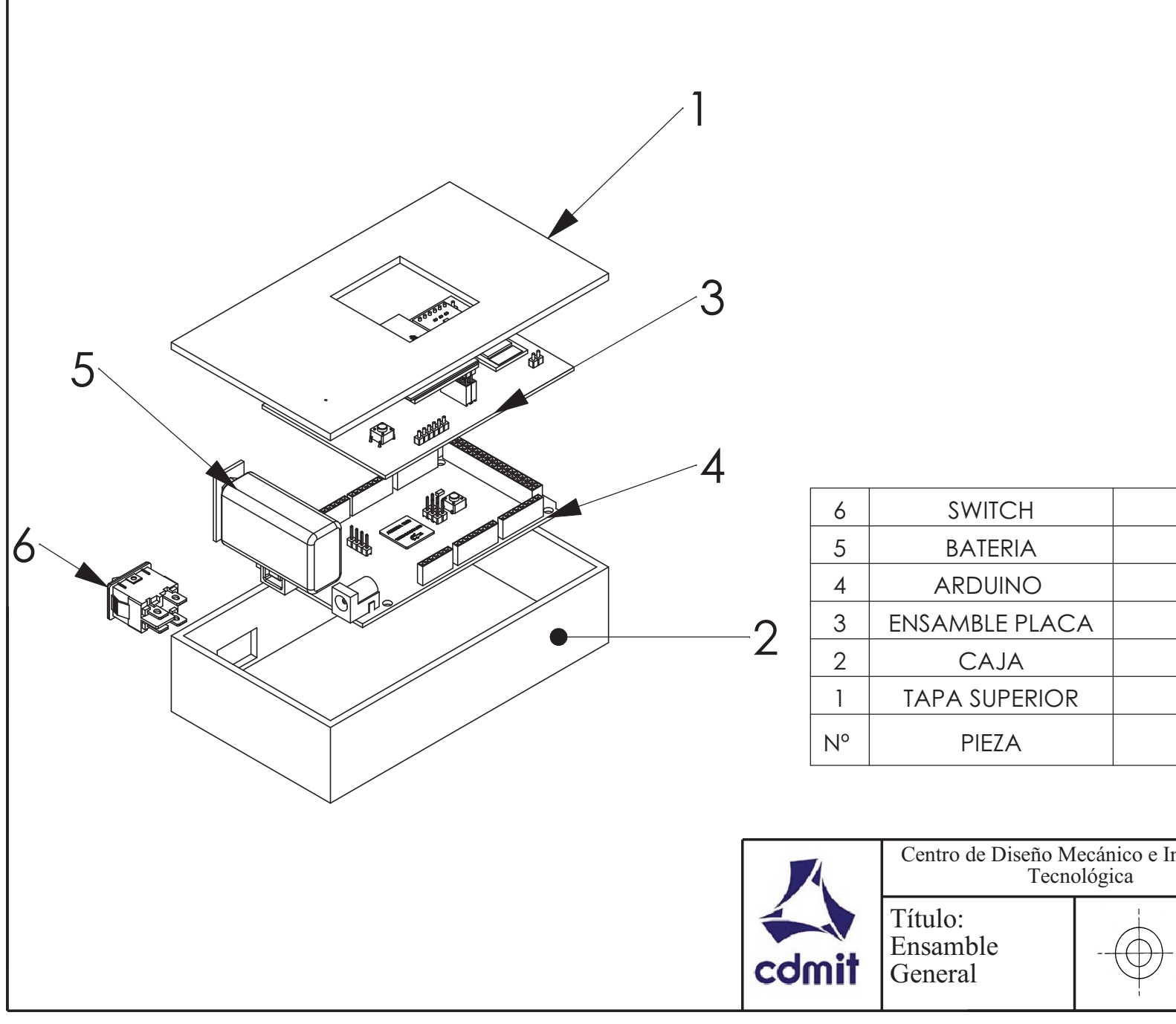

- 1

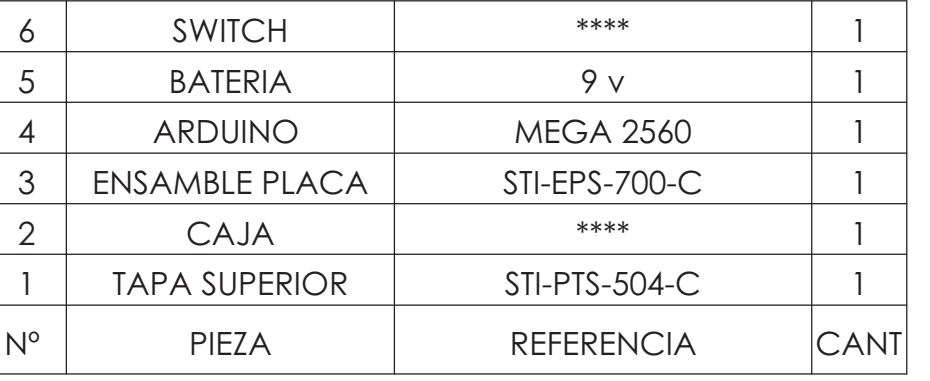

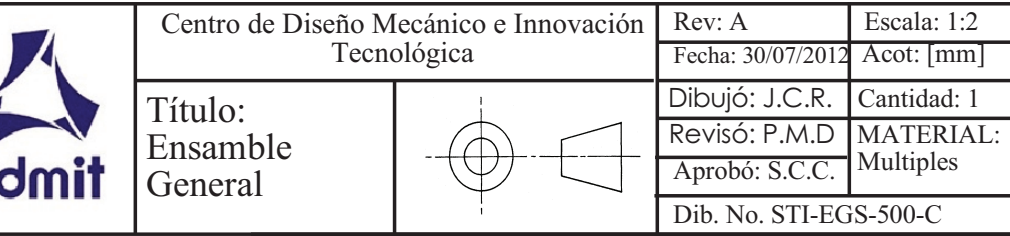

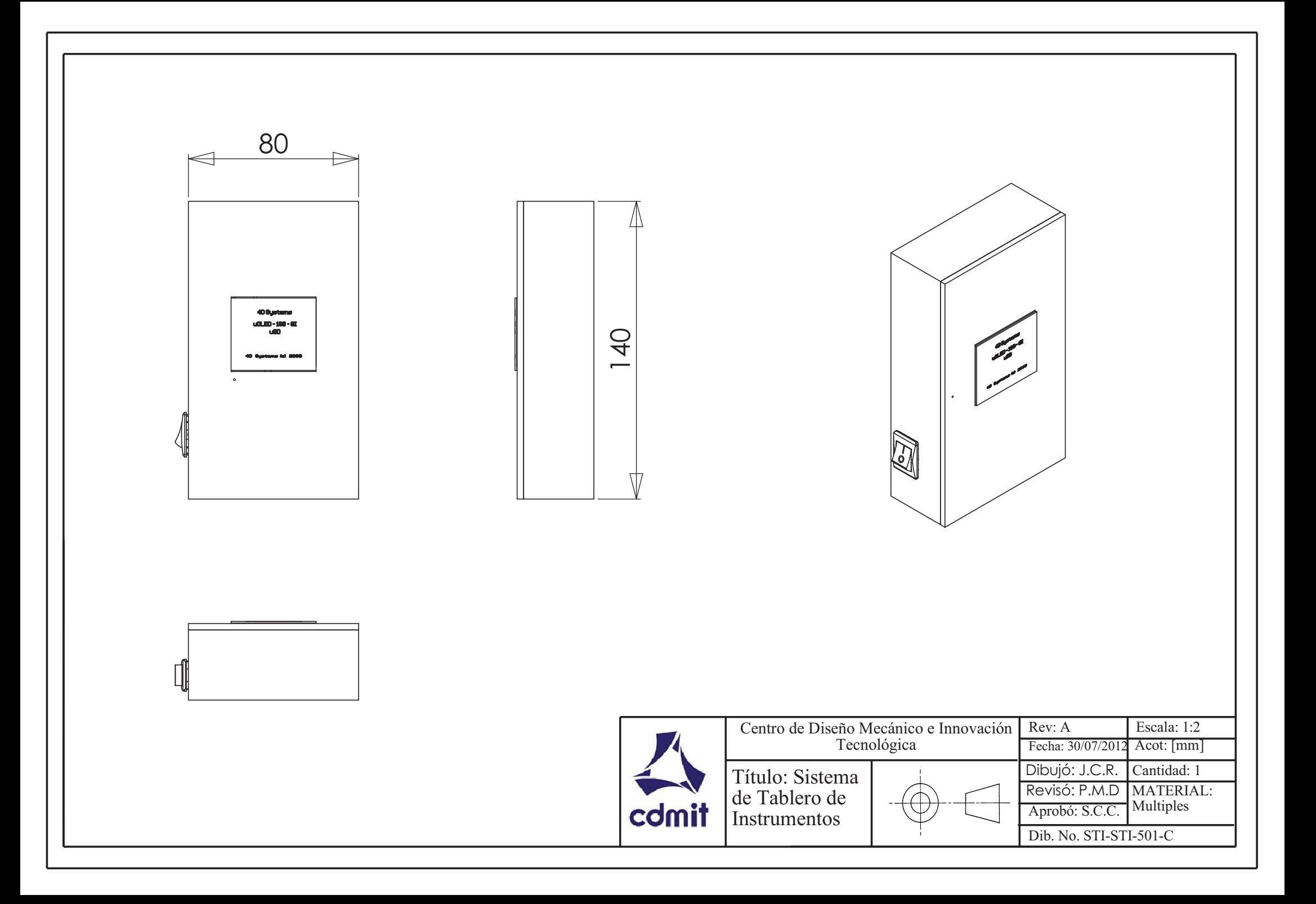

 $\mathcal{L}$ las piezas 1,2,3,4 y 5 llevan una union adhesiva simple a tope

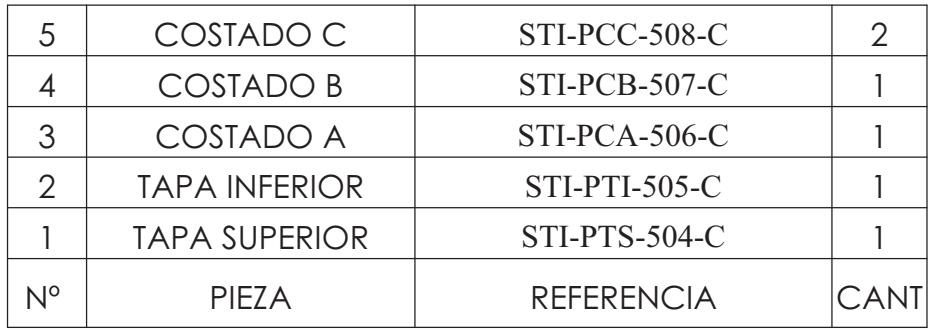

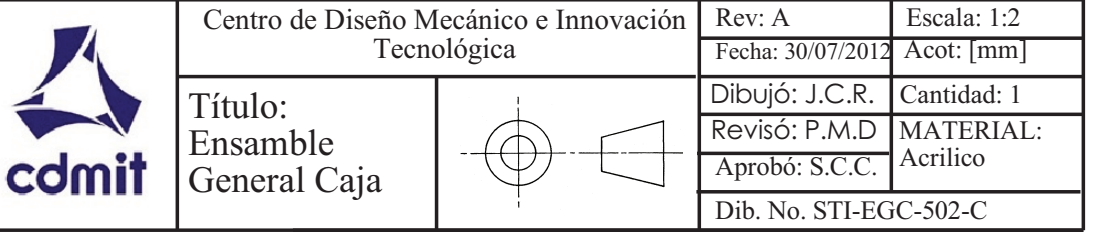

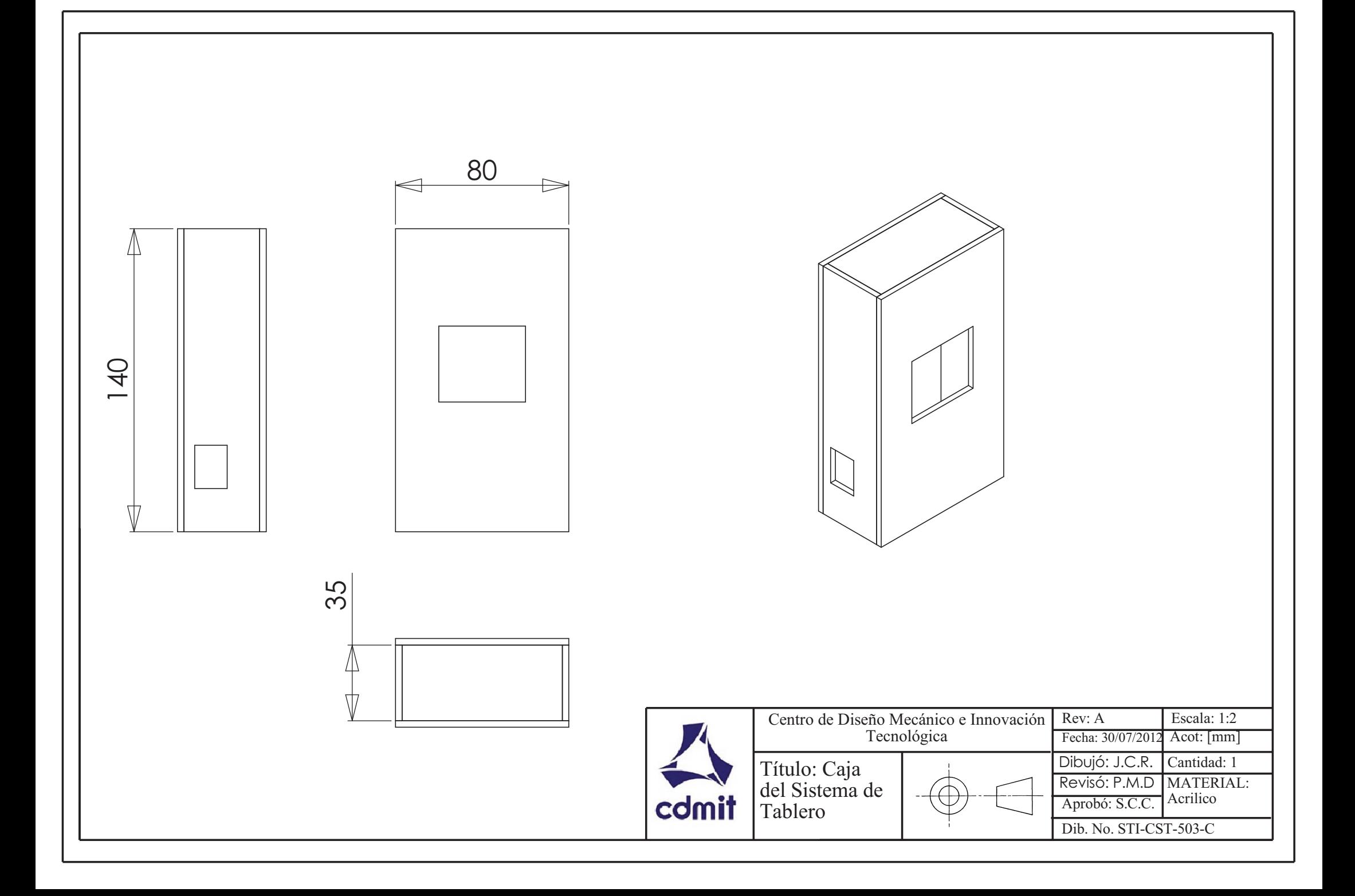

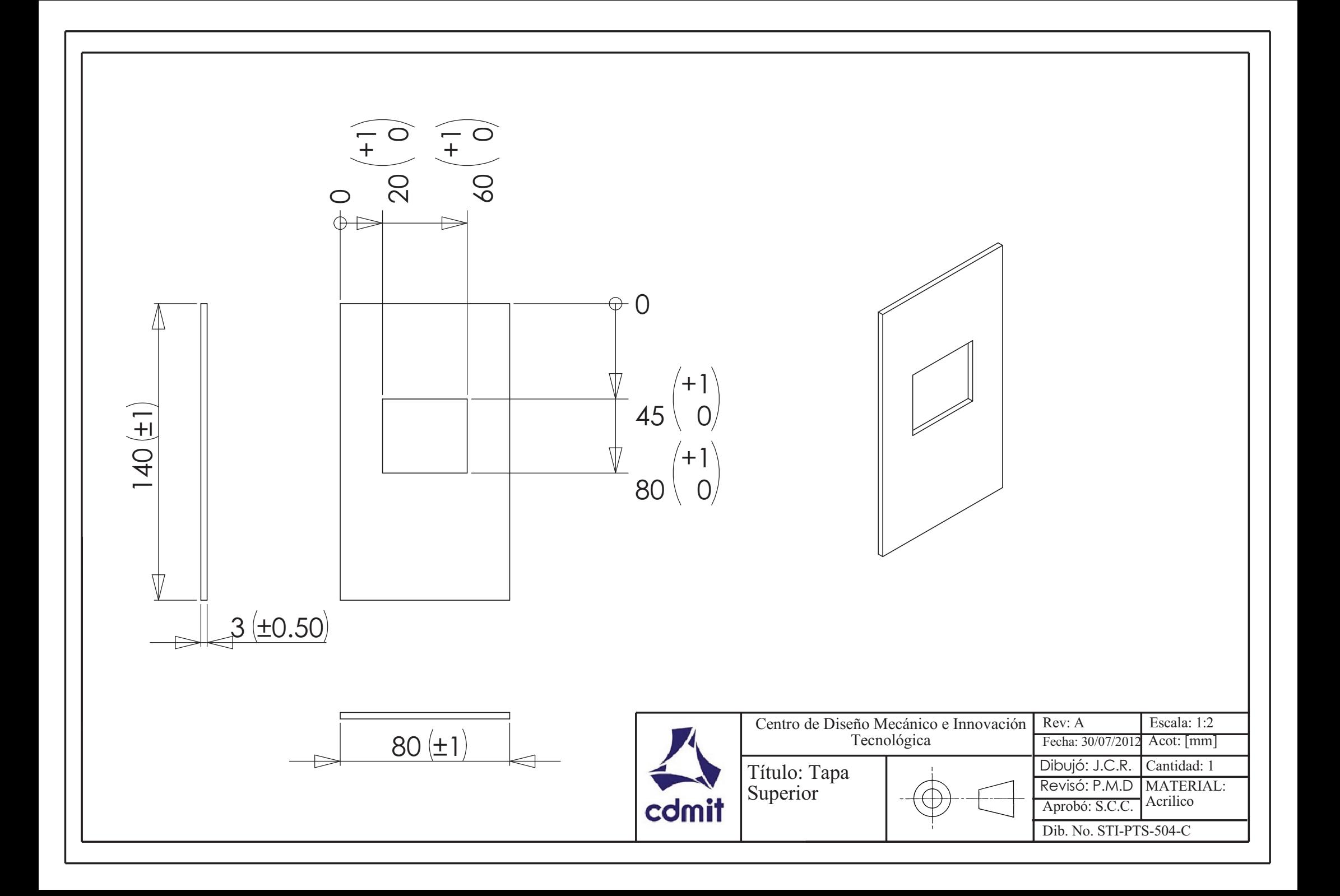

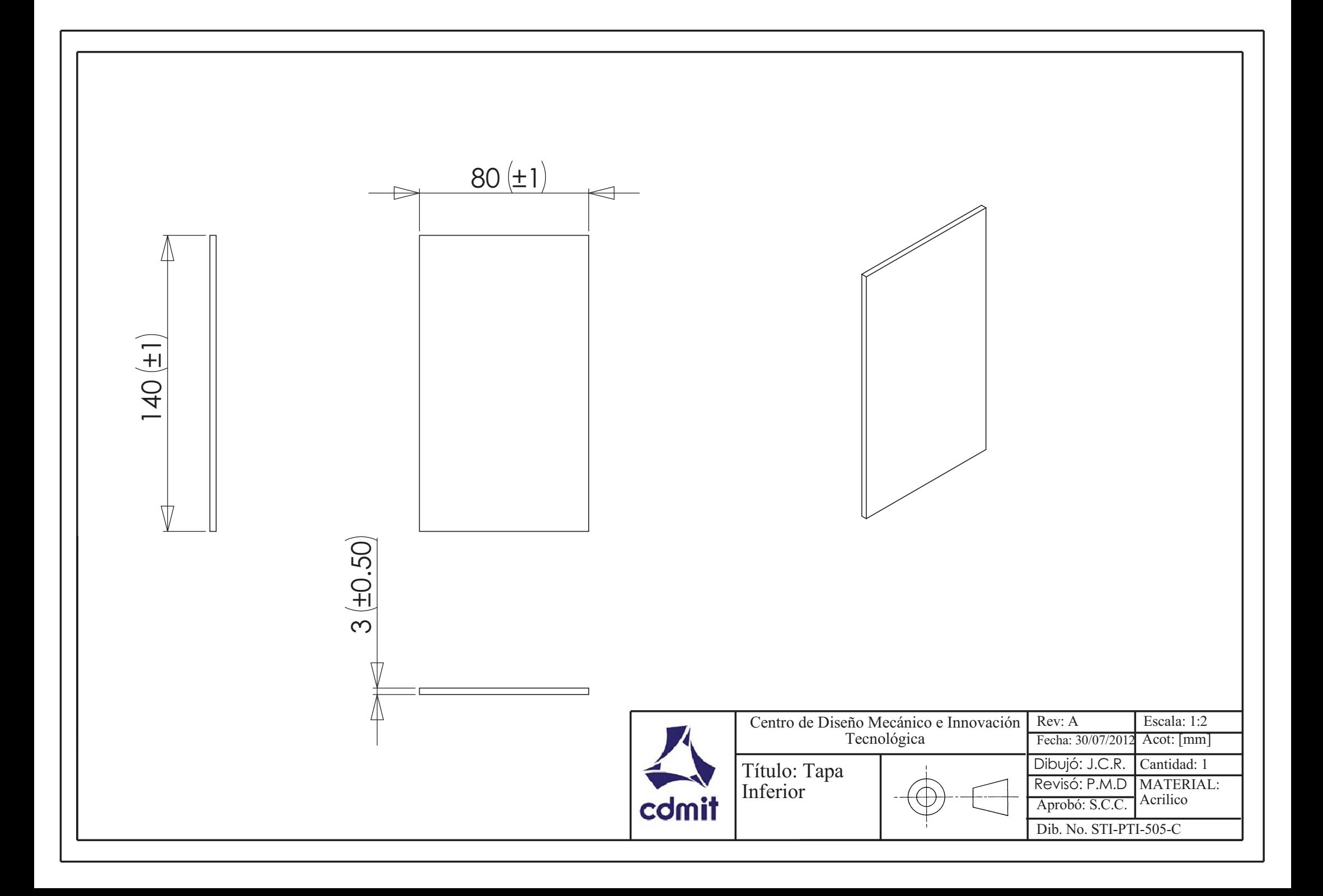

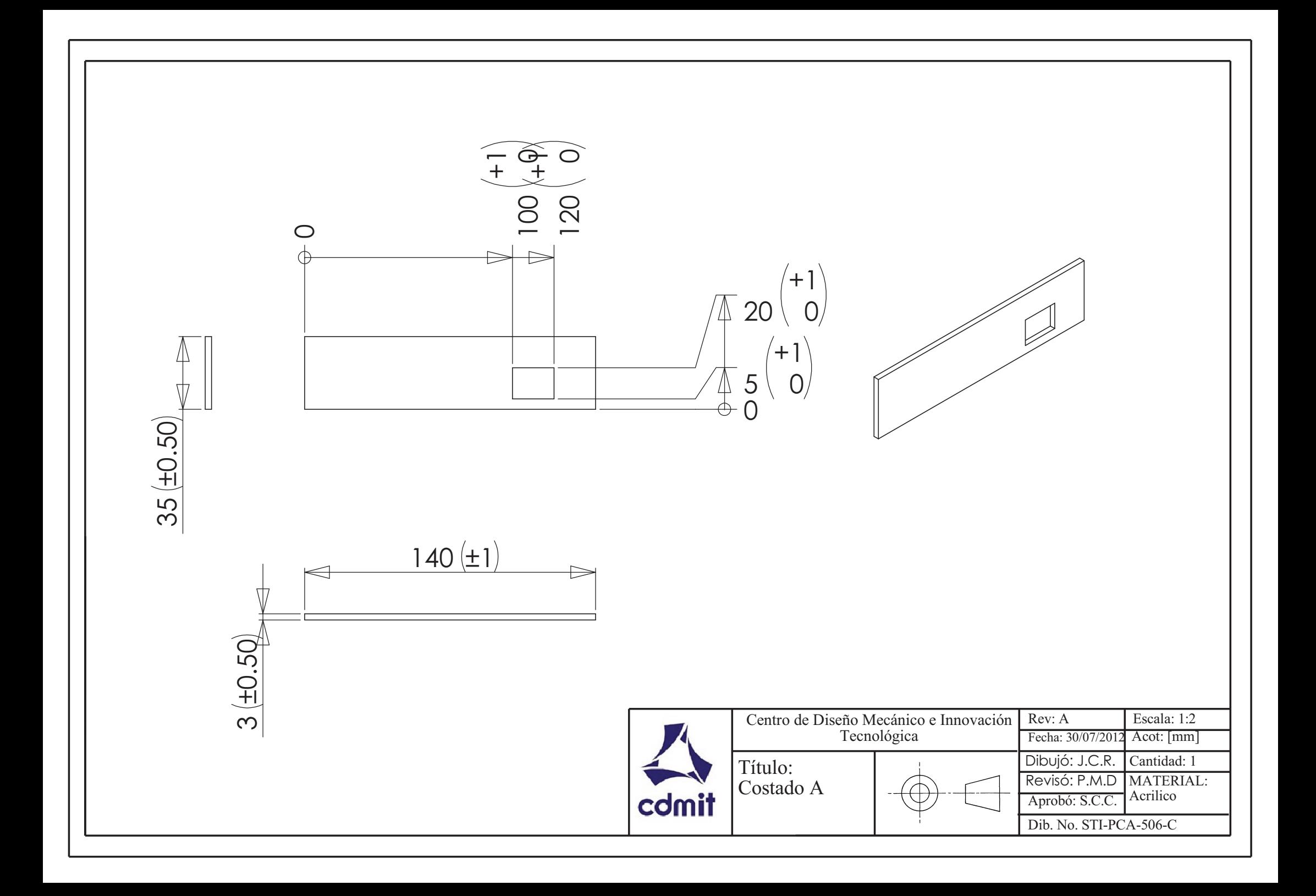

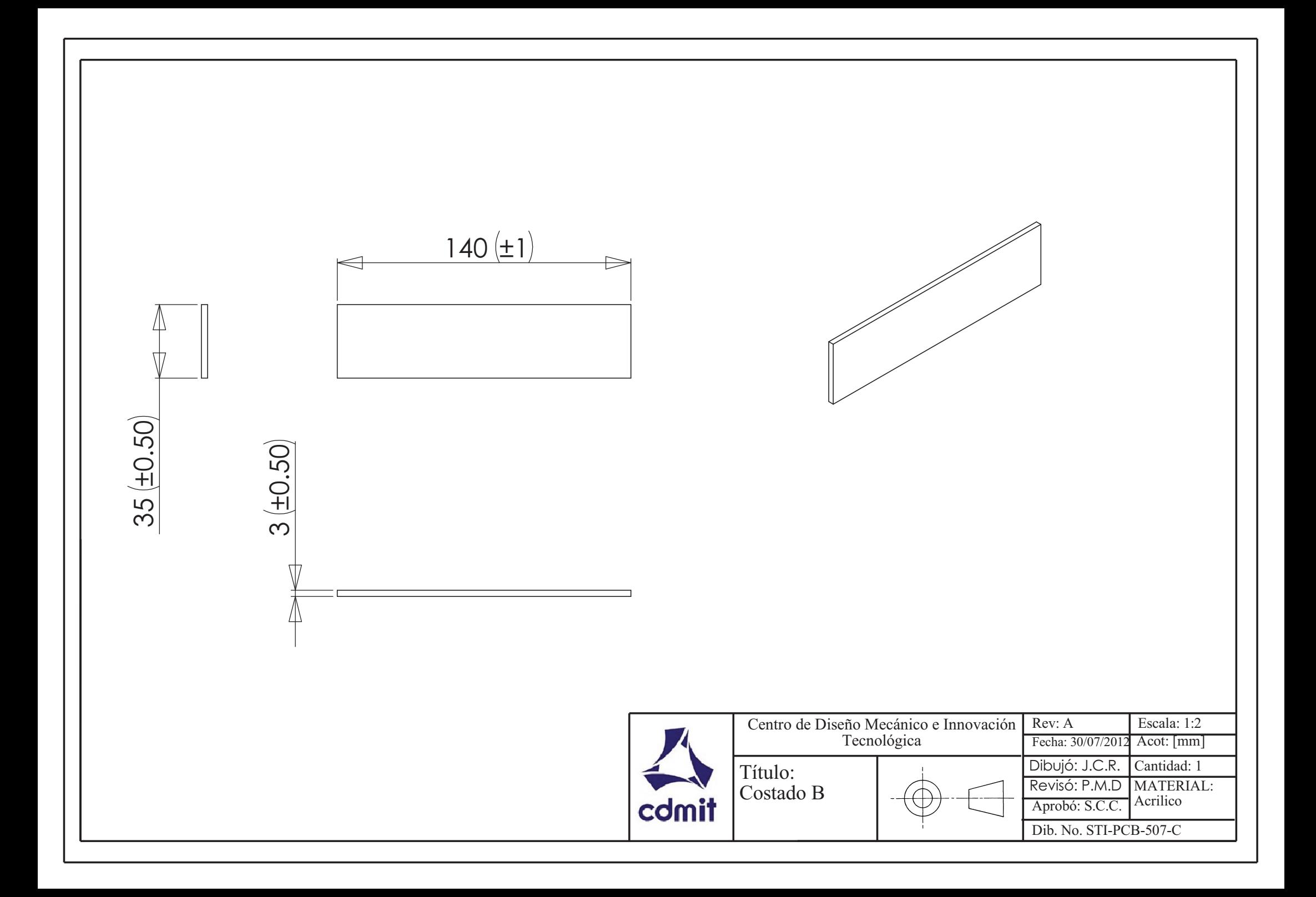

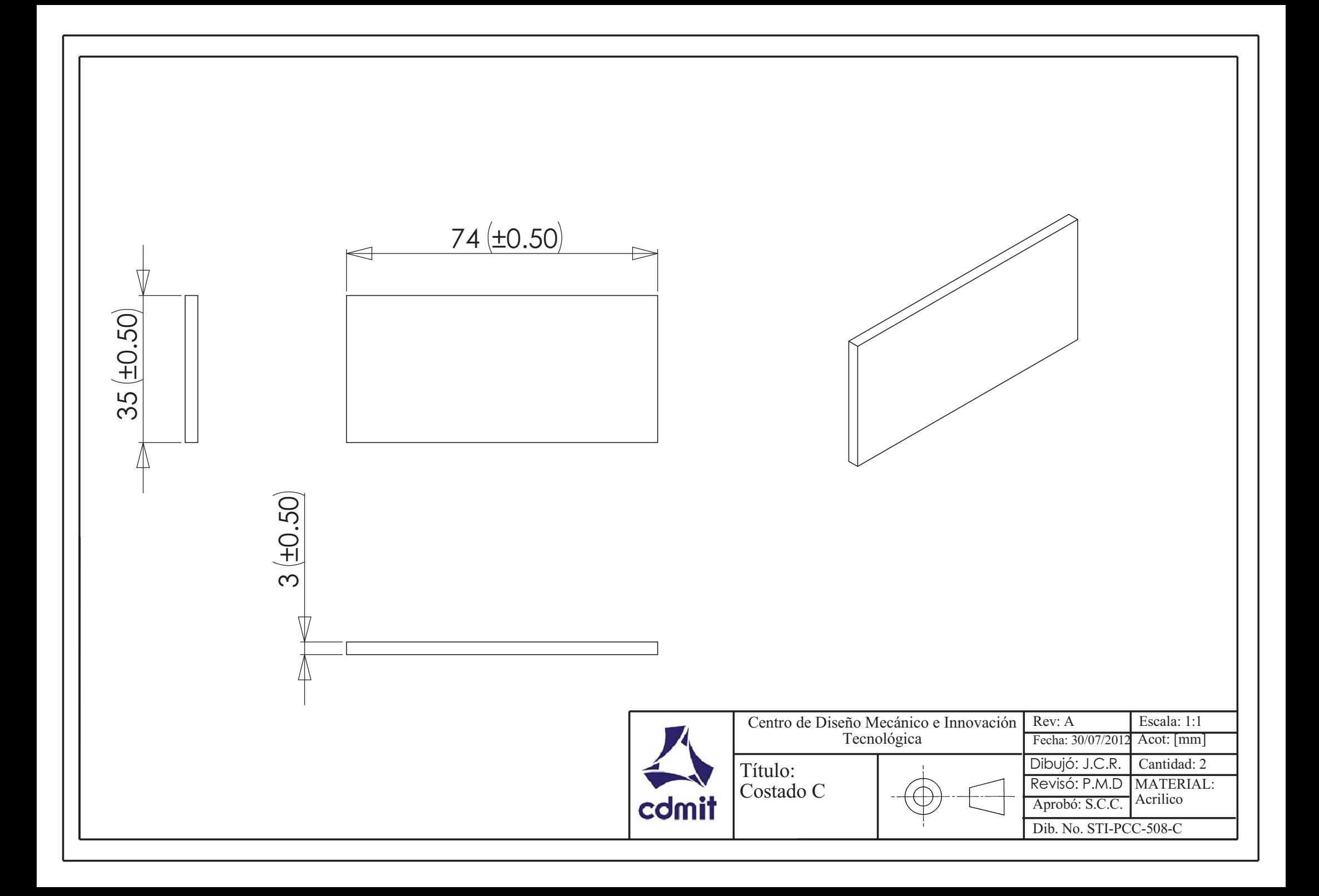

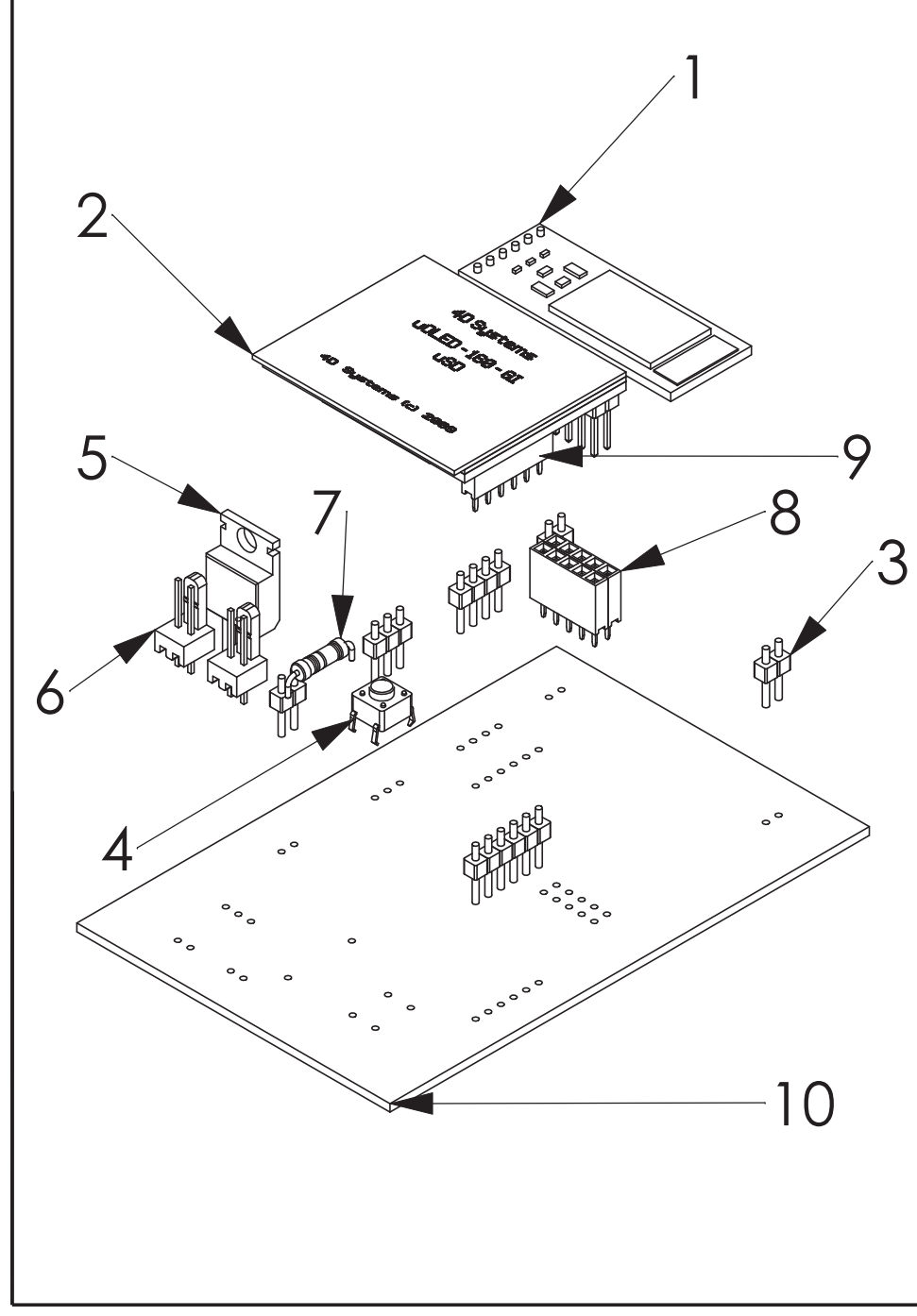

 $\mathbf{I}$ 

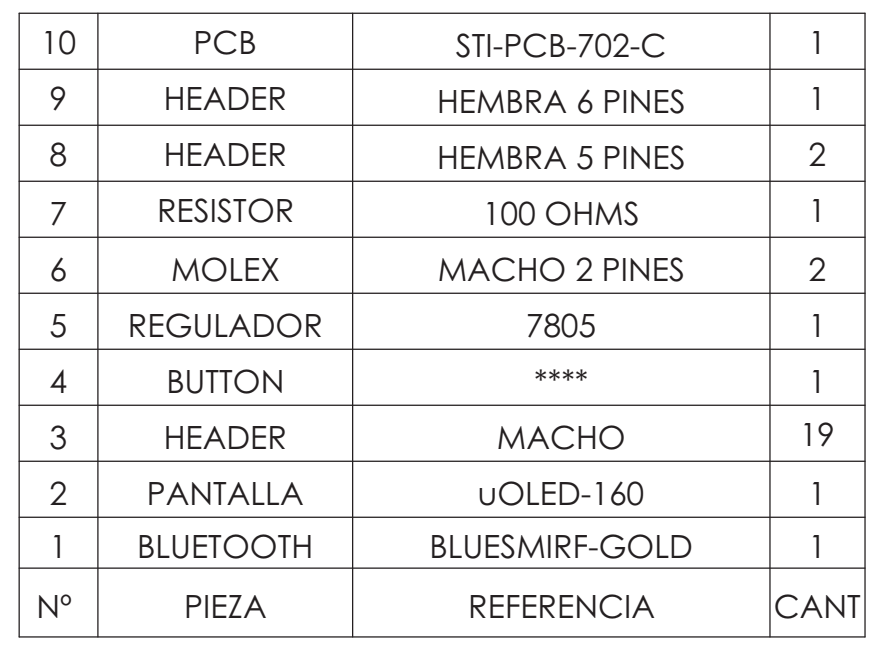

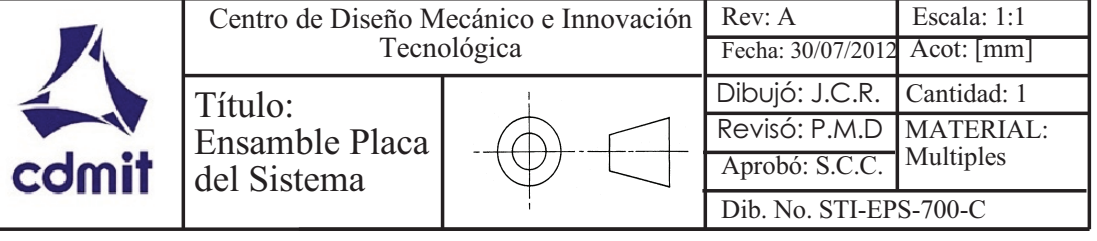

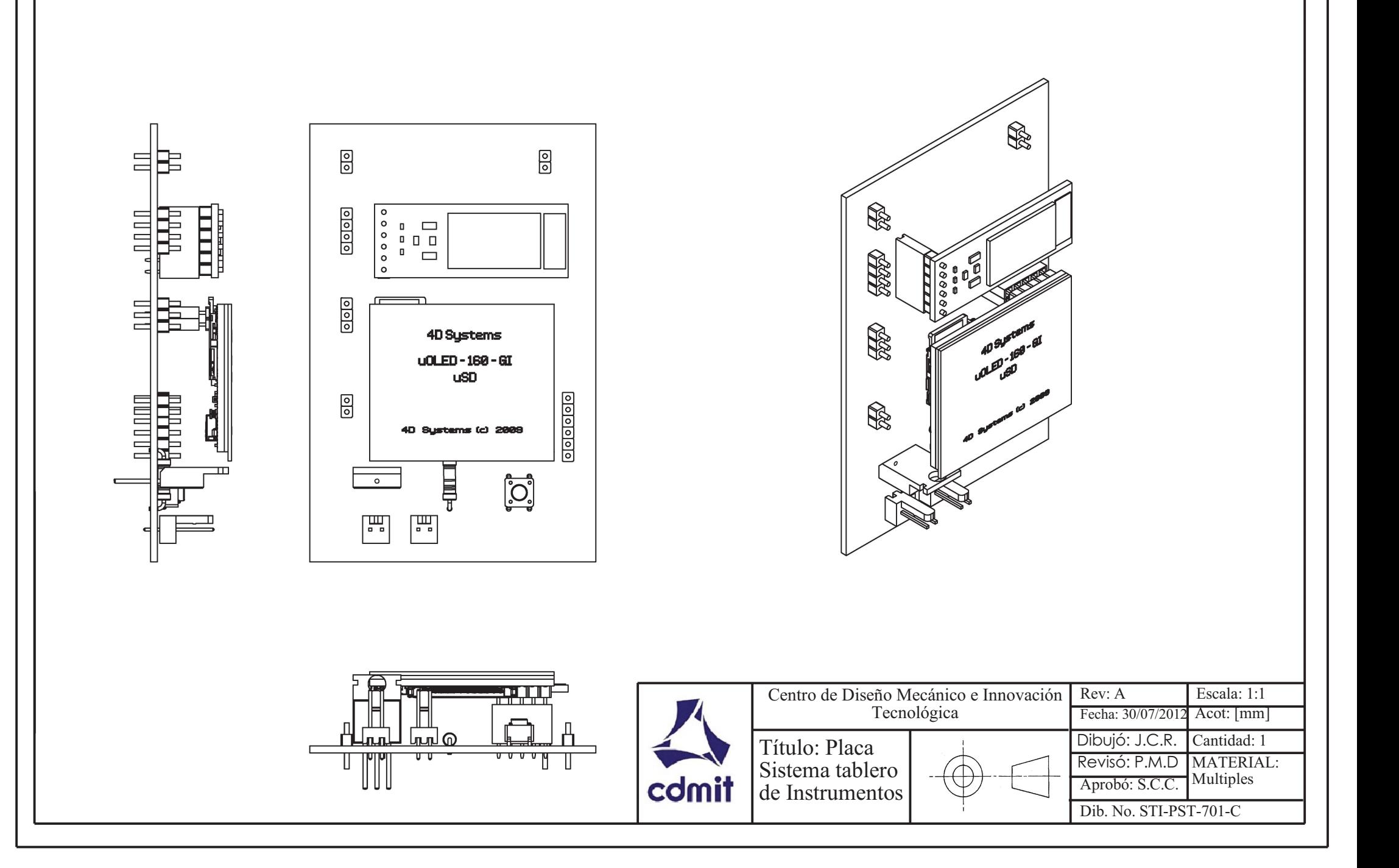

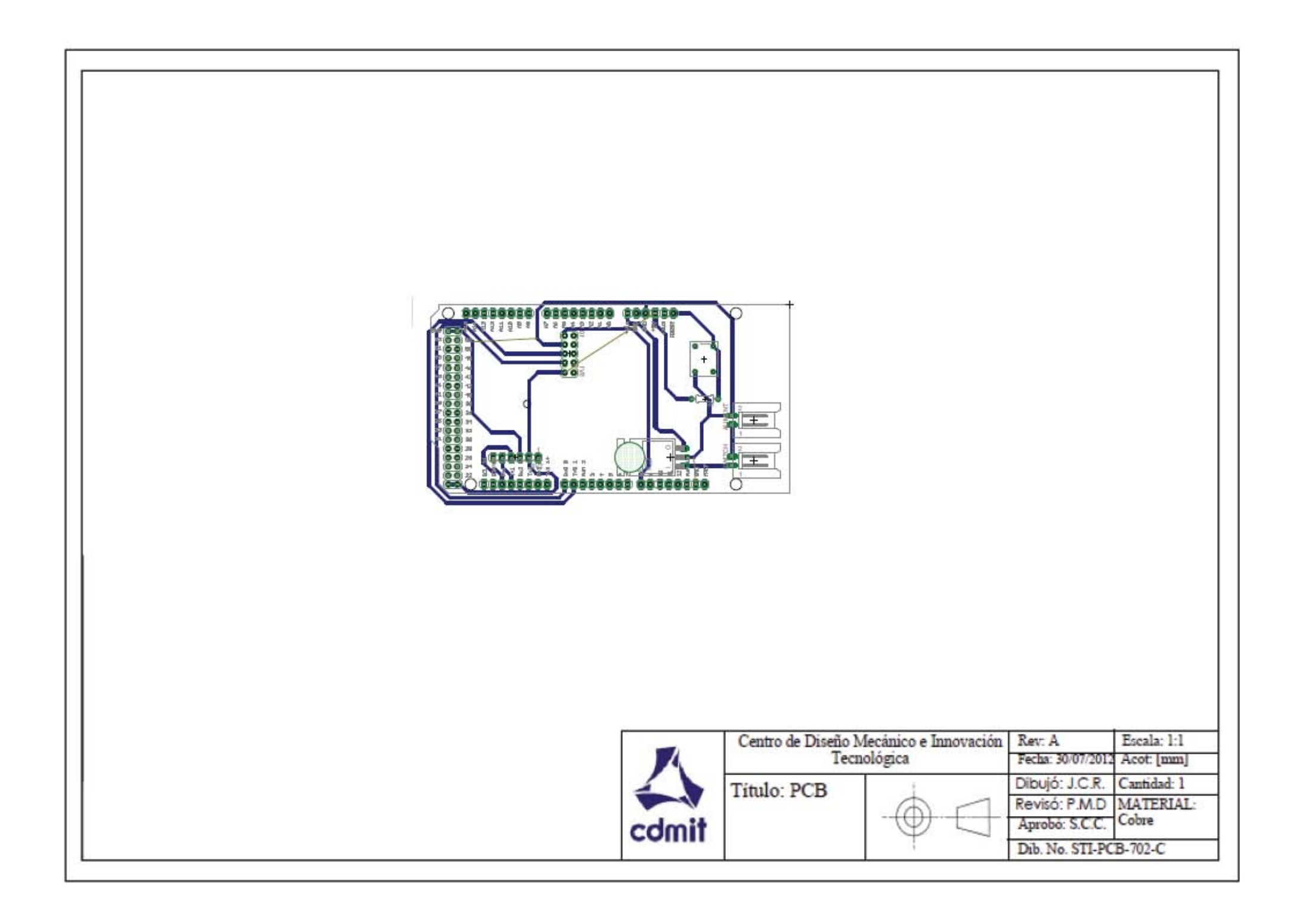

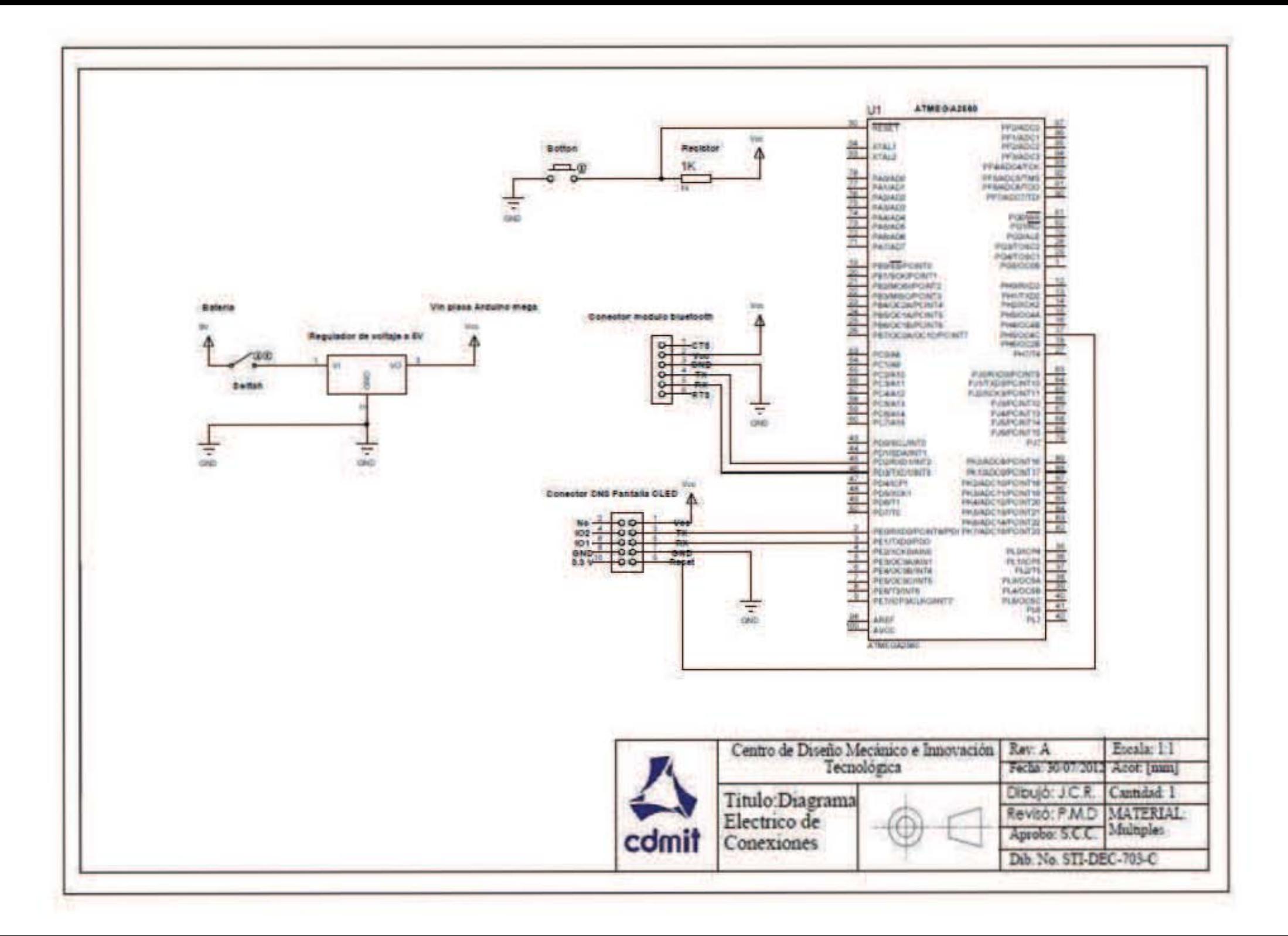